# UPIM Thèse de Doctorat

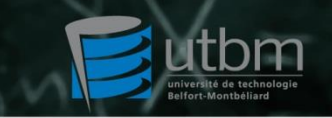

école doctorale sciences pour l'ingénieur et microtechniques UNIVERSITÉ DE TECHNOLOGIE BELFORT-MONTBÉLIARD

**Programmation robotique en utilisant la méthode de maillage et la simulation thermique du procédé de la projection thermique**

**Zhenhua CAI**

N° d'ordre : 229 Année 2014

# **Ecole Doctorale « Science Physiques pour L'Ingénieur et Microtechniques » Université de Franche** - **Comté Université de Technologie de Belfort** - **Montbéliard**

# **THESE**

Présentée pour obtenir le grade de

# **DOCTEUR DE L'UNIVERSITE DE TECHNOLOGIE DE BELFORT**-**MONTBELIARD EN SCIENCES POUR L'INGENIEUR**

Soutenue publiquement le 27 février 2014

# **Zhenhua CAI**

**Programmation robotique en utilisant la méthode de** 

**maillage et la simulation thermique du procédé de la** 

# **projection thermique**

### **Rapporteurs**

**Monsieur Vincent GUIPONT**, Chercheur, HDR, MINES PARISTECH, Centre des Matériaux **Madame Christine PRELLE**, Professeur des universités, Université de Technologie de Compiègne (UTC)

### *Examinateurs*

**Monsieur Thierry BARRIERE**, Professeur des universités, FEMTO-ST **Monsieur Philippe CHARLES**, Product Manager, ABB France **Monsieur Sihao DENG**, Maître de Conférences, IRTES-LERMPS **Monsieur Hanlin LIAO**, Professeur des universités, IRTES-LERMPS

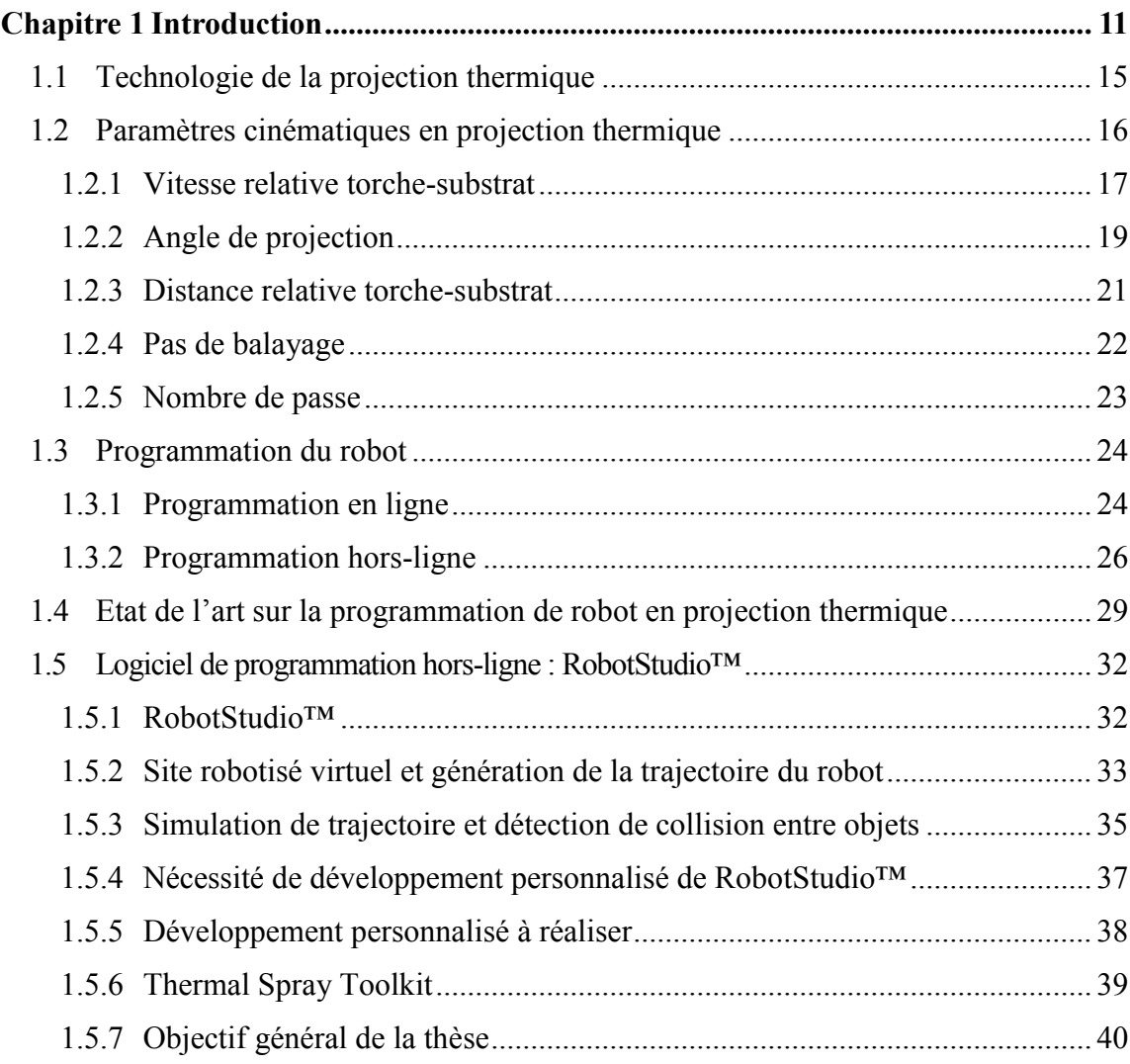

# **Chapitre 2 [Principe et amélioration du TST pour l'adapter à l'application](#page-48-0)  spécifique de la projection thermique [..........................................................................](#page-48-0) 49** 2.1 [Introduction..........................................................................................................](#page-49-0) 50 2.2 [TST sous RobotStudio™.....................................................................................](#page-51-0) 52 2.2.1 [L'environnement de développement sous RobotStudio™................................](#page-51-1) 52 2.2.2 [Exécution du TST sous RobotStudio™5.......................................................](#page-51-2) 52 2.2.3 [Principe de création de la trajectoire par TST](#page-54-0) ............................................... 55 2.3 [Génération de la trajectoire par TST....................................................................](#page-55-0) 56 2.3.1 Trajectoire sur une surface plate [....................................................................](#page-55-1) 56

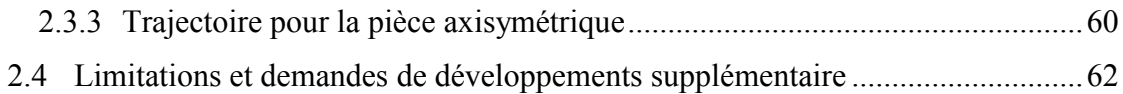

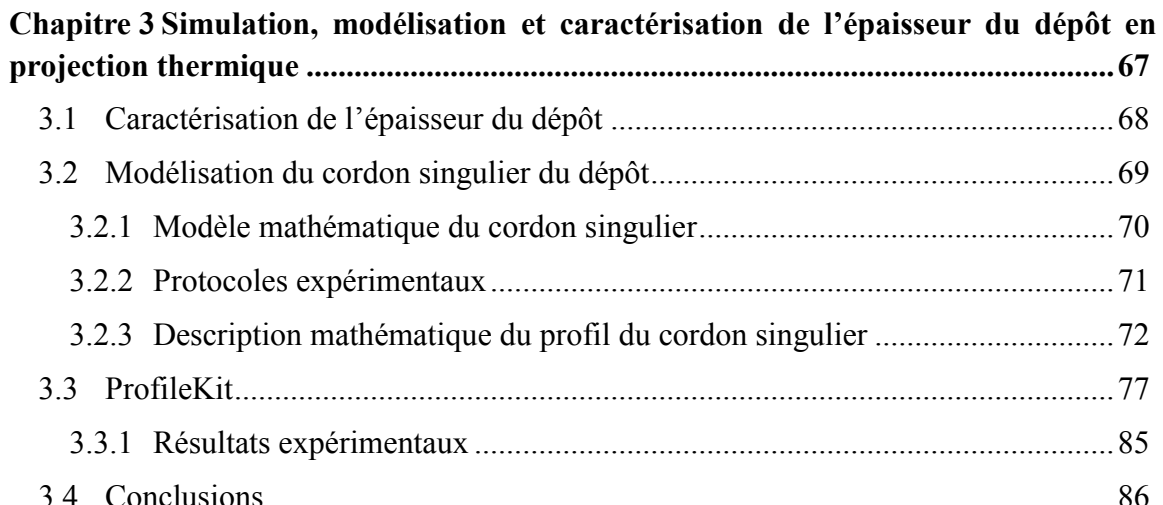

# **Chapitre 4 [Génération de la trajectoire du robot basée sur la méthode de maillage](#page-90-0)  pour la projection thermique [........................................................................................91](#page-90-0)** 4.1 Synthèse [...............................................................................................................92](#page-91-0) 4.2 [Génération de mailles sur la surface à revêtir sous ANSYS................................95](#page-94-0) 4.2.1 [Obtention de la surface à revêtir sous ANSYS Workbench..............................96](#page-95-0) 4.2.2 [Obtention du maillage sous ANSYS avec le modèle CAO](#page-97-0) ...........................98 4.3 L'extension logicielle [: MeshKit........................................................................105](#page-104-0) 4.3.1 [Interface de MeshKit....................................................................................106](#page-105-0) 4.3.2 [Algorithme de génération de la trajectoire...................................................107](#page-106-0) 4.3.3 [Paramètres opératoires en projection thermique..........................................110](#page-109-0) 4.3.4 [La trajectoire générée par MeshKit..............................................................111](#page-110-0) 4.3.5 Un projet industriel [......................................................................................113](#page-112-0) 4.4 [Simulation de la trajectoire dans RobotStudio™...............................................115](#page-114-0) 4.5 [Optimisation de la trajectoire et analyse du comportement du robot](#page-118-0) ................119 4.5.1 [L'algorithme d'optimisation de la trajectoire du robot................................120](#page-119-0) 4.5.2 L'analyse du comportement du robot [..........................................................122](#page-121-0) 4.6 [Conclusions........................................................................................................125](#page-124-0)

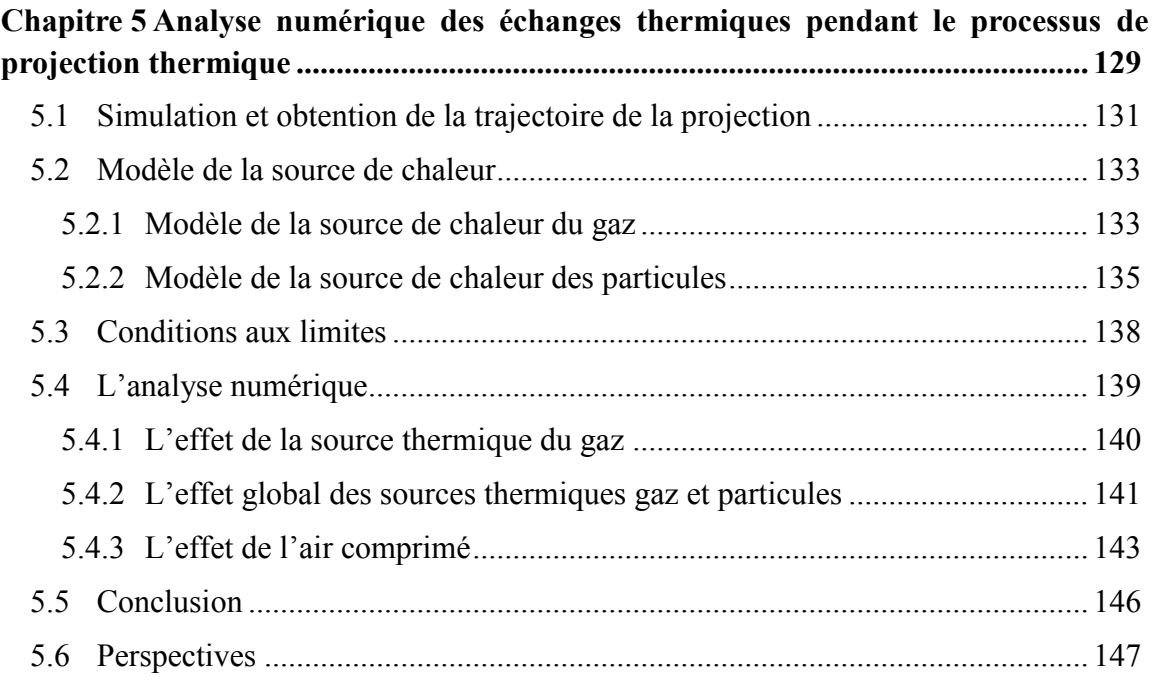

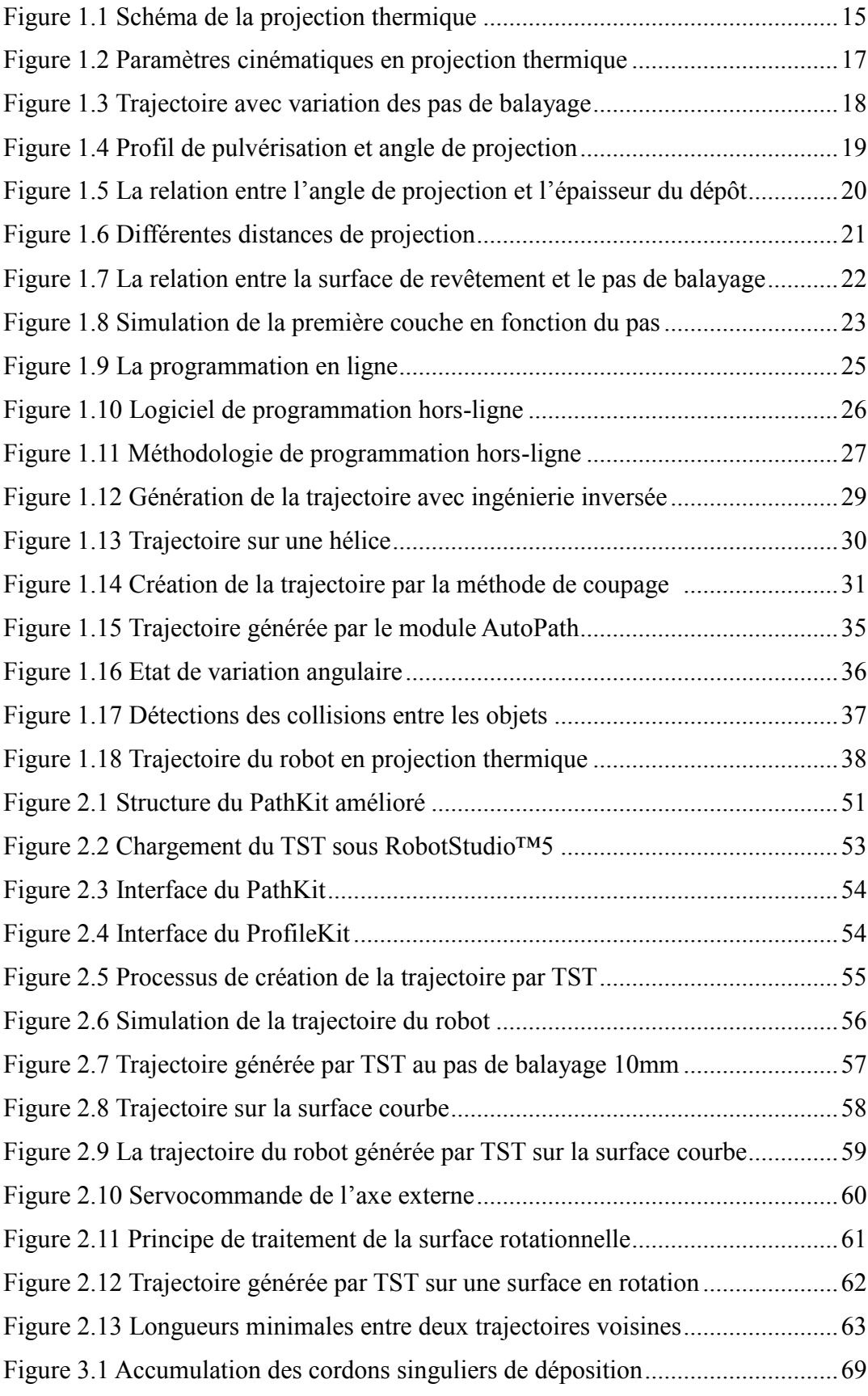

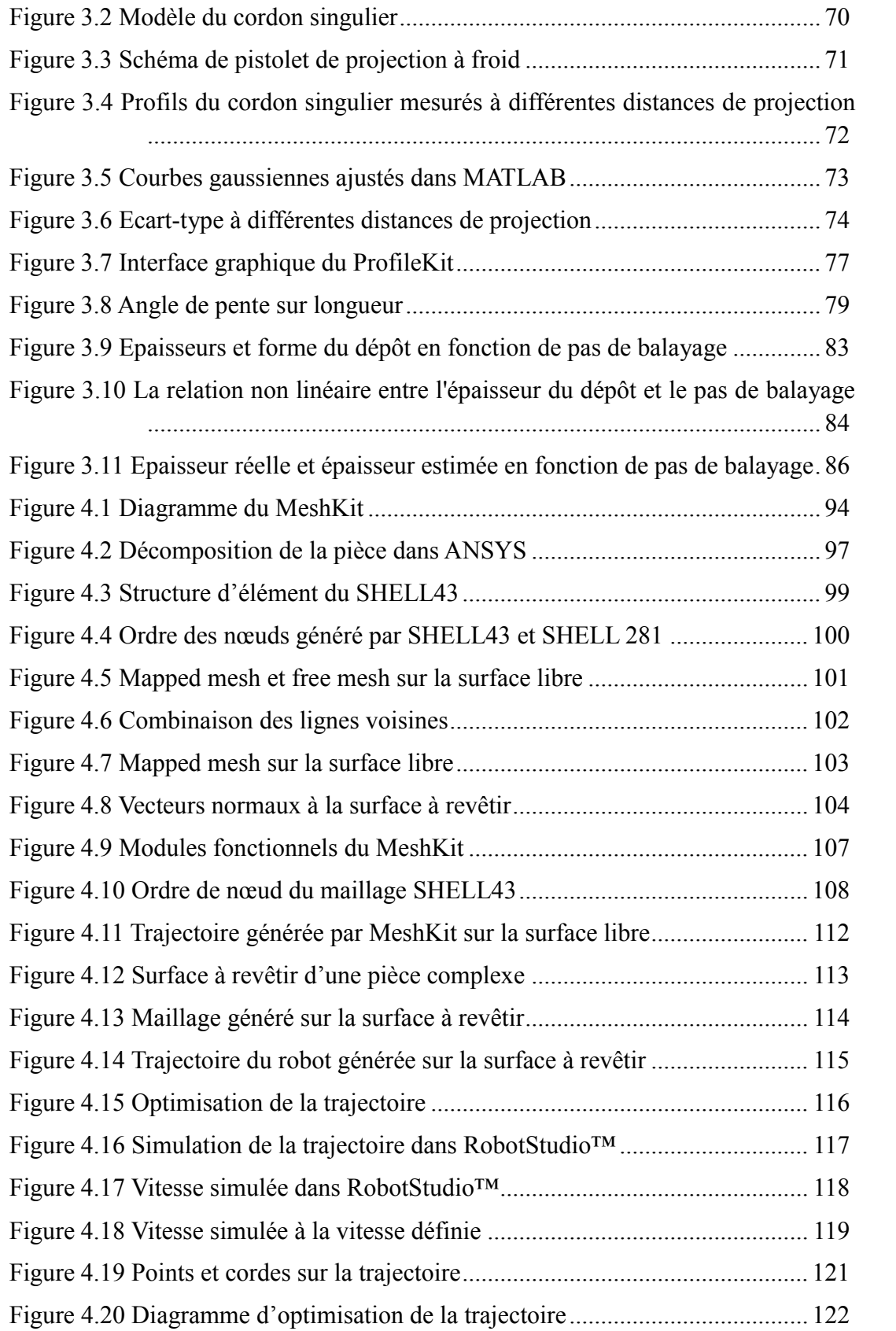

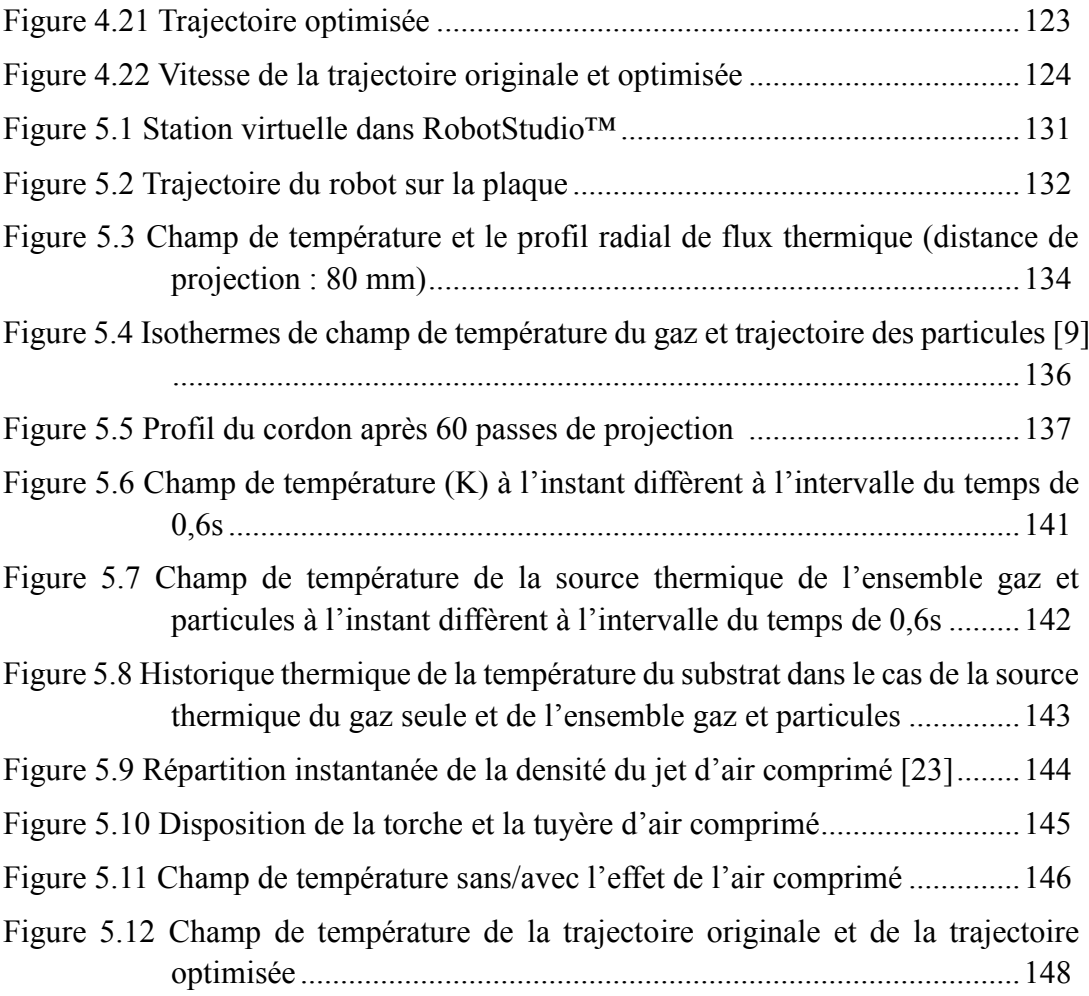

# **Chapitre 1**

<span id="page-10-0"></span>**Introduction**

La technologie de projection thermique permet de projeter de nombreux matériaux sous forme de poudre ou de fil sur une surface à revêtir afin de réaliser des dépôts. Elle est l'une des méthodes les plus importantes dans le domaine applicatif des traitements de surface.

Le robot industriel est largement utilisé dans le domaine de projection thermique pour remplacer la manipulation humaine. L'usage de robot permet d'améliorer la productivité, de garantir la précision de production et de réduire les risques humains dans les milieux dangereux ou délétères. Normalement, le robot peut être programmé par deux méthodes : la programmation par apprentissage et la programmation hors-ligne. La programmation hors-ligne devient une tendance dans le domaine robotique actuellement pour de nombreuses applications industrielles. Une trajectoire du robot bien préparée est obligatoire pour contrôler précisément les nombreux paramètres liés à la projection thermique. En conséquence, la stratégie de génération de la trajectoire du robot pour la projection thermique est un sujet très important et donc intéressant.

Cette étude propose une méthode qui intègre de manière interactive le logiciel de simulation ANSYS (ANSYS, États-Unis) avec le logiciel de programmation hors-ligne RobotStudio™ (ABB, Suède). Cette intégration permet d'importer l'information du maillage généré par ANSYS au sein de RobotStudio™ afin de générer une série de points de la trajectoire. Une extension logicielle basée sur RobotStudio™ nommée Thermal Spray Toolkit (TST) a été développée pour réaliser cette importation. Ensuite, la trajectoire du robot est générée automatiquement selon les paramètres opératoires à l'aide de l'algorithme du TST. Cette même trajectoire est utilisée comme le déplacement de la source thermique dans ANSYS Fluent (ANSYS, États-Unis). Puis un couplage entre la trajectoire du robot et la distribution de chaleur de la pièce a été développé, ce qui permet d'étudier l'évolution thermique à la surface du substrat pendant le processus de projection thermique.

#### *Introduction*

Dans le premier chapitre, les paramètres cinématiques en projection thermique et la méthode de programmation du robot sont présentés. La fonctionnalité et la limitation du logiciel de programmation hors-ligne RobotStudio™ sont discutées, puis la nécessité des modifications à apporter est présentée avec les fonctionnalités de développement personnalisées.

Le deuxième chapitre présente le principe et la fonctionnalité de l'extension logicielle TST. La trajectoire du robot peut être générée par TST sur trois types de surface : plane, courbe et en rotation pour s'adapter à l'application spécifique de la projection thermique. A la fin de ce chapitre, les limitations du TST et les demandes de développements suivants sont présentées.

Le troisième chapitre concerne la simulation, modélisation et caractérisation de l'épaisseur du dépôt en projection thermique. Le profil du cordon singulier du dépôt est mesuré et ensuite simulé dans MATLAB (MathWorks, United states) afin d'obtenir son modèle mathématique. Une bibliothèque contenant le modèle mathématique des différents matériaux est établie dans TST pour simuler l'épaisseur du dépôt par rapport aux paramètres opératoires. L'influence des paramètres cinématiques sur l'épaisseur du dépôt est discutée également dans ce chapitre.

Le quatrième chapitre propose une nouvelle méthode qui permet de générer la trajectoire du robot sur une pièce complexe. A l'aide du TST, l'information du maillage créée par ANSYS sur la surface à revêtir est transférée dans RobotStudio™. TST fournit aussi la stratégie pour ajuster l'indice de nœud selon le mouvement du robot, ce qui conduit à former la séquence des points sur la trajectoire à exécuter. La trajectoire du robot est ensuite générée automatiquement en fonction des paramètres opératoires.

Le cinquième chapitre étudie l'analyse numérique d'échange thermique sur la pièce. Deux modèles de source de chaleur ont été étudiés : le flux thermique du gaz et le flux apporté par des particules fondues. Un couplage entre la trajectoire du robot et la distribution de chaleur sur la pièce peut être réalisé afin d'analyser tout l'historique de la distribution de chaleur pendant le processus de projection thermique.

# <span id="page-14-0"></span>**1.1 Technologie de la projection thermique**

La projection thermique est une méthode de couverture des surfaces permettant d'obtenir des dépôts en mettant en œuvre un large spectre de procédés (projection à la flamme, à la torche à plasma d'arc soufflé, etc.) et de matériaux (alliages métalliques, céramiques, polymères et matériaux composites, etc.) [1,2]. Pendant ce procédé, le matériau sous forme de particules est injecté dans la torche puis soufflé et chauffé afin d'arriver un état fondu sur un substrat. Ainsi, les particules possèdent une température élevée et sont accélérées vers la surface à revêtir. A l'impact elles s'étalent et se solidifient. Un empilement de lamelles les unes sur les autres se forme, ce qui conduit à réaliser un dépôt sur la surface à revêtir [\(Figure 1.1\)](#page-14-1).

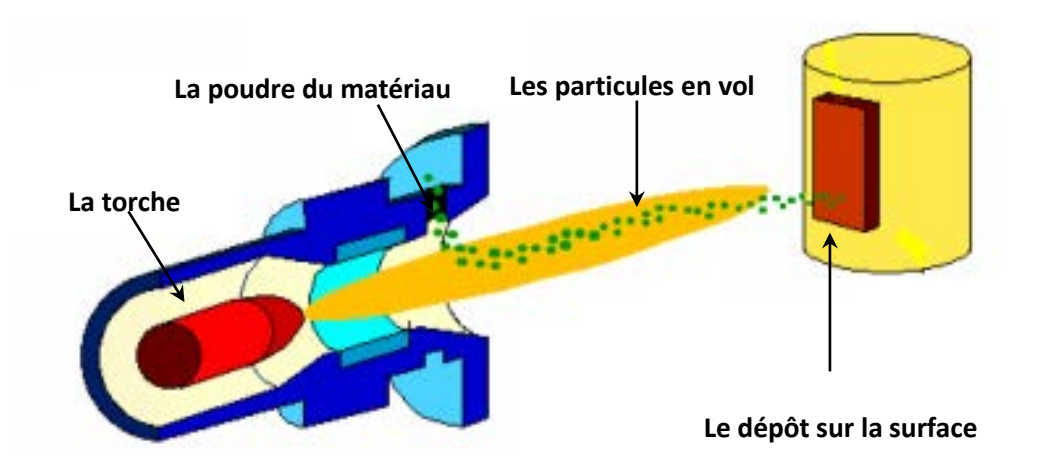

**Figure 1.1 Schéma de la projection thermique**

<span id="page-14-1"></span>Il existe de nombreux procédés pour réaliser les revêtements en projection thermique. On peut distinguer : la projection à la flamme, la projection à l'arc électrique, la

projection plasma, la projection HVOF et la projection à froid. Parmi ces modes de projection, le procédé de projection à la torche à plasma (APS) est le plus couramment utilisé dans les applications industrielles [3].

Les utilisations de la projection thermique dans le domaine de l'industrie sont très variées. Les applications servent principalement à protéger les surfaces contre les sollicitations mécaniques, thermiques ou chimiques [4]. C'est un procédé peu coûteux pour protéger contre la corrosion par exemple, et pour prolonger la durée de service des équipements industriels. Egalement, les revêtements réalisés permettent de réduire la consommation énergétique de certains systèmes, ce qui diminue le taux d'utilisation des ressources naturelles.

# <span id="page-15-0"></span>**1.2 Paramètres cinématiques en projection thermique**

Les paramètres cinématiques définis par la trajectoire du robot ont beaucoup d'influence sur les propriétés finales de revêtement : le rendement de projection, la morphologie / microstructure du dépôt, son épaisseur, etc. Les paramètres cinématiques qui sont étudiés dans cette étude concernent :

- La vitesse relative torche-substrat
- L'angle de projection
- La distance relative torche-substrat
- Le pas de balayage
- Le nombre de passes

Les recherches sur les paramètres cinématiques sont significatives, car ils influencent directement les propriétés du revêtement et le gradient de température dans la pièce et ensuite notamment les contraintes résiduelles [5,6,7,8,9,10]. La [Figure 1.2](#page-16-1) représente les définitions des paramètres cinématiques mentionnés ci-dessus dans le processus de

projection thermique.

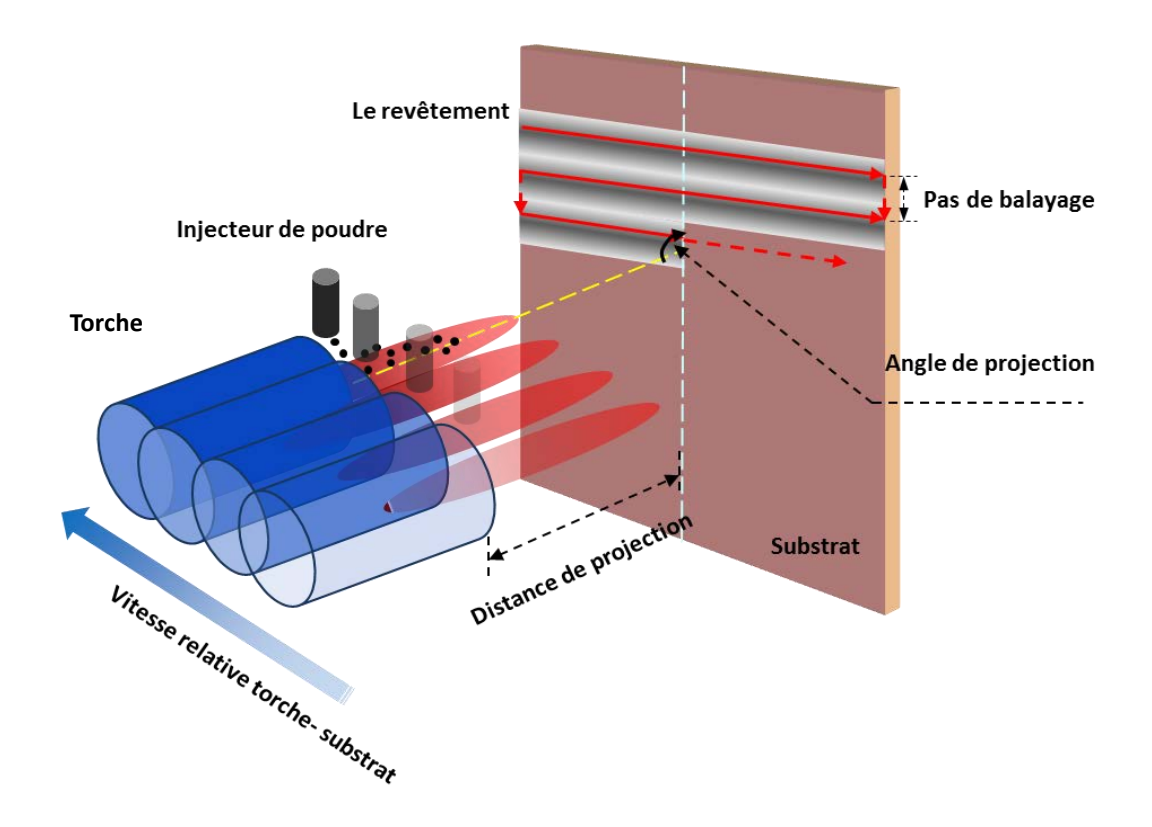

<span id="page-16-1"></span>**Figure 1.2 Paramètres cinématiques en projection thermique**

### <span id="page-16-0"></span>**1.2.1 Vitesse relative torche-substrat**

La vitesse relative torche-substrat exprime la vitesse du point d'impact de l'axe du jet de particules fondues provenant de la torche avec la surface du substrat [\[16\]](#page-18-2). Elle est l'un des paramètres les plus importants qui influence fortement les caractéristiques du dépôt sur le substrat.

Pendant le processus de projection thermique, les poudres fondues ou semi-fondues sont déposées sur la surface de substrat avec le déplacement de la torche. Selon les travaux de Trifa et al. [11[,16\]](#page-18-2) et Döring et al. [12], la vitesse relative ne modifie pas la forme globale du dépôt, mais plutôt la quantité déposée et l'épaisseur maximale. En conséquence, par unité de temps, la lamelle est plus épaisse lorsque la vitesse de la torche

est plus basse, mais en même temps, elle implique une augmentation locale de la température induisant des contraintes résiduelles plus élevées.

La valeur de la vitesse relative torche-substrat peut être précisée par le programme du robot. Dans la plupart de cas, elle est définie comme un paramètre constant dans le processus de projection thermique. Typiquement, une valeur de la vitesse relative torche-substrat d'environ 340mm/s à 510mm/s est employée [13]. Cependant, lorsque les distances entre deux balayages voisins ne sont pas identiques, le choix d'une utilisation d'une vitesse constante impliquera un phénomène d'ondulation sur l'épaisseur de dépôt qui sera visible à sa surface.

Dans les travaux de Fang [\[38\]](#page-30-1), la vitesse relative torche-substrat a été modifiée pour qu'elle varie linéairement en fonction du pas de balayage dans le but d'homogénéiser la surface du revêtement pour qu'elle soit plane [\(Figure 1.3\)](#page-17-0).

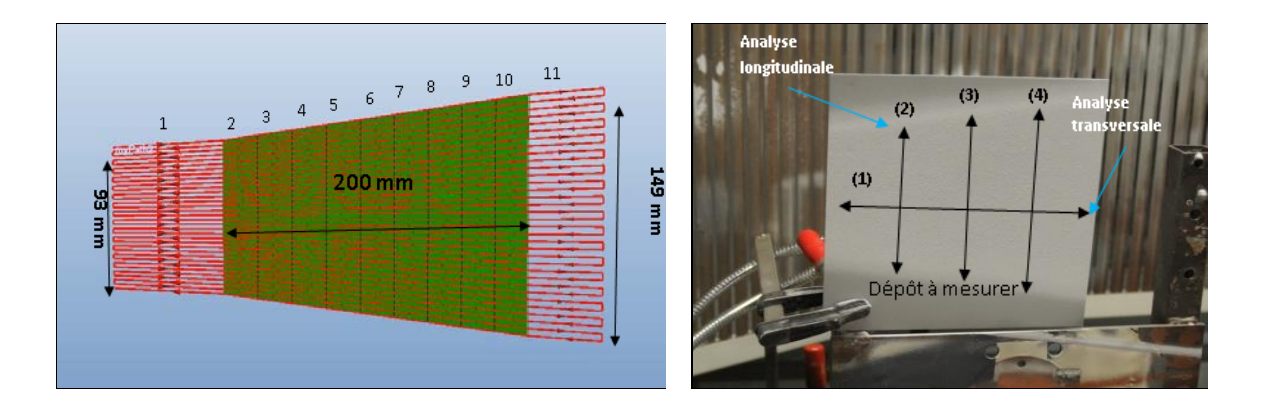

**Figure 1.3 Trajectoire avec variation des pas de balayage**

<span id="page-17-0"></span>Il apparait aussi que les moyennes des épaisseurs longitudinales  $((2), (3), (4))$ coïncident aux valeurs transversales (1). Une épaisseur de dépôt homogène sur toute la surface du trapèze a été obtenue en utilisant cette relation mathématique. De la même façon, la vitesse relative entre la torche et une pièce en rotation doit être modifiée pendant la projection pour réaliser un revêtement homogène.

# <span id="page-18-0"></span>**1.2.2 Angle de projection**

L'angle de projection représente l'angle entre l'axe de la torche et la tangente au point d'impact sur la surface à revêtir.

L'objectif d'étude sur ce paramètre est d'analyser la forme du cordon singulier correspondant à cet angle de projection et ensuite d'établir sa relation avec le rendement de dépôt. Lorsque l'angle de projection est à 90 degrés, la pulvérisation se fait comme un cône (voir [Figure 1.4a](#page-18-1)) et le dépôt sur la surface plane normale à l'axe du jet forme donc un cercle dont le rayon constitue la largeur de passe [14,15].

<span id="page-18-3"></span>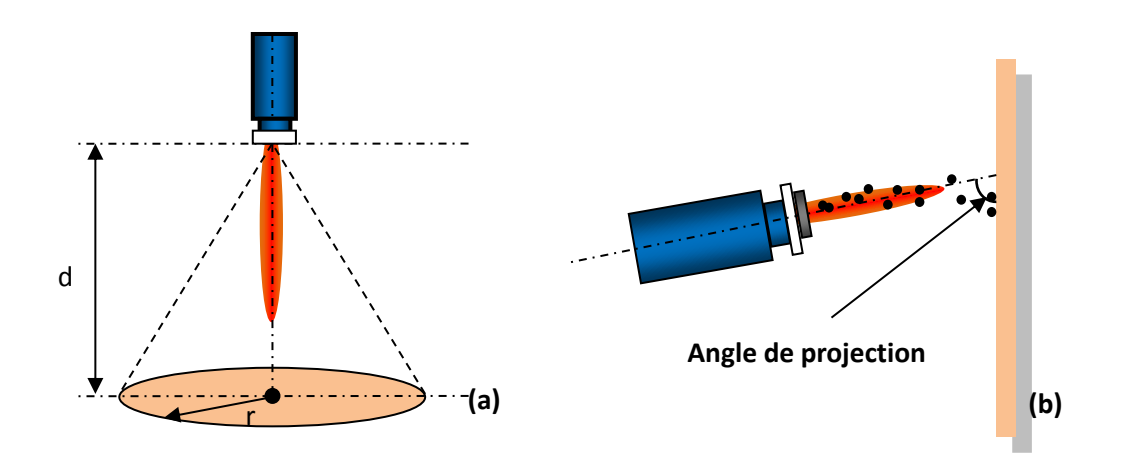

<span id="page-18-2"></span>**Figure 1.4 Profil de pulvérisation et angle de projection**

<span id="page-18-1"></span>La [Figure 1.5\(](#page-19-0)a) présente l'évolution des profils expérimentaux des cordons en fonction de l'angle de projection pour certaines configurations paramétriques [16]. Selon la conclusion de Trifa et al. [\[16\]](#page-18-2), lorsque l'angle de projection est plus proche de 90 degrés, l'aire du cordon singulier du dépôt est plus grande. La [Figure 1.5\(](#page-19-0)b) montre que l'épaisseur du dépôt décroît avec la diminution de l'angle de projection. En conséquence, le rendement du dépôt diminue notamment lorsque l'angle de projection est inférieur à 60 degrés. Ce phénomène est aussi démontré expérimentalement dans d'autres travaux [17,18].

#### *Introduction*

Normalement, un angle de projection de 90 degrés est recommandé pendant le processus de projection thermique. Le diamètre des particules les plus grosses est significativement influencé par l'angle de projection. L'épaisseur du dépôt reste une valeur constante lorsque l'angle de projection change de 90 à 60 degrés, puis diminue rapidement lorsque l'angle de projection diminue à 30 degrés [19,20,21]. Afin d'obtenir une épaisseur du dépôt homogène, l'angle de projection est généralement maintenu comme une valeur constante pendant le processus de projection thermique. Egalement, l'adhérence du revêtement sur le substrat est une fonction de l'angle de projection : son maximum est obtenu entre 60 et 90 degrés [22,23,24].

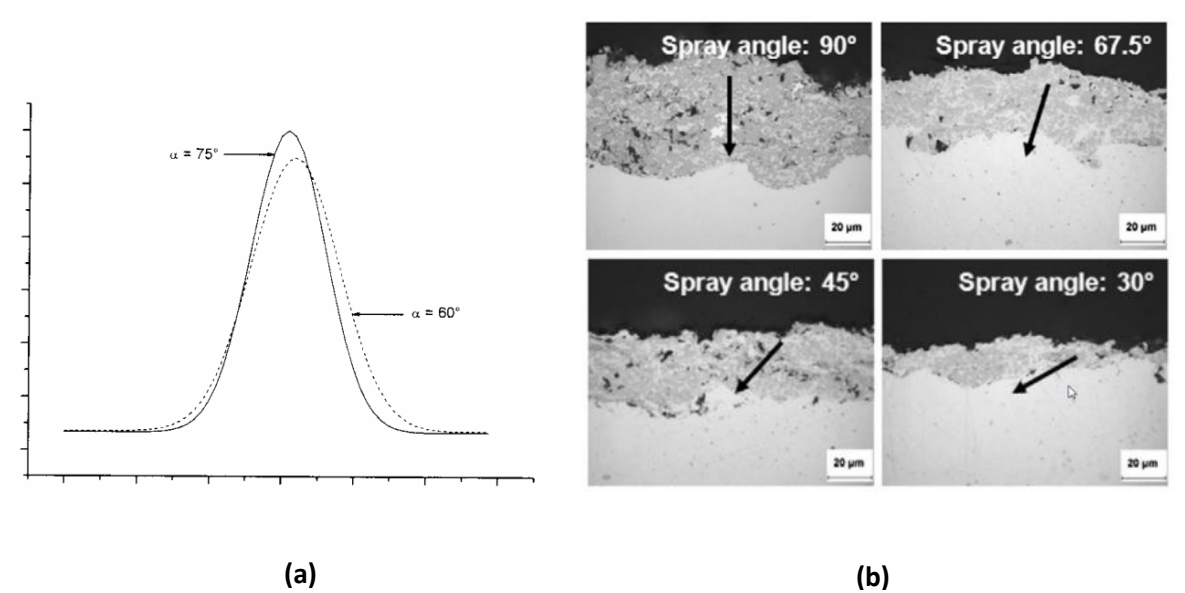

<span id="page-19-0"></span>**Figure 1.5 La relation entre l'angle de projection et l'épaisseur du dépôt**

Cependant, lorsque la surface à revêtir est trop complexe ou une collision physique possible peut se produire entre la torche et la pièce, il est obligatoire de réajuster l'angle de projection pour l'adapter au mouvement du robot.

### <span id="page-20-0"></span>**1.2.3 Distance relative torche-substrat**

La distance de projection est la distance séparant la sortie de la buse, c'est-à-dire le dernier plan géométrique de la torche, et la tangente extérieure au substrat au point d'intersection avec l'axe géométrique de la torche [\[16\]](#page-18-2). La distance de projection est l'un des paramètres les plus influents car elle agit sur la température et la vitesse des particules à l'impact ainsi que sur le flux thermique transmis au substrat [ 25 ]. L'expansion du flux gazeux permet d'atteindre en sortie de tuyère des températures et des vitesses maximales (entre 800 et 1200 m/s).

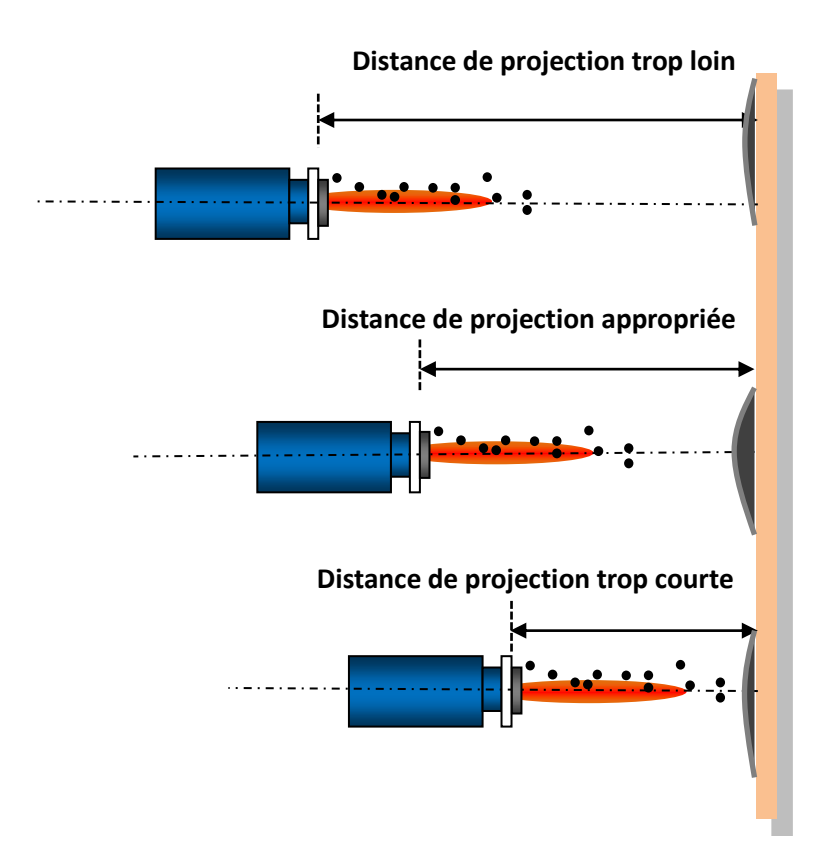

**Figure 1.6 Différentes distances de projection**

<span id="page-20-1"></span>Ces deux paramètres diminuent progressivement en s'éloignant de la sortie de tuyère de la torche. Si le substrat est trop près, la température sera trop grande en surface et les

contraintes résiduelle seront très fortes dans el dépôt ce qui l'endommagera. S'il est trop éloigné, les particules auront une vitesse qui aura trop diminuée, et de plus, elles se seront refroidis et auront donc du mal à s'étaler correctement au risque de rebondir à la surface. En effet, pendant leur temps de vol, les transferts convectifs/radiatifs influencent fortement leur état ce qui influe donc sur le rendement du dépôt et son adhérence au substrat [26,27]. Ceci est représenté sur la [Figure 1.6.](#page-20-1) En projection plasma, la distance de projection peut par exemple varier de 115mm à 135 mm [\[16\]](#page-18-2). En fonction des matériaux et de leur granulométrie, la distance est ajustée afin d'améliorer l'efficacité de dépôt.

### <span id="page-21-0"></span>**1.2.4 Pas de balayage**

Le pas de balayage représente la distance entre deux cordons voisins (voir la [Figure](#page-21-1)  [1.7\)](#page-21-1). Il est un paramètre très important qui contrôle l'épaisseur du dépôt et l'ondulation de la surface du revêtement. Il influence aussi sur les contraintes résiduelles [\[16\]](#page-18-2).

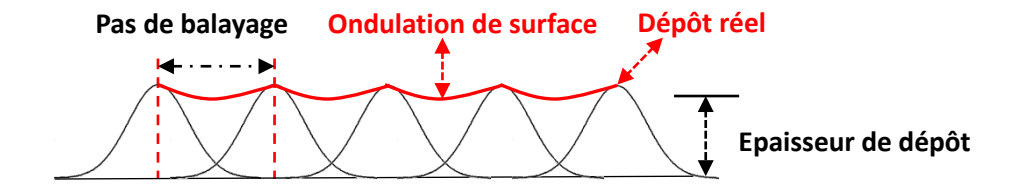

### <span id="page-21-1"></span>**Figure 1.7 La relation entre la surface de revêtement et le pas de balayage**

Pour les applications de projection thermique, l'uniformité du revêtement peut être réalisée en spécifiant une vitesse relative torche-substrat constante et un pas de balayage égal ou inférieur à un écart-type du cordon singulier (basé sur la distribution symétrique de sa forme assimilée à une gaussienne). Dans le cas où le pas de balayage est supérieur à un certain écart-type, l'ondulation sur la surface de revêtement est très évidente [\(Figure](#page-22-1) 

<span id="page-22-2"></span>[1.8\)](#page-22-1) [28,29].

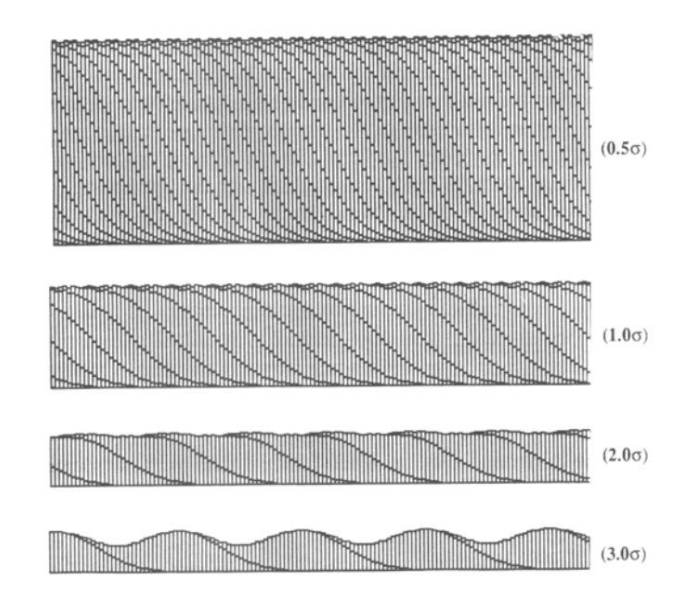

<span id="page-22-1"></span>**Figure 1.8 Simulation de la première couche en fonction du pas**

Dans cette étude, un outil logiciel a été développé et intégré dans le cadre de RobotStudio™ afin d'estimer l'épaisseur finale du dépôt par rapport au pas de balayage et le modèle mathématique du cordon singulier.

### <span id="page-22-0"></span>**1.2.5 Nombre de passe**

Une passe représente l'accumulation des particules déposées sur la surface à revêtir pendant un seul passage de projection [30].

Le nombre de passe contrôle directement l'épaisseur du dépôt et la forme de la surface de revêtement. Afin de générer un revêtement homogène, chaque passe de projection peut être réalisée avec un certain décalage [\[28\]](#page-22-2).

Le contrôle des paramètres cinématiques présentés ci-dessus doit être réalisé par le mouvement du robot, ce qui conduit à la nécessité de générer et d'optimiser la programmation de celui-ci par rapport aux paramètres cinématiques de la projection thermique.

# <span id="page-23-0"></span>**1.3 Programmation du robot**

L'usage de robots en projection thermique est aujourd'hui très courant pour contrôler précisément la cinématique de projection [ 31 ]. Pour réaliser cette tâche, la programmation pour planifier sa trajectoire doit donc être associée aux paramètres spécifiques. La programmation du robot a très vite progressé depuis ces dernières années. Dans cette étude, la programmation du robot se limitera à la configuration appelée « six axes ».

Les méthodes de programmation du robot sont normalement classées en deux familles :

- La programmation en ligne (Programmation par apprentissage)
- $\triangleright$  La programmation hors-ligne

Les questions liées à la programmation du robot ainsi que les avantages de chaque mode de programmation seront présentés dans les paragraphes suivants.

### <span id="page-23-1"></span>**1.3.1 Programmation en ligne**

La programmation en ligne est toujours la méthode de programmation la plus utilisée dans les applications industrielles. Il s'agit de la programmation par apprentissage. Son principe est de montrer manuellement au robot ce qu'il doit faire par l'opérateur. En projection thermique elle demande à l'opérateur de manipuler le robot à l'aide d'un pupitre d'apprentissage et de bouger le CDO (centre d'outil) du robot jusqu'à la position désirée. Cette opération continue jusqu'à ce que la trajectoire couvre toute la surface à revêtir. Une série de points est ensuite enregistrée selon l'ordre d'exécution dans la mémoire du contrôleur de robot. La trajectoire indiquée par l'opérateur sera répétée automatiquement par le robot afin d'accomplir tous le travail.

Cette technique est très pratique car il permet de réaliser la programmation rapidement et facilement. En plus, elle peut être maîtrisée par un personnel non qualifié [\(Figure 1.9](#page-24-0) [1]). On estime à 80% le nombre de robots qui sont programmés de cette façon dans les applications industrielles [\[14\]](#page-18-3).

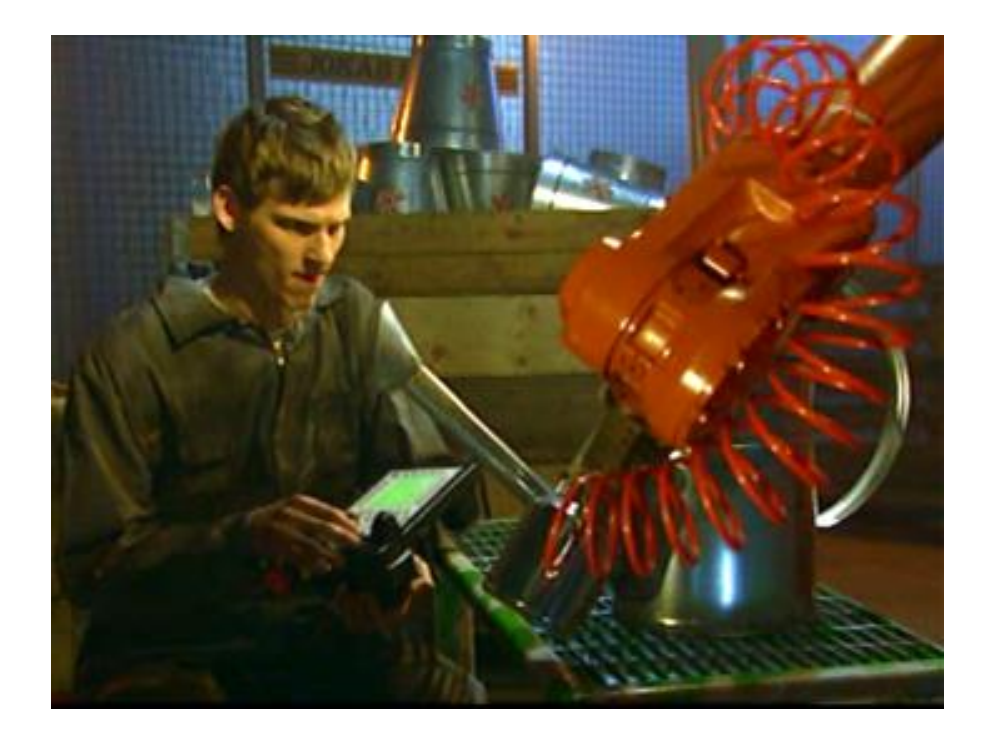

**Figure 1.9 La programmation en ligne**

<span id="page-24-0"></span>Par contre il existe des limitations de cette méthode de programmation :

- L'acquisition de la trajectoire est réalisée avec le déplacement manuel du robot dans la cellule de projection, c'est-à-dire qu'il faut arrêter la tâche en cours au moment de la programmation.
- $\triangleright$  En cas de trajectoires définies sur des pièces relativement complexes, il est difficile d'acquérir précisément les points des trajectoires manuellement dans un espace 3D, surtout si l'on veut travailler avec des distances ou des angles de projection constants.
- La surface à revêtir doit rester immobilisée durant le processus de programmation.

La programmation en ligne présente des avantages et des inconvénients : elle est une méthode de programmation classique et pratique dans les cas où la pièce à revêtir est très simple de géométrie. Mais dès que la complexité s'accentue (courbe, angle droit, etc.) il est presque impossible de paramétrer manuellement la trajectoire de façon précise. Et c'est là qu'intervient la programmation hors-ligne pour mettre en œuvre la stratégie afin de générer des trajectoires automatiquement et pour assurer la précision de la programmation.

# <span id="page-25-0"></span>**1.3.2 Programmation hors-ligne**

La programmation hors-ligne correspond à la génération d'un programme robot à exécuter sur site à partir des données CAO (Conception Assistée par Ordinateur) générées avec un logiciel sur ordinateur [ 32 ] notamment le logiciel virtuel RobotStudio™ équipé d'une bibliothèque du robot. Ce type de programmation est en train de devenir une tendance pour des nombreuses applications robotiques.

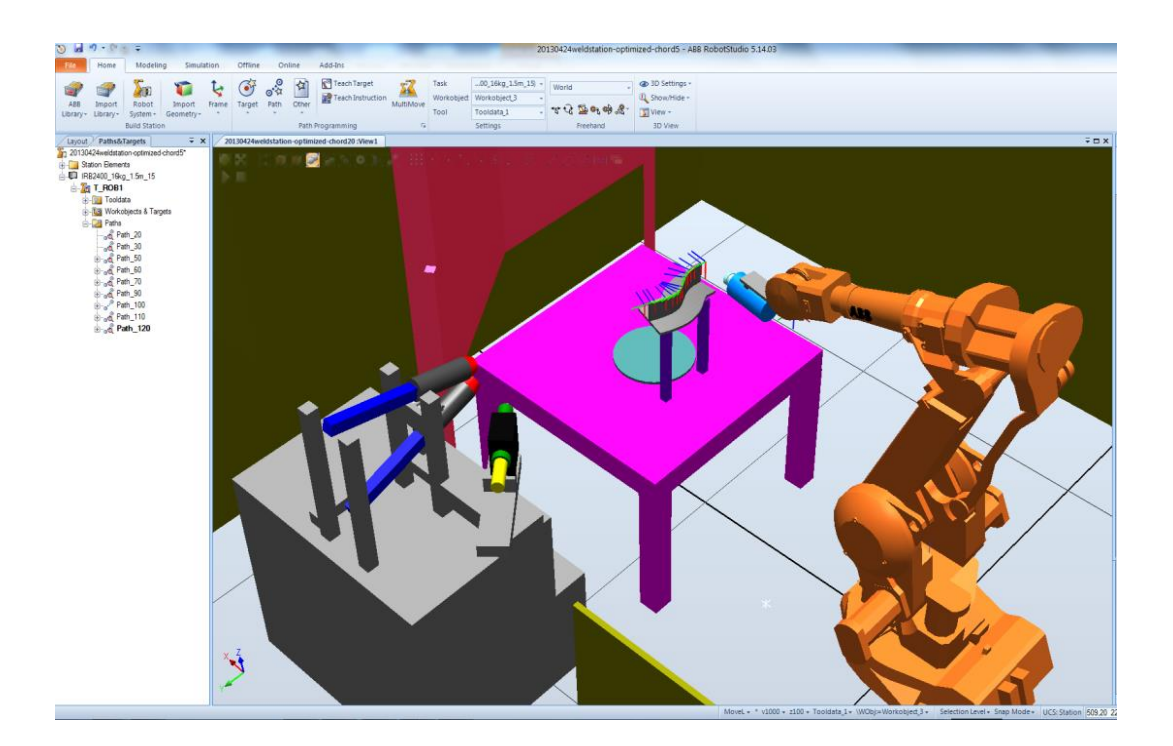

**Figure 1.10 Logiciel de programmation hors-ligne**

<span id="page-25-1"></span>Le principe de la programmation hors-ligne est de générer un modèle de la pièce en

3D avec un logiciel CAO ou par l'ingénierie inverse. Ce modèle est ensuite importé dans le logiciel de programmation hors-ligne. Grâce à l'environnement graphique, le logiciel permet de spécifier le type de robot et de modéliser l'environnement de la cellule de travail, l'outil de travail, etc. La trajectoire du robot est ensuite générée à partir du modèle 3D et enregistrée en format du code exécutable pour qu'il puisse être exécuté par le robot. La [Figure 1.10](#page-25-1) représente l'environnement virtuel modélisé dans un logiciel de programmation hors-ligne d'ABB :

La méthodologie de la programmation hors-ligne peut être décrite par la [Figure 1.11](#page-26-0) [\[14\]](#page-18-3):

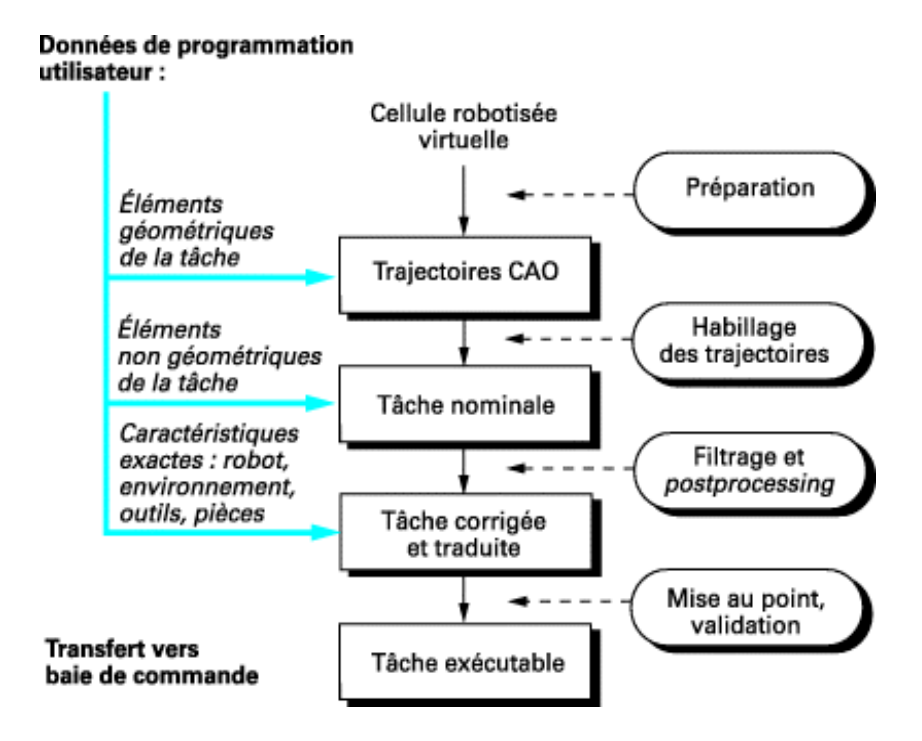

**Figure 1.11 Méthodologie de programmation hors-ligne**

<span id="page-26-0"></span>Les caractéristiques de la programmation hors-ligne doivent permettre :

 D'assurer la sécurité humaine : l'environnement virtuel est une réplique exacte de la cellule du robot, donc le programme du robot peut être conçu dans le bureau de l'opérateur, ce qui permet de l'éloigner de lieux ou peut subsister un quelconque danger.

- De diminuer le temps de cycle: le programme du robot peut être préparé à l'avance, ou être conçu malgré l'indisponibilité du robot (en production par exemple), ce qui réduit le temps de préparation.
- D'augmenter la précision du programme : l'environnement numérique fournit la possibilité d'intégration d'outil extensionnel pour analyser la surface à revêtir, ce qui augmente la précision de la programmation. L'analyse numérique présente la possibilité d'optimiser la trajectoire du robot pour l'adapter au besoin spécifique.
- De diminuer le risque de collision entre l'outil de travail, le robot et la pièce dans la cellule : le programme du robot peut être simulé dans le logiciel de programmation hors-ligne pour visualiser la détection de la collision avant l'exécution dans la cellule sur site.
- De faciliter la programmation du robot : grâce à la duplication de la cellule de robot, le programme préparé par une interface graphique du logiciel facilite le processus de programmation, et une même tâche peut être affectée à plusieurs robots.

Cependant, la programmation hors-ligne a des inconvénients :

- Eles comportements trop complexes dans la cellule du robot ne sont pas modélisés (ex. câble électrique trop court de la torche plasma), ce qui conduit à des erreurs entre l'environnement réel et l'environnement virtuel.
- La taille et la position de la pièce sont mesurées de façon approximative, ce qui augmente les erreurs de programmation.
- La stratégie de génération de la trajectoire n'est pas fournie, un logiciel extensionnel doit être développé pour pouvoir intervenir sur les caractéristiques essentielles.

# <span id="page-28-0"></span>**1.4 Etat de l'art sur la programmation de robot en projection thermique**

Actuellement, grâce à la haute précision et à la capacité de reproductibilité, le système robotique est largement utilisé dans le domaine de projection thermique. Cependant, la plupart des logiciels de programmation hors-ligne sont conçus par les fournisseurs du robot. Notamment, ils sont développés pour l'usage général. Ainsi il manque des caractéristiques spécifiques pour répondre aux besoins des applications spéciales. C'est pourquoi, dans le domaine de la projection thermique, la plupart des logiciels sont développés pour un type de pièce précis.

La programmation débute avec la définition de la pièce à revêtir en utilisant un logiciel mathématique tel que MATLAB. Grâce aux calculs numériques, il est possible de reconstruire la surface à revêtir grâce à un certain nombre de points. Ensuite, le maillage ou une série de lignes peuvent être généré sur la surface pour obtenir les positions et les orientations des points de trajectoire qui seront utilisés lors de la suite de la programmation.

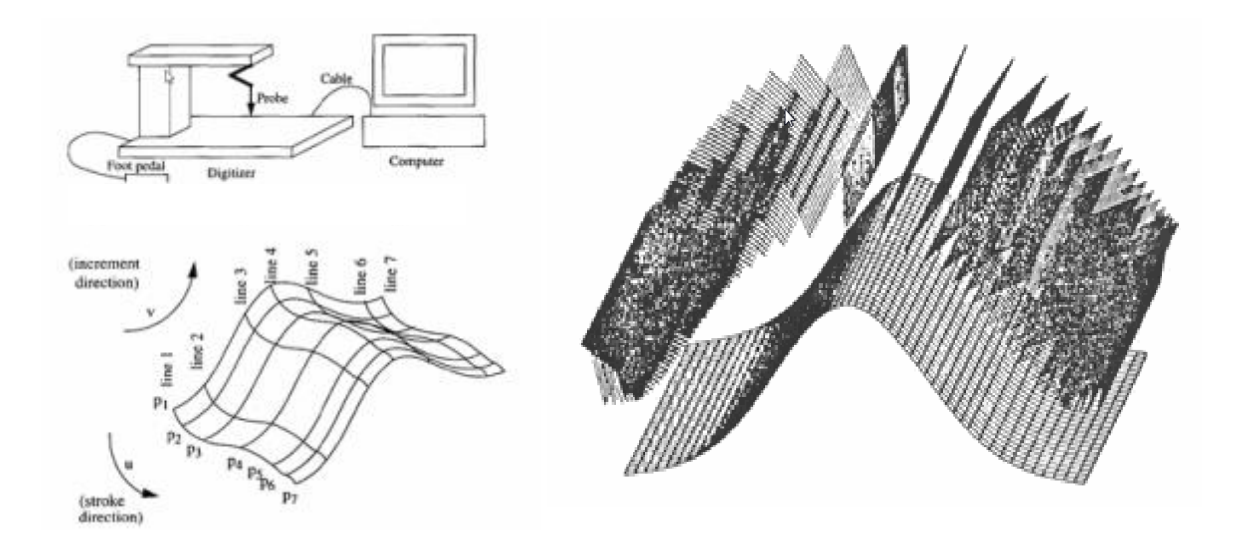

<span id="page-28-1"></span>**Figure 1.12 Génération de la trajectoire avec ingénierie inversée**

Vivekanandhan et al. proposent un algorithme de génération de la trajectoire pour le domaine de pulvérisation (peinture, projection thermique, etc.) [33]. Un numériseur 3D est utilisé pour échantillonner la surface à revêtir en vue d'obtenir une série de points. Le profil de surface est donc généré à partir des points d'échantillon par l'ingénierie inversée. La méthode de Barsky and Greenberg [34] est employée afin de créer des points contrôlés ainsi que les points de trajectoire. Une surface décalée est générée par rapport à la distance de projection. La trajectoire du robot est ensuite effectuée dans un ordre bien défini. Les auteurs développent une extension logicielle basée sur cet algorithme et proposent de l'intégrer dans un logiciel de programmation hors-ligne. La [Figure 1.12](#page-28-1) représente les coordonnées des points de trajectoire générées sur la surface échantillonnée.

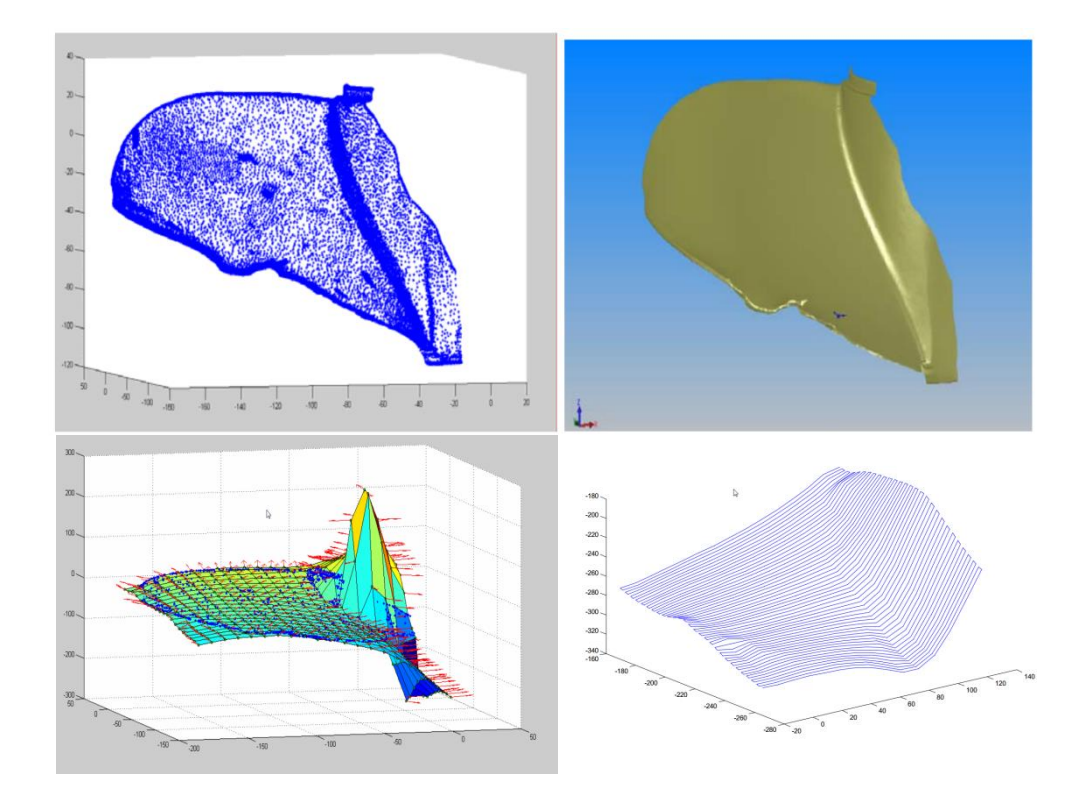

<span id="page-29-0"></span>**Figure 1.13 Trajectoire sur une hélice**

#### *Introduction*

Alejandro Frutos propose une méthode de génération de la trajectoire du robot par programmation hors-ligne sur une surface en trois dimensions [35,36,37]. Une méthode équivalente est employée afin de générer la surface à revêtir par l'ingénierie inversée. L'algorithme de génération de la trajectoire est ensuite préparé à partir des données de CAO. La simulation de comportement de robot est effectuée dans un logiciel de modélisation afin de réaliser la détection de collision. La [Figure 1.13](#page-29-0) représente la trajectoire générée sur une hélice.

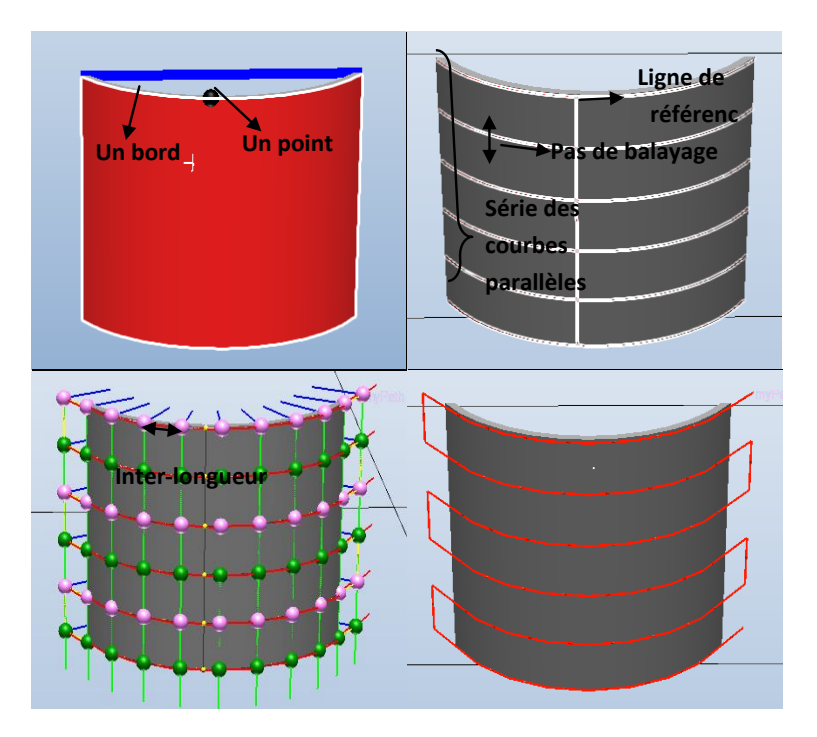

<span id="page-30-1"></span><span id="page-30-0"></span>**Figure 1.14 Création de la trajectoire par la méthode de coupage [38]**

Sihao Deng et Dandan Fang développent une extension logicielle dite Thermal Spray Toolkit (TST) sous le logiciel de programmation hors-ligne RobotStudio™ [39,40]. Cette méthode permet de sélectionner la surface à revêtir par la souris dans l'environnement graphique du RobotStudio™. En même temps, une surface orthogonale est produite afin de réaliser l'opération booléenne avec la surface à revêtir. Cette surface orthogonale se déplace selon la valeur du pas de balayage spécifiée par l'utilisateur, avec son déplacement, une série de découpes est obtenue en conséquence [41,42]. La trajectoire

du robot est ensuite générée par rapport à ces découpes et aux paramètres entrés. Le processus peut être décrit par la [Figure 1.14:](#page-30-0)

Une interface graphique qui comporte l'algorithme de génération de la trajectoire a été développé et intégré dans l'environnement de RobotStudio™, ce qui permet d'entrer les paramètres spécifiés (pas de balayage, vitesse de la torche, etc.) par l'utilisateur. Il est relativement simple et la trajectoire peut être générée en quelque secondes par un utilisateur non-professionnel. Selon les publications, il est le premier algorithme qui a été réalisé et intégré dans un logiciel de programmation hors-ligne.

L'algorithme destiné à générer la trajectoire robot peut être exploité aussi dans d'autres domaines (ex. peinture à pulvérisation). Il faut cependant distinguer qu'il existe une vraie différence entre le procédé de projection thermique et le procédé de peinture [43,44,45]. La projection thermique est un procédé de sédimentation très rapide pour lequel le revêtement se construite à l'état quasi solide, et un revêtement de peinture peut s'homogénéiser automatiquement par le biais de la tension superficielle du liquide déposé [1]. Donc le contrôle des paramètres caractéristiques pour générer la trajectoire du robot dans le domaine de projection thermique doit être plus précis que celui de la peinture.

# <span id="page-31-0"></span>**1.5 Logiciel de programmation hors-ligne : RobotStudio™**

### <span id="page-31-1"></span>**1.5.1 RobotStudio™**

RobotStudio™ est un logiciel de programmation hors-ligne fourni par l'entreprise ABB. Celui-ci est spécialement conçu pour la réalisation des tâches robotiques telles que la programmation hors-ligne, la simulation de la trajectoire et la détection de collision. RobotStudio™ est basé sur la technologie de VirtualController d'ABB, qui exécute le même logiciel intégré dans les robots réels en production [46]. Cette technique permet de construire graphiquement un site robotisé virtuel comme le site réel. Les mouvements du robot sont donc spécifiés à l'aide de ce logiciel par l'utilisateur, et ensuite les codes exécutables sont formés automatiquement et préparés à être téléchargé vers le vrai robot.

RobotStudio™ fournit la possibilité de concevoir le programme du robot à partir d'un ordinateur, avec une méthode de programmation d'apprentissage. Les avantages de RobotStudio™ sont les suivants :

- Diminution des risques de programmation : la génération de la trajectoire, la simulation des paramètres cinématiques et la détection de collisions dans l'environnement graphique assurent la préservation de la pièce et la sécurité de l'opérateur.
- Augmentation du rendement global : le programme se construit à partir d'un ordinateur de bureau et peut être préparé en avance bien que le robot est encore en production.
- Haute compatibilité des donnés géométriques : les modèles géométriques couramment utilisés tels que IGES, STEP, VRML, VDAFS, ACIS et CATIA peuvent être importés directement dans RobotStudio™ comme les composants numériques pour la modélisation.
- Bibliothèque de système du robot : tous les types de modèles robots des produits ABB sont disponibles.
- Possibilité de développements personnalisés : l'interface de RobotStudio™ réalisé par C# permet le développement personnalisé en fonction des demandes particulières.

# <span id="page-32-0"></span>**1.5.2 Site robotisé virtuel et génération de la trajectoire du robot**

La modélisation du site robotisé consiste à générer de façon virtuelle une station qui inclue tous les outillages essentiels pour la génération de la trajectoire du robot. Une station robot contient notamment un ou plusieurs robots, les outils, les positionneurs et d'autres équipements nécessaires. Le procédé de modélisation d'équipements du robot doit prendre en compte la précision de la trajectoire, car il peut introduire directement des erreurs non négligeables lors de la synchronisation du programme sur site. La création d'une station à partir d'un système existant est fournie par RobotStudio™. Cela permet de générer une nouvelle station virtuelle qui comporte les modèles du robot et les contrôleurs du robot correspondants.

<span id="page-33-0"></span>Les positions (cibles) et les trajectoires (suites d'instructions de déplacement vers les positions) sont utilisées lors de la programmation des déplacements des robots dans RobotStudio™ [47]. Les positions représentent les coordonnées que le CDO (centre d'outil) du robot doit atteindre et l'orientation que le CDO de robot doit respecter dans l'espace à trois dimensions. La trajectoire est une série d'instructions qui détermine les ordres d'exécution des positions et comment le robot arrive sur ces positions (orientation de mouvement et configuration du robot).

RobotStudio™ fournit deux méthodes pour générer les positions de trajectoire :

- Les positions des points de trajectoire peuvent être générées manuellement : un module est fourni pour saisir les positions des points de trajectoire en pilotant manuellement au niveau du CDO. L'emplacement et l'orientation de trajectoire sont choisis par l'utilisateur à partir du CDO de la pièce dans RobotStudio™.
- Génération de la trajectoire à partir d'une courbe : si la pièce présente des courbes ou une série de courbes importées ou créées par l'utilisateur dans la station, la trajectoire complète peut être générée automatiquement à partir de ces courbes. [Figure 1.15](#page-34-1) présente une trajectoire générée par cette méthode.

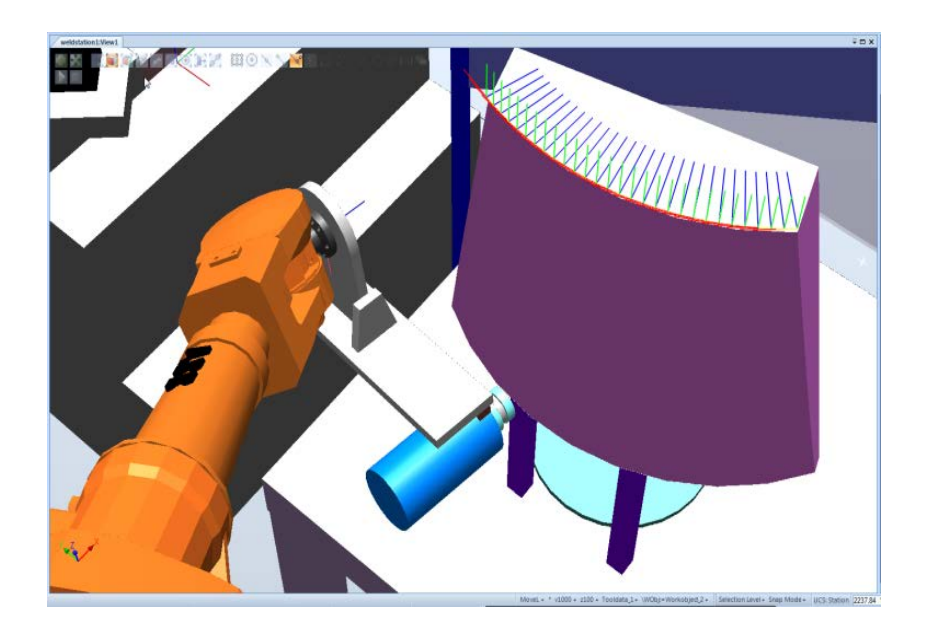

**Figure 1.15 Trajectoire générée par le module AutoPath**

<span id="page-34-1"></span>Cette fonctionnalité de génération manuelle ou automatique de la trajectoire est conçue particulièrement pour l'application générale (soudage etc.). Concernant la projection thermique, il faut développer et une génération de trajectoire typique à cette application.

# <span id="page-34-0"></span>**1.5.3 Simulation de trajectoire et détection de collision entre objets**

Une fois que la trajectoire du robot est générée, la simulation de mouvement du robot et la détection de collision seront exécutées de manière continue. Aussi, l'exécution de ces deux tâches est inévitable pour vérifier l'accessibilité et pour éviter la collision entre les équipements dans la station.

La simulation du mouvement du robot consiste à contrôler les variations angulaires de chaque axe du robot pendant le processus de manipulation. Un outil de configuration est fourni par RobotStudio™ pour afficher l'état des variations angulaires en temps réel, présenté par la [Figure 1.16:](#page-35-0)

| Joint jog: IRB2400_16_150_02: IRB2400_16_150_ |                   |        |   |   |
|-----------------------------------------------|-------------------|--------|---|---|
|                                               |                   |        |   |   |
| $-180.0$                                      | 10,91             | 180.00 |   |   |
| $-82.45$                                      | $-21.25$<br>42.55 |        | c |   |
| $-81,25$ $-17,45$ 43,75                       |                   |        |   |   |
| $-200.0$                                      | $-61,10$          | 200,00 | ć |   |
| $-120.0$                                      | 33.05             | 120.00 | e |   |
| $-400.0$                                      | 146,6             | 400.00 |   |   |
| CFG:<br>$0 - 110$                             |                   |        |   |   |
| TCP:<br>1035.37 159.11 959.80                 |                   |        |   | じ |
| Step:<br>$\frac{1}{x}$<br>deg<br>1.00         |                   |        |   |   |
|                                               |                   |        |   |   |
|                                               |                   |        |   |   |

**Figure 1.16 Etat de variation angulaire**

<span id="page-35-0"></span>L'accessibilité de mouvement est associée à la limitation angulaire de chaque axe. Le Tableau 1.1 [\[47\]](#page-33-0) montre la limitation angulaire de chaque axe du robot IRB2400 et sa vitesse maximale de rotation angulaire :

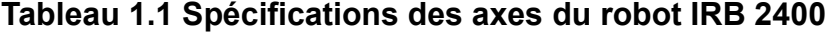

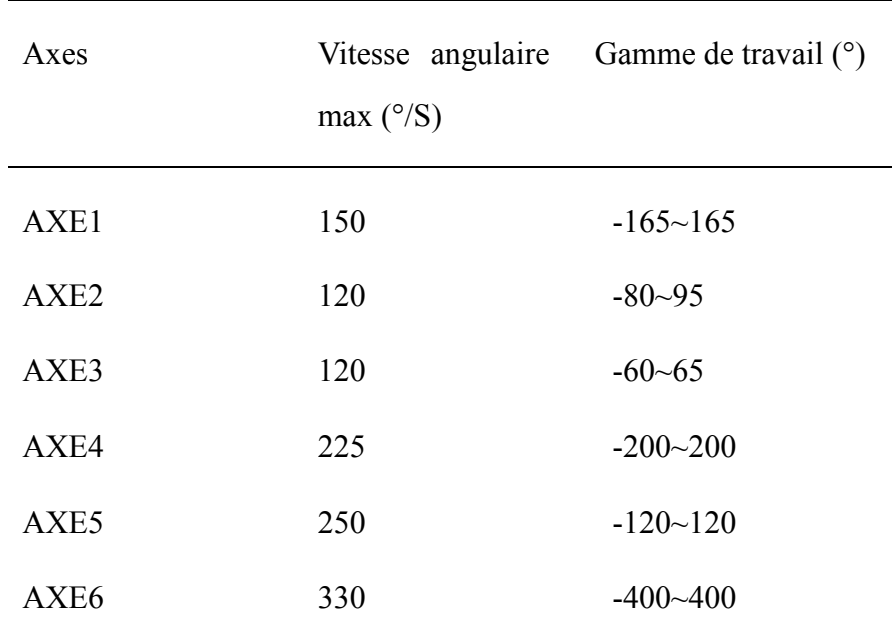
La simulation s'arrête lorsqu'un point de trajectoire est inatteignable. L'utilisateur peut réajuster l'orientation de ce point afin de parcourir tous les points de trajectoire.

La détection de collision est également impliquée pendant la simulation de programme pour tester les collisions possibles. Si une collision est détecté, la couleur des objets en contact devient rouge, comme exposé sur la [Figure 1.17.](#page-36-0)

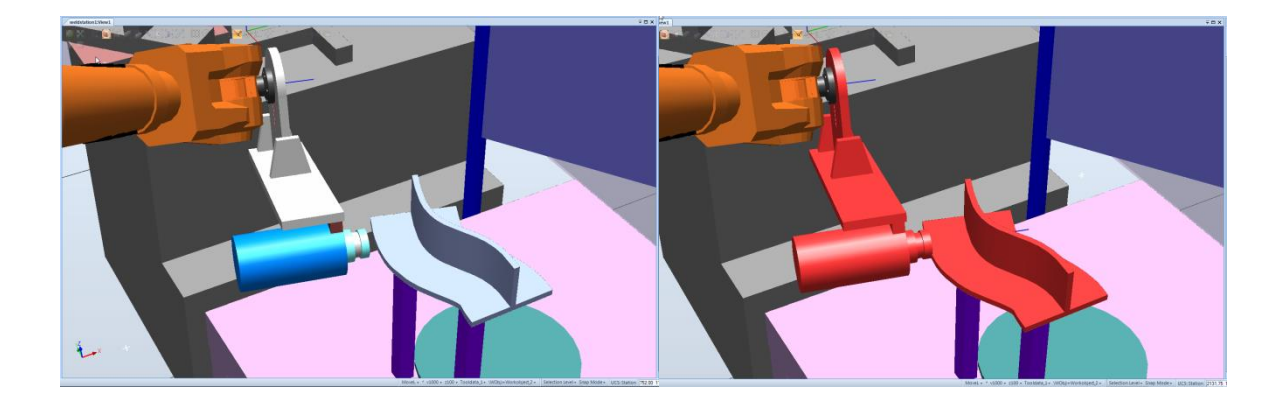

**Figure 1.17 Détections des collisions entre les objets**

## <span id="page-36-0"></span>**1.5.4 Nécessité de développement personnalisé de RobotStudio™**

RobotStudio™ est un logiciel de programmation hors-ligne pour satisfaire les applications générales. Par exemple, la fonctionnalité dite « AutoPath » permet de générer efficacement et rapidement une trajectoire à partir d'une courbe. Elle est donc convenable au domaine de soudage. L'application de projection thermique sert principalement à réaliser un dépôt particulier sur la surface à revêtir. En conséquence, la trajectoire du robot conçue pour la projection thermique doit parcourir cette surface entière de façon continue, comme représenté par la [Figure 1.18](#page-37-0) :

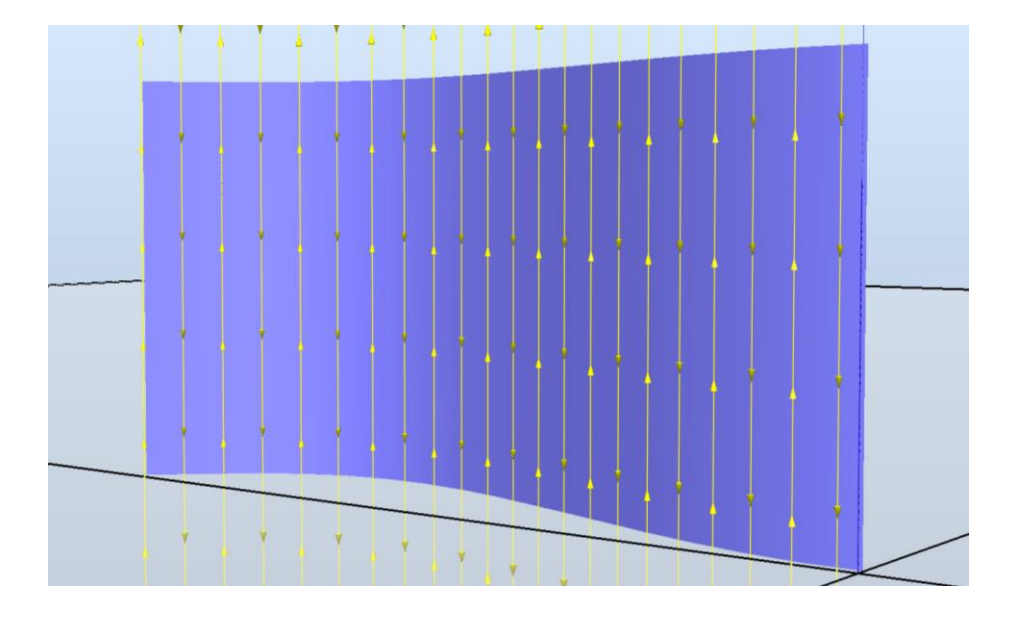

**Figure 1.18 Trajectoire du robot en projection thermique**

<span id="page-37-0"></span>Afin de réaliser une trajectoire sur la pièce complexe présentée dans la [Figure 1.18,](#page-37-0) la méthode manuelle qui demande de sélectionner les points de trajectoire un par un exige du temps. En plus, de nombreuses caractéristiques de projection thermique (ex. angle de projection, pas de balayage) sont difficiles à inclure et à contrôler à chaque point, ce qui diminue la précision de la trajectoire du robot et influence indéniablement l'homogénéité du dépôt.

Il est donc, nécessaire de développer une extension logicielle dans le cadre de RobotStudio™ qui permet de prendre en compte ces caractéristiques propres à la projection thermique afin de générer la trajectoire appropriée rapidement et précisément.

## **1.5.5 Développement personnalisé à réaliser**

Le développement personnalisé consiste à concevoir une série d'outils dans le cadre de RobotStudio™. Ces outils sont composés de deux éléments : l'interface graphique et l'algorithme pour réaliser des fonctionnalités. L'interface graphique permet d'entrer les caractéristiques de projection thermique par l'utilisateur et l'algorithme génère la trajectoire du robot automatiquement selon les paramètres saisis.

Les paramètres opératoires entrés par l'utilisateur sont :

- $\triangleright$  La vitesse relative torche-substrat
- $\triangleright$  L'angle de projection
- $\triangleright$  Le pas de balayage
- le débordement latéral (de combien la torche sort de la pièce pour passer à la ligne de trajectoire suivante)

Les fonctionnalités à mettre en place sont :

- la possibilité de sélectionner la surface à revêtir de la pièce (entière ou une partie seulement)
- $\triangleright$  la saisie des paramètres opératoires de projection thermique
- la possibilité de générer une trajectoire alternative différente (ex. verticale ou horizontale)
- la génération de la trajectoire en accord avec tous les critères précédemment cités
- la possibilité d'estimer l'épaisseur du dépôt en fonction des paramètres opératoires entrés

Les développements personnalisés consistent donc à fournir la solution pour générer la trajectoire du robot automatiquement pour la projection thermique dans RobotStudio™. Basée sur les besoins spécifiques mentionnés au-dessus, une extension logicielle dite Thermal Spray Toolkit (TST) a été développée.

## **1.5.6 Thermal Spray Toolkit**

TST est une extension logicielle développée par le laboratoire LERMPS

(Laboratoire d'Etudes et de Recherches sur les Matériaux, les Procédés et les Surfaces). Elle est intégrée dans le cadre de RobotStudio™ et spécialement conçue pour la projection thermique. Cette intégration permet d'apporter de nouvelles fonctionnalités au RobotStudio™ [48,49].

TST est composé de 3 modules : PathKit, ProfileKit et MonitorKit. PathKit permet de créer les trajectoires du robot par rapport aux besoins spécifiques de la projection thermique [50]. ProfileKit fournit la stratégie de choix des paramètres opératoires de projection thermique et la caractérisation de surface du dépôt. MonitorKit surveille le mouvement du robot tout en communiquant avec lui par liaison Ethernet pour obtenir en temps réel toutes les données de robot durant le procédé de projection [51].

L'algorithme et l'interface du TST sont développés par Visual Basic dans le cadre de RobotStudio™ 4. La nouvelle version RobotStudio™ 5 basée sur C Sharp a été distribuée et TST doit être modifié afin d'être compatible avec la version 5. Lors de l'utilisation du TST, des problèmes apparaissent aussi : il est difficile de générer une trajectoire du robot sur des pièces très complexes. Alors un nouveau module qui concerne la méthode de maillage doit donc être introduit pour résoudre ce problème. Les détails seront présentés dans les chapitres suivants.

## **1.5.7 Objectif général de la thèse**

Le sujet de la thèse concerne la stratégie de génération de la trajectoire optimisée sur une pièce très complexe revêtue par projection thermique. Les éléments mis en place sont pour résoudre cette problématique sont :

- L'amélioration du TST dans RobotStudio™ 5
- La recherche de la simulation, de la modélisation et de la caractérisation du cordon singulier du dépôt afin d'estimer l'épaisseur du dépôt par rapport aux paramètres opératoire
- L'intégration de manière interactive du logiciel de calcul et du logiciel de programmation hors-ligne, pour permettre de générer la trajectoire du robot selon les caractéristiques de projection thermique
- $\triangleright$  Le couplage entre la trajectoire du robot et l'historique thermique au niveau de la pièce pour analyser l'évolution de la température pendant le processus de projection thermique et le raccorder à la trajectoire

L'algorithme de cet outil est développé par C Sharp et est intégré dans le cadre de RobotStudio™ par une fonctionnalité du RobotStudio™ dite « Add-in ». Il peut être non seulement intégré dans RobotStudio™, mais également utilisé dans les autres logiciels de programmation hors-ligne (ex. RobotGuide™ de Fanuc) pour l'adapter à l'application de projection thermique.

## **Références**

-

1 S. Deng. Programmation robotique hors-ligne et contrôle en temps réel des trajectoires: développement d'une extension logiciel de RobotStudio™ pour la projection thermique. Thèse de doctorat. Université de Technologie de Belfort-Montbéliard, Belfort, France, 2006.

2 P. Nylén, I. Fransson, A. Wretland. Coationg thickness prediction and robot trajectory generation of thermal sprayed coatings. Thermal Spray: Practical Solutions for Engineering Problems, C.C.Berndt (ED), ASM International, Materials Park, Ohio-USA, 1996.

3 J. Li. Modélisation de la formation des contraintes résiduelles dans les dépôts élaborés par projection thermique. Thèse de doctorat. Université de Technologie de Belfort-Montbéliard, Belfort, France, 2006.

4 Les dernières nouveautés en matière de projection thermique. Technical report, Conférence internationale et exposition à bâle. Disponible sur: http://www.empa.ch.

5 W. Xia, H. Zhang, G. Wang, Y. Yang. A novel integrated temperature investigation approach of sprayed coatings during APS process. Journal of materials processing technology 209(2009) 2897-2906.

6 Meillot, E.,Bianchi, L.,Roussel, E., Freslon, A.,2001. Industrial applications with the atmosphere and temperature controlled plasma spraying process. High temperature materials and processes 5,51-59.

7 Moceau, C., 1998. Towards a better control of thermal challenges of the 21<sup>st</sup> century. ASM International, Nice, France, pp.1681-1693.

8 Moulla, L.,Salhi, Z.,Planche, M.P., Cherigui, M., Coddet, C., Belfort, F.,2005. On the measurement of substrate temperature during thermal spraying. In : Lugscheider, E.(Ed.), Thermal spray connects: Explore its Surfacing potential. DVS/IIW/ASM-TSS, Basel, Switzerland, pp.679-683.

 $\overline{a}$ 

9 E. Lugscheider, R. Nickel. Finite element simulation of a coating formation on a turbine blade during plasma spraying. Surface and coating technology. 174-175(2003) 475-481.

10 R. Bolot, J. Li, R. Bonnet, C. Mateus, C. Coddet. Modeling of the substrate temperature evolution during the APS thermal spray process. Thermal spray 2003: Advanceing the Science&Applying the Technology,(Ed.) C. Moreau and B. Marple. ohio, USA 2003.

11 F. Trifa. G. Montavon, C. Coddet. On the relationships between the geometric processing parameters of APS and the  $Al_2O_3$ -TiO<sub>2</sub> deposit shapes. Surface and Coatings Technology, Volume 195, Issue 1, pp.54-69, 2005.

12 J. Döring, R. Vassen, D. Stöver. The influence of spray parameters on particle properties, Proc. 2002 International Thermal Spray Conference and Exposition, E. Lugscheider, PA. Kammer (eds), DVS-Verlag GmbH, Düsseldorf, Germany, p. 440-448, 2002.

13 A. McDonald, P. Eng., K. School, P. Eng. B. Harvey. Thermal spraying training module. P17, 2008.

14 P. Chedmail, E. Dombre, P. Wenger. La CAO en robotique. P206-208, 1998.

15 J. Ilavsky, A. Allen, G.G. Long, S. Krueger. Influence of spray angle on the pore and crack microstructure of plasma-sprayed deposits. Journal of the American Ceramic Society, Volume 80, Issue 3, pp 733-742, 1997.

16 F. Trifa. Modèle de dépôt pour la simulation, la conception et la réalisation de revêtements élaborés par projection thermique. Thèse de doctorat. Université de Technologie de Belfort-Montbéliard, Belfort, France, 2004.

17 M.F. Smith, R. Neiser, R.C. Dykhuizen, in S. Sampath and CC. Berndt (eds.), Thermal Spray Industrial Applications, ASM International, Materials Park, OH, USA, 1994, pp. 603-608.

18 G. Montavon, S. Sampath, C.C. Bemdt, H. Herman and C. Coddet, in S. Sampath and CC. Bemdt (eds.). Thermal Spray Industrial Applications, ASM International. Materials Park, OH, USA, 1994, pp. 469-475.

-

19 C. Morceau, M. Lamontagne and P. Cielo, in T.F.Bernecki (ed.), Thermal spray research and applications, ASM International, Materials Park, OH, USA, 1991, pp.19-26.

20 G. Montavon, S. Sampath, C.C. Berndt, H. Herman, C. Coddet. Effects of the spray angle on splat morphology during thermal spraying. Surface and Coatings Technology. 91 (1997) 107-l 15.

21 S.H. Leigh, C.C. Berndt. Evaluation of off-angle thermal spray. Surface and Coatings Technology. 89(1991) P213-224.

22 R. Gadow, A. Candel, M. Floristán. Optimized robot trajectory generation for thermal spraying operations and high quality coatings on free-form surfaces. Surface & Coatings Technology. 205 (2010)1074-1079.

23 D.S. Duvall and D.L. Ruckle. Ceramic thermal barrier coatings for turbine engine components. ASMEPaper 82-GT-322, p1-9.

24 V.V. Sobolev, J.M. Guilemany. Flattening of droplets and formation of splats in thermal spraying: a review of recent work- Part 2. Journal of Thermal Spray Technology. Volume 8, Issue 2, pp. 301-316, 1999.

25 I. Ficher. Variables influencing the characteristics of plasma-sprayed coatings. International metallurgical reviews. 1972, vol.17, pp.117-129.

26 C. Li, B. Sun. Effects of spray parameters on the microstructure and property of Al2O3 coating sprayed by a low power plasma torch with a novel hollow cathode. Thin solid films. 450(2004) 282-289.

27 K.A. Khor, Y. Gu, D. Pan, P. Cheang. Microstructure and mechanical properties of plasma sprayed HA/YSZ/Ti-6Al-4V composite coatings. Biomaterials 25(2004) 4009-4017.

28 V. Hurevich, A. Gusarov, I. Smurov. Simulation of coating profile under plasma sprayin conditions. International Thermal Spray Conference 2002 Proceedings. DVS Verlag, 2002, pp.318-323.

 $\overline{a}$ 

29 M.M. Fasching, F.B. Prinz, and L.E. Weiss. Planning robotic trajectories for thermal spray shape deposition. Journal of Thermal Spray Technology. Volume2 (1), March 1993-45.

30 P. Fauchais, A. Vardelle, M. Vardelle, A. Denoirjean, B. Pateyron, M.EI Ganaoui. Formation and layering of alumina splats: thermal history of coating formation, resulting residual stresses and coating microstructure. Thermal spray 2001: New surface for a new millennium, (Ed.) C.C. Berndt, K.A.Khor and E.F. Lugscheider, (Pub.) ASM International, Material Park, OH, USA, 2001, 865-873.

31 S. Duncan, P. Jones, and P. Wellstead. A frequency-Domain approach to determining the path separation for spray coating. IEEE Trans. Autom. Sci. Eng.. 2005, 2(3), p233-239.

32 Programmation hors-ligne à partir de bases de données CAO-Robotique. Programmation des robots. Disponible sur: www. Techniques-ingenieur.fr.

33 T. Vivekanandhan, A.R. Kashani, and R. Echempati. Computer-Aided Torch Trajectory

Generation for Automated Coating of Parts with Complex Surfaces. Journal of Thermal Spray Technology. Volume 3(2) June 1994 –211.

34 B.A. Barsky and D.P. Greenberg. Determinging a set of B-Spline Control Vertices to Generate an interpolating surface. Comput.Graphics Image Process, Vol 14,1980.

35 [F. Martínez.](http://repositorio.bib.upct.es/dspace/browse?type=author&value=Frutos+Mart%C3%ADnez%2C+Alejandro) Numerical analysis of the temperature distribution and offline programming of industrial robot for thermal spraying. Thèse de doctorat, université de Stuttgart, 2009.

36 M. Floristan, J.A. Montesinos, J.A. Garcia-Marin, A.Killinger and R.Gadow. Robot trajectory planning for high quality thermal spray coating processes on complex shaped components. ITSC2012.

37 A. Candel, R. Gadow. Optimized multiaxis robot kinematic for HVOF spray coatings on complex shaped substrates. Surface and coating technology. 201(2006) 2065-2071.

 $~\sim$  45  $~\sim$ 

38 D. Fang. Diagnostic et adaptation des trajectoires robotiques en projection thermique. Thèse de doctorat. Université de Technologie de Belfort-Montbéliard, Belfort, France, 2010.

39 S. Deng, H. Liao, C. Zeng, C. Coddet. New functions of Thermal Spray Toolkit, a software developed for off-line and rapid robot programming. Thermal Spray 2006: Building on 100 years of success, ASM International. Materials Park, Ohio, USA, 2006.

40 S. Deng, H. Liao, C. Zeng, C. Coddet. Robotic trajectory autogeneration in thermal spraying. Thermal Spray 2005: Explore its potential, (Ed.) E. Lugscheider, ASM. International, Materials Park, Ohio, USA, 2005.

41 S. Deng, H. Liao, C. Zeng, P. Charles, C. Coddet. Development of robotic trajectories autogeneration in thermal spraying - A new extended program of ABB RobotStudio, Rencontres Internationales sur la projection thermique 2005. Dec 2005, Lille France

42 Z. Cai, S. Deng, H. Liao, C. Zeng, C. Coddet. New method of generating robot trajectory on complex geometric workpiece. International Thermal Spray 2011 **Conference** 

43 S. hwan, I. Woo, S. Noh. Development of an automatic trajectory planning system for spray painting robots. International conference on robotics and automation. California, April 1991.

44 S. Suh. A Study on the Automatic Trajectory Planning for Painting Robots, Technical Report RIST- 89-9167F. Research Institute of Industrial Science and Technology. Pohang, Korea, 1989.

45 S. Suh and I. Woo, A Study on the Development of Automatic Trajectory Planning System for Painting Robots, Technical Report POSTECH-IE-TR-90-09, POSTECH, Poliang, Korea, 1990.

46 ABB. www.abb.com. Sweden.

-

47 ABB. RobotStudio™ Guide de l'utilisateur. Sweden.

48 D. Fang, S. Deng, H. Liao, C. Coddet. The improvements of Thermal Spray Toolkit,

 $\overline{a}$ 

extended software for robotic off-line programming. International Thermal Spray Conference & Exposition 2010, Thermal Spray: Global Solutions for Future Application (DVS-ASM). Singapore, pp522-526, 2010.

49 Z. Cai, S. Deng, H. Liao, C. Zeng, C. Coddet. Robot trajectory generated on free-form workpieces for thermal spraying. International Thermal Spray 2012 Conference.

50 Z. Cai, S. Deng, H. Liao, C. Zeng, C. Coddet. A New Robot Trajectory Generation Method for Thermal Spray Coating Process. International Thermal Spray 2013 Conference.

51 D. fang, Z. Cai, S. Deng, H. Liao, C. Coddet. Robot off-line programming for thermal spraying. Rare metal materials and engineering. Volume 41, Suppl.1, February 2012.

## **Chapitre 2**

# **Principe et amélioration du TST pour l'adapter à l'application spécifique de la projection thermique**

## **2.1 Introduction**

Grâce à l'environnement graphique, la mise en œuvre du logiciel de programmation hors-ligne permet de faciliter les efforts de programmation du robot et d'augmenter la précision de sa programmation. Le logiciel de programmation hors-ligne est normalement conçu pour l'utilisation générale (soudage, assemblage, déplacement, etc.). C'est pourquoi, l'extension logicielle telle TST doit être développée selon les caractéristiques essentielles du domaine de la projection thermique. Comme toute extension logicielle, trois modules spéciaux sont inclus dans le cadre du TST [1]. Il s'agit de « PathKit », « ProfileKit » et « MonitorKit ». Dans cette étude, les modules PathKit et ProfileKit sont améliorés et intégrés sous RobotStudio™ 5 pour lui apporter les fonctionnalités spéciales, dont les principes et fonctionnalités seront présentés dans ce chapitre.

Le module PathKit permet de générer les trajectoires du robot en respectant la forme de la surface. Il contient quatre interfaces. La structure de PathKit est représentée par la [Figure 2.1.](#page-50-0) PathKit permet de générer la trajectoire du robot sur des surfaces différentes : surface plate, courbe, en rotation et complexe. Le principe de PathKit consiste à générer une surface orthogonale destinée à couper la surface à revêtir. La trajectoire du robot est donc générée à partir d'une série d'intersections.

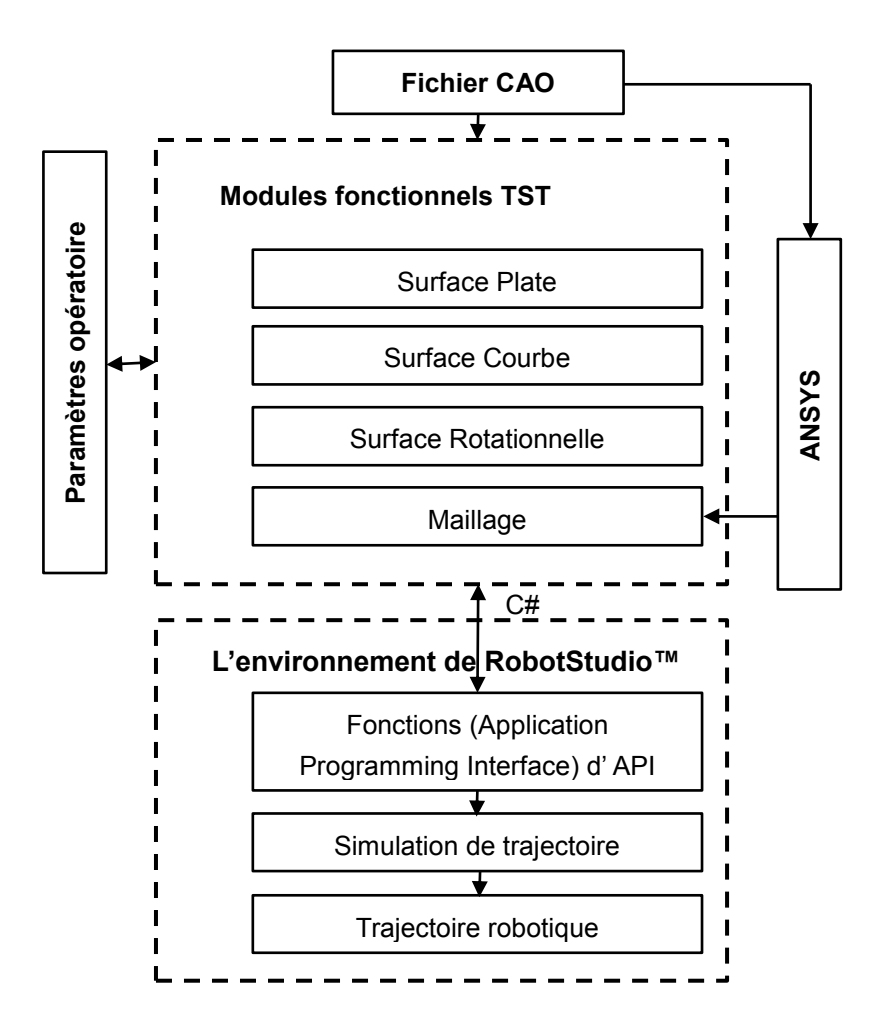

**Figure 2.1 Structure du PathKit amélioré**

<span id="page-50-0"></span>ProfileKit fournit la stratégie pour estimer le profil de surface du dépôt par rapport aux paramètres opératoires de projection thermique. La simulation du dépôt final est basée sur l'équation mathématique du profil du cordon singulier mais aussi sur les paramètres essentiels de projection thermique (pas de balayage etc.).

## **2.2 TST sous RobotStudio™**

#### **2.2.1 L'environnement de développement sous RobotStudio™**

Dans la cadre de cette thèse, toutes les fonctionnalités du TST développées sont basées sur le logiciel de programmation hors-ligne : RobotStudio™. RobotStudio™ fournit l'interface fonctionnelle « Add-in » permettant de lui apporter des nouvelles fonctionnalités.

L'add-in permet de réaliser le transfert des données entre TST et RobotStudio™ en utilisant RobotStudio™ API (Application Programming Interface) à l'aide de langage Visual C# [2,3,4].

API est un ensemble de classes et de fonctions fournies par RobotStudio™ afin d'offrir des services de base à l'extension logicielle. L'extension logicielle peut appeler l'API de RobotStudio™, ce qui offre la possibilité de manipuler des paramètres opératoires, opérer des fichiers géométriques, et gérer tous les éléments dans la station de RobotStudio™ [5].

C# est un langage puissant de programmation orienté objet, développé par la société Microsoft. Visual C# est un outil de développement permettant de concevoir des applications articulées [6]. Dans cette étude, Microsoft Visual C# est utilisé comme outil de développement du nouveau TST.

## **2.2.2 Exécution du TST sous RobotStudio™5**

Lorsque le développement est terminé, l'extension logicielle doit être compilée par le compilateur de C#. Un fichier DLL (abrégé de Dynamic Link Library) qui comporte les instructions nécessaires au chargement est donc ajouté dans le dossier de RobotStudio™ 5. L'extension TST peut être chargée automatiquement comme un

programme Add-in après le démarrage de RobotStudio™ [\(Figure 2.2\)](#page-52-0).

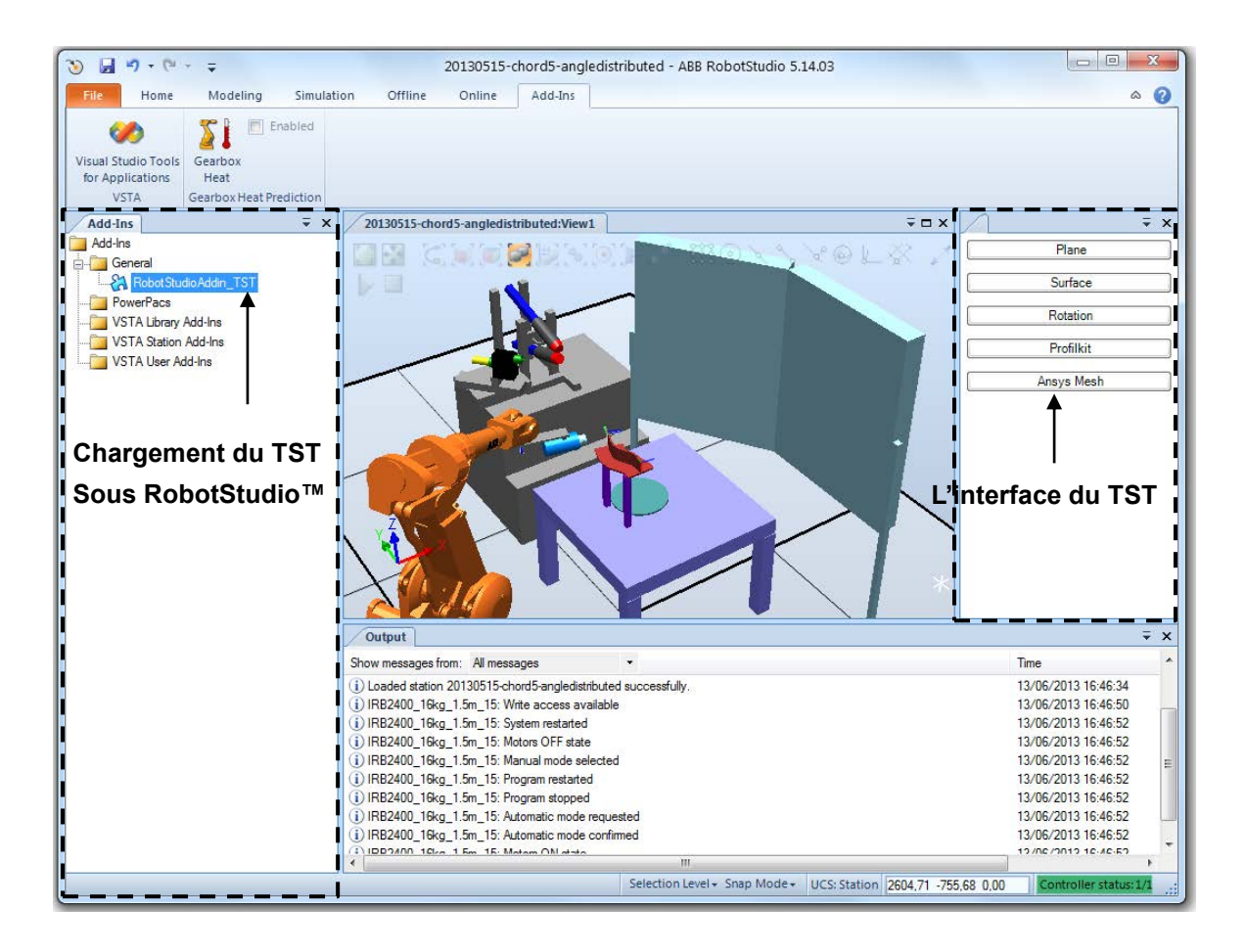

**Figure 2.2 Chargement du TST sous RobotStudio™5**

<span id="page-52-0"></span>L'interface du TST contient deux modules : PathKit et ProfileKit. PathKit est dédié à générer la trajectoire sur les pièces de formes différentes. La [Figure 2.3](#page-53-0) présente les panneaux de chaque fonctionnalité.

| Plane:                                                                                    | D Surface:<br>同                                                                               | Rotation:                                                             | $\lceil n \rceil$<br>$\vert \overline{n} \vert$<br>AnaysMesh                             |
|-------------------------------------------------------------------------------------------|-----------------------------------------------------------------------------------------------|-----------------------------------------------------------------------|------------------------------------------------------------------------------------------|
| Select and move work piece:<br>LERMPS<br>OK<br>Select face to create path: (Double Click) | Select and move work piece.<br>LERMPS<br>OK.<br>Select Surface to create path: (Double Click) | Select and move work piece;<br>LERMPS<br>OK-<br>SelectSurface:        | Text address: //file.txt<br>LERMPS<br>Read-in<br>Number of points:<br>Points information |
|                                                                                           |                                                                                               |                                                                       | Position operation Traget parameters                                                     |
| StartConner:<br>PathDirection:                                                            | EdgeList<br>CutPlane:<br>Height(mm):                                                          | Select Wire : (To create path)<br>Edges:<br>Wire Length :             |                                                                                          |
|                                                                                           | D XOY Z: 0<br>制<br>IntervalLength(mm)<br>$\overline{25}$<br>阁                                 | IntervalLength:<br>늰<br>50<br>StartConner<br>StarPoint<br>Fi EndPoint |                                                                                          |
| OverLength:<br>PathStep:                                                                  | PathStep(mm):<br>OverLength(mm):                                                              |                                                                       |                                                                                          |
| 50<br>100<br>樹<br>樹                                                                       | 50<br>圖<br>100<br>囹                                                                           | StartTorchSpeed<br>500<br>핅                                           |                                                                                          |
| SpraySpeed:                                                                               | SpraySpeed:                                                                                   | PointZone:                                                            |                                                                                          |
| v300<br>$\check{~}$                                                                       | v300<br>$\bullet$                                                                             | $2\frac{\pi}{2}$<br>٠                                                 |                                                                                          |
| PointZone:                                                                                | PointZone:                                                                                    | TransportSpeed:                                                       |                                                                                          |
| x5<br>۰                                                                                   | z5<br>٠                                                                                       | v500<br>٠                                                             | Next                                                                                     |
| TransportSpeed:                                                                           | TransportSpeed:                                                                               |                                                                       |                                                                                          |
| 4500<br>۰                                                                                 | v500<br>٠                                                                                     | TransportZone:                                                        |                                                                                          |
| TransportZone:                                                                            | TransportZone:                                                                                | 25<br>۰                                                               |                                                                                          |
| 25<br>$\pmb{\mathrm{v}}$                                                                  | ń<br>٠                                                                                        | StartDistance:                                                        |                                                                                          |
| StartDistance:                                                                            | StartDistance(mm):                                                                            | 픵<br>100                                                              |                                                                                          |
| 싑<br>100                                                                                  | 케<br>100                                                                                      | EndDistance:                                                          |                                                                                          |
| EndDistance:                                                                              | EndDistance(mm):                                                                              | 100                                                                   |                                                                                          |
| 100<br>$\frac{\bullet}{\bullet}$                                                          | $\frac{4}{3}$<br>100                                                                          | 剮                                                                     |                                                                                          |
| Simulation Path<br>Create Path                                                            |                                                                                               | Create Path<br>SimulationTarget                                       |                                                                                          |

**Figure 2.3 Interface du PathKit**

<span id="page-53-0"></span>ProfileKit est développé afin d'estimer l'épaisseur du dépôt par rapport aux paramètres opératoires, le panneau de ProfileKit est montré sur la [Figure 2.4.](#page-53-1)

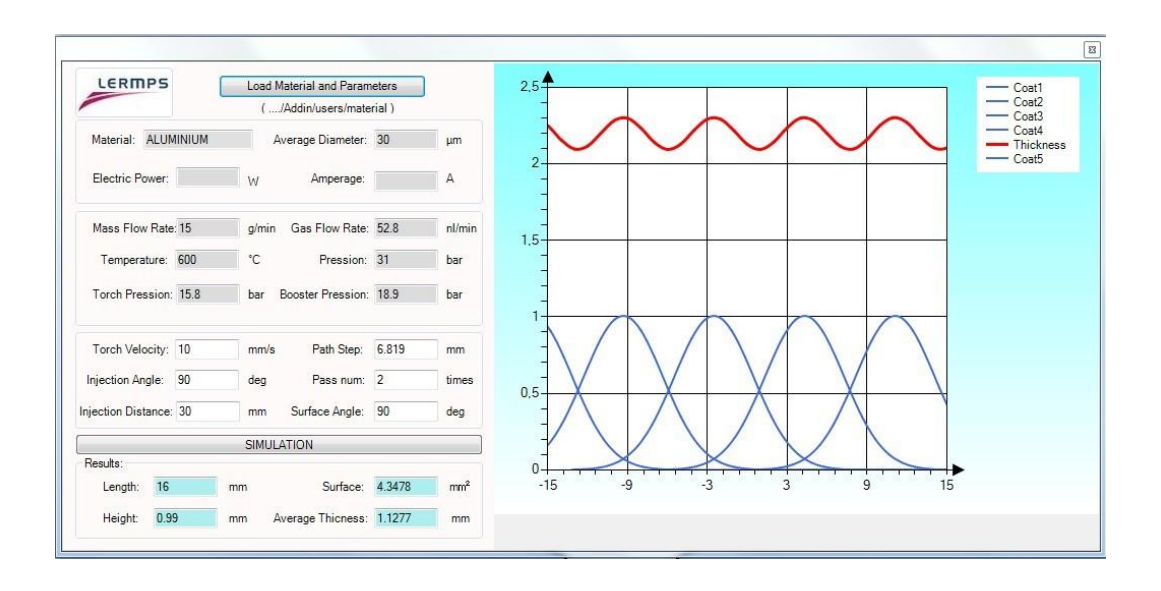

<span id="page-53-1"></span>**Figure 2.4 Interface du ProfileKit**

### **2.2.3 Principe de création de la trajectoire par TST**

Le principe du TST consiste essentiellement à l'opération booléenne entre la surface orthogonale et la surface à revêtir. TST permet de choir la surface à revêtir par la souris. Une surface orthogonale est ensuite produite automatiquement par rapport à la position de la surface à revêtir dans l'environnement graphique de RobotStudio™. Afin de couper la surface à revêtir, la surface orthogonale se déplace selon le pas de balayage, la trajectoire du robot est ensuite générée par rapport aux lignes d'intersection. Ce processus est présenté par la [Figure 2.5\[](#page-54-0)7].

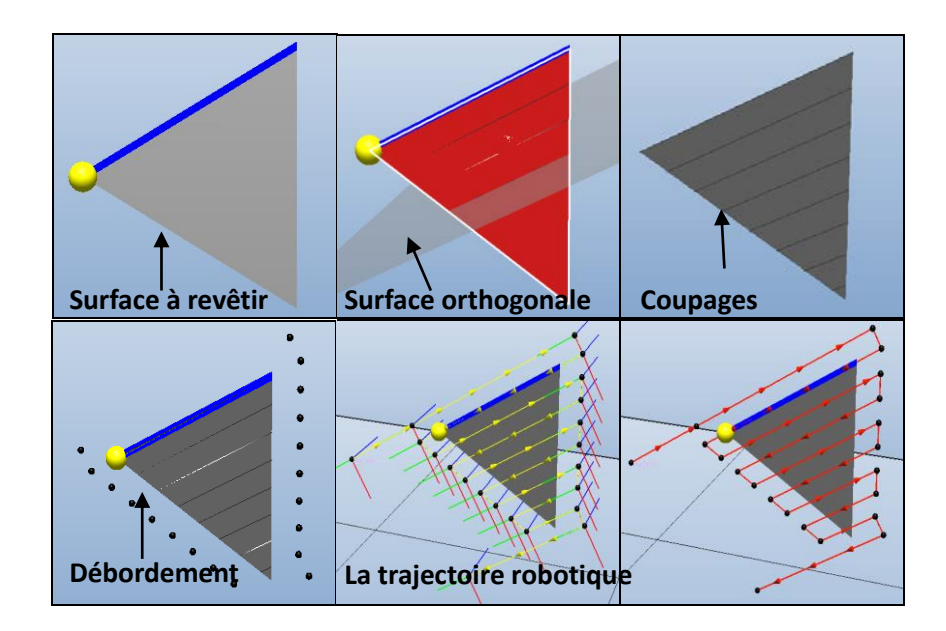

<span id="page-54-0"></span>**Figure 2.5 Processus de création de la trajectoire par TST**

Un concept dit de débordement est considéré dans ce processus de création. Il est défini comme la prolongation au bout de chaque coupage. La valeur de débordement est associée à la vitesse demandée relative torche-substrat et la performance du robot. Le débordement latéral est ajouté afin d'offrir assez de distance pour les mouvements d'accélération et de décélération du robot, ce qui garantit la bonne homogénéité de

vitesse relative torche- substrat sur la surface à revêtir. En projection thermique, le débordement hors de la pièce permet d'éviter de créer des surépaisseurs de revêtement du fait de ces phases de décélération et accélération lors des changements de trajectoire.

## **2.3 Génération de la trajectoire par TST**

## **2.3.1 Trajectoire sur une surface plate**

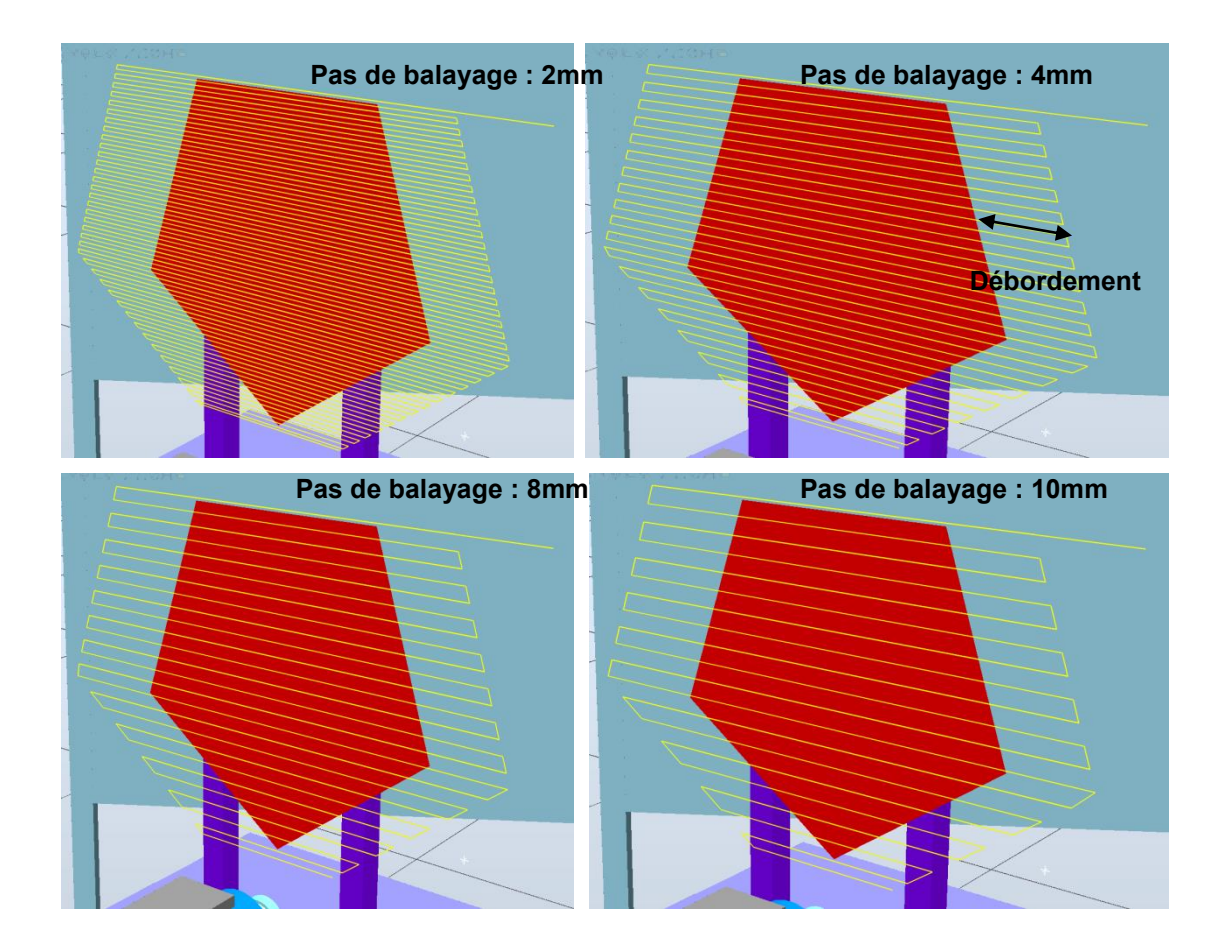

#### **Figure 2.6 Simulation de la trajectoire du robot**

<span id="page-55-0"></span>TST fournit la possibilité de générer une trajectoire du robot sur une surface plate dans la cellule virtuelle. Il est important que la courbure de la surface plate reste

constante pour une surface plate. En conséquence, la tangente ainsi que l'orientation de la trajectoire du robot est constante sur toute la surface. La génération de la trajectoire manuelle est complexe car il est difficile pour l'utilisateur d'analyser la position et l'orientation du point de trajectoire. TST permet de simuler la trajectoire du robot par rapport aux paramètres opératoire différents (ex. pas de balayage). Il est donc possible de comparer plusieurs trajectoires afin de choisir la meilleure solution. La [Figure 2.6](#page-55-0) montre les trajectoires simulées en fonction du pas de balayage de 2 mm à 10 mm.

Lorsque la trajectoire la mieux adaptée à la tâche est choisie, la trajectoire du robot peut être générée tout de suite. Un exemple est présenté sur la [Figure 2.7](#page-56-0) :

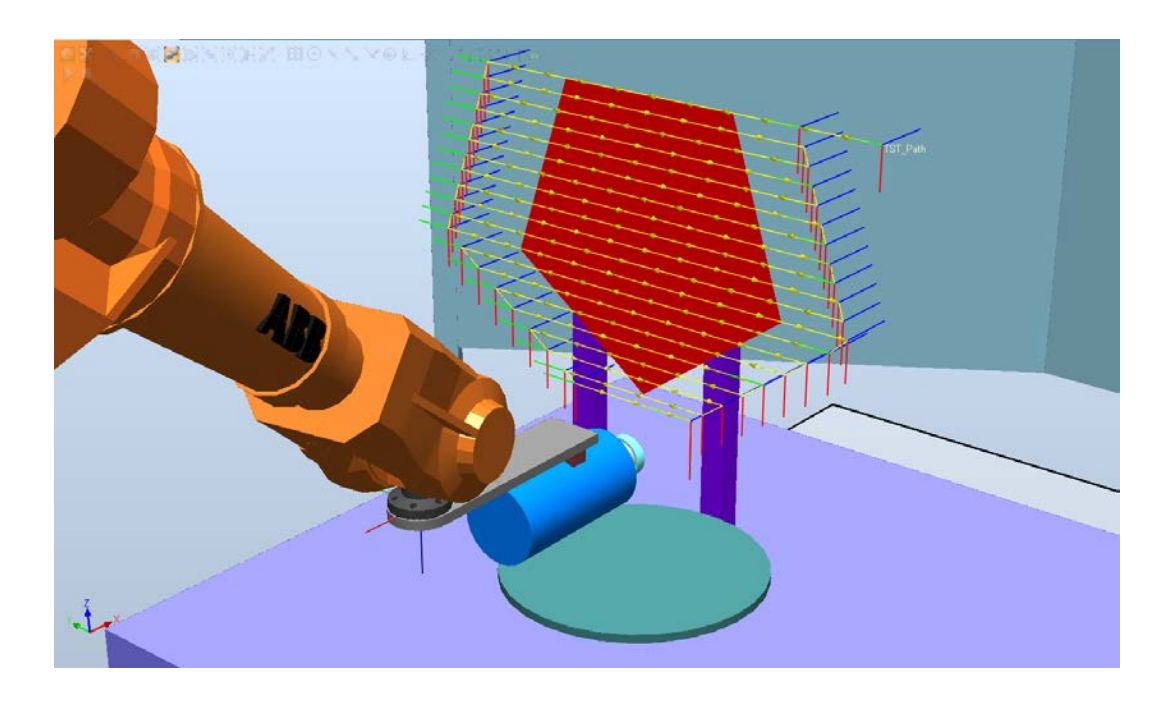

**Figure 2.7 Trajectoire générée par TST au pas de balayage 10mm**

<span id="page-56-0"></span>A l'aide du TST, dès que les paramètres opératoires sont entrés par l'utilisateur, la trajectoire peut être générée immédiatement.

## **2.3.2 Trajectoire sur la surface courbe**

Différentes formes de surfaces dites courbes sont souvent rencontrées dans le monde industriel de la projection thermique. L'orientation de la projection sur la surface courbe est toujours variante. Il est donc nécessaire de définir les points sur la trajectoire et de calculer l'orientation de chaque point afin de maintenir un angle de projection de 90 degrés en tout point.

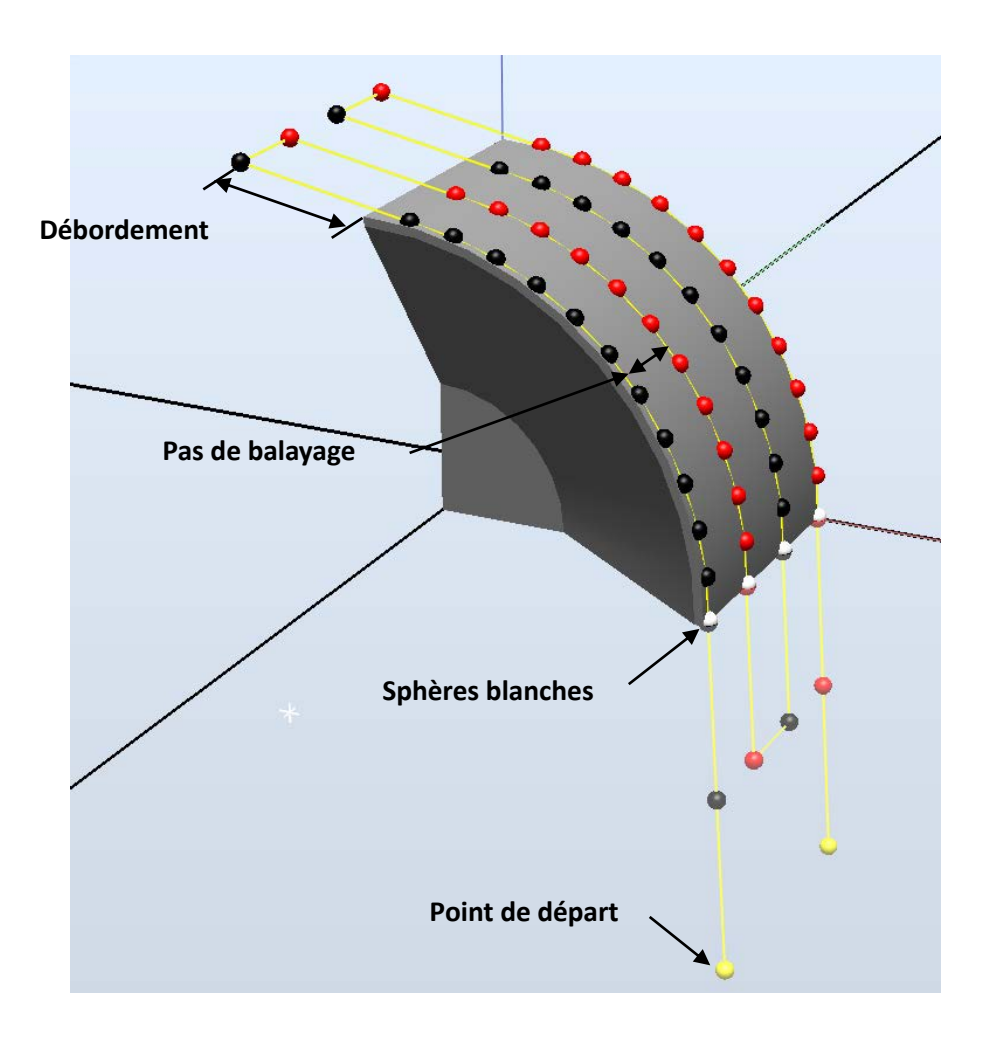

<span id="page-57-0"></span>**Figure 2.8 Trajectoire sur la surface courbe**

TST permet de produire une surface orthogonale à partir de la surface à revêtir. Un coupage entre cette surface orthogonale et la surface à revêtir est effectué. Le bord de la surface est divisé en plusieurs parties en fonction du pas de balayage, montré par les sphères blanches dans la [Figure 2.8.](#page-57-0) Cette technique permet d'évaluer les positions pour générer les nouvelles surfaces orthogonales. Une série de surfaces orthogonales est ensuite générée selon les positions des sphères afin de couper la surface à revêtir. La trajectoire du robot est finalement créée par rapport aux différentes découpes entre les nouvelles surfaces orthogonales et la surface à revêtir. La [Figure 2.8](#page-57-0) montre au final la trajectoire simulée par TST au pas de balayage de 10mm, sur la surface courbe. La [Figure 2.9](#page-58-0) montre la trajectoire du robot générée par TST sur une surface courbe (pas de balayage : 5mm, débordement : 30mm).

<span id="page-58-0"></span>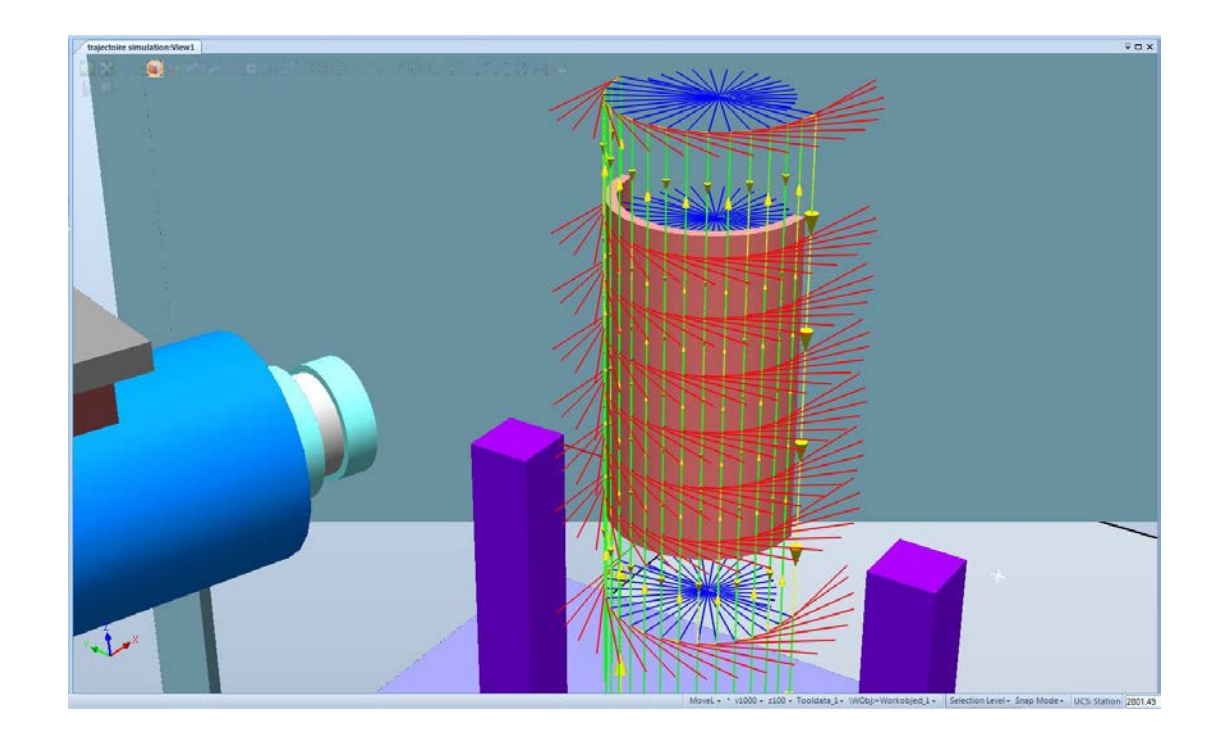

**Figure 2.9 La trajectoire du robot générée par TST sur la surface courbe**

## **2.3.3 Trajectoire pour la pièce axisymétrique**

Il existe aussi des pièces dites axisymétriques (ex. la poêle de cuisson antiadhésive) qui doit être montée sur un plateau en rotation en projection thermique pour pouvoir revêtir correctement la surface. La torche n'a plus qu'à effectuer un balayage verticale ou horizontale en fonction de l'axe de rotation afin de réaliser le revêtement sur la pièce [8,9]. Une servocommande typique est montrée sur la [Figure 2.10.](#page-59-0)

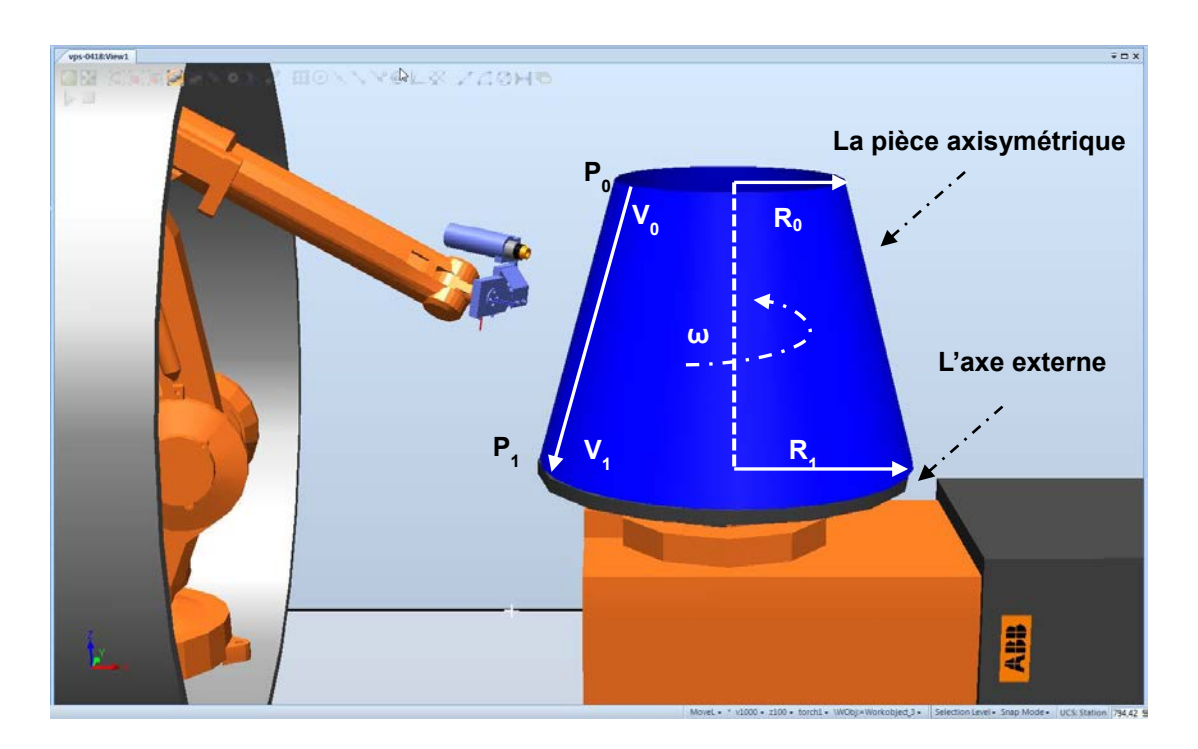

**Figure 2.10 Servocommande de l'axe externe**

<span id="page-59-0"></span>Supposons que le cône tronqué de la [Figure 2.10](#page-59-0) est déplié. La longueur L entre le point 1 et le point 2 dans la [Figure 2.11](#page-60-0) est égale au pas de balayage de projection thermique. La vitesse de rotation d'axe externe est ω révolutions à la seconde. La torche fait T secondes pour se déplacer du point 1 au point 2 (cf. [Figure 2.11\)](#page-60-0).

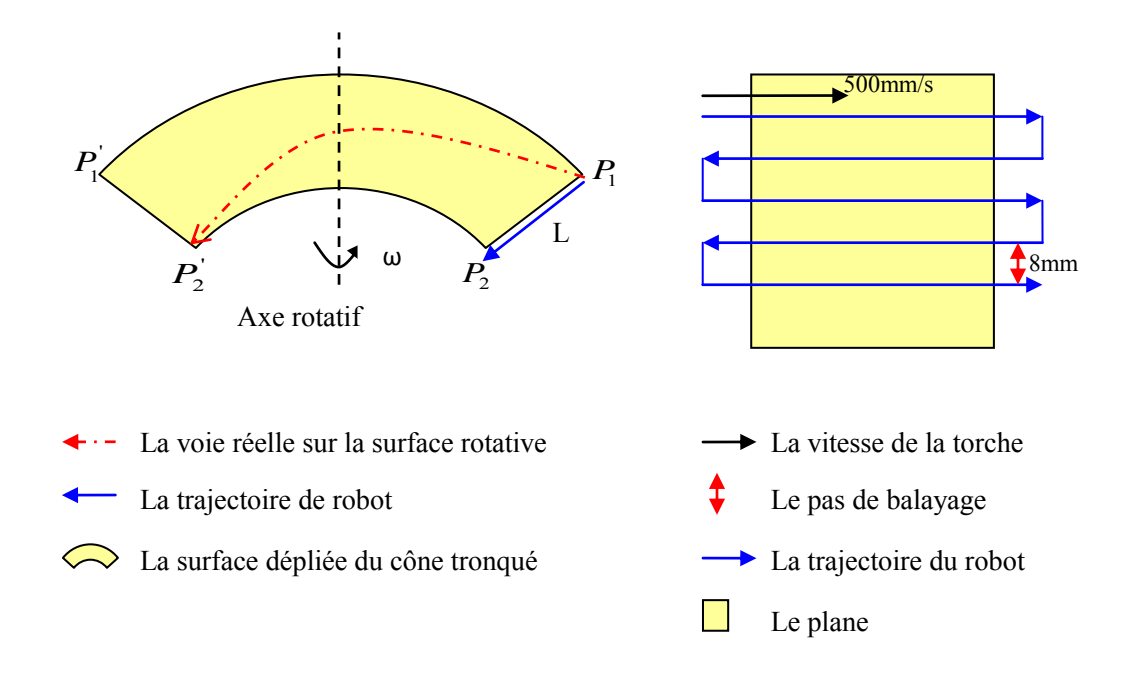

#### <span id="page-60-0"></span>**Figure 2.11 Principe de traitement de la surface rotationnelle**

Pour une pièce axisymétrique, une vitesse minimale de rotation doit être maintenue afin d'atteindre une vitesse linéaire appropriée entre la torche et la surface de la pièce. Supposons une vitesse linéaire sur la pièce axisymétrique en rotation qui correspond à la vitesse relative torche-substrat sur la pièce fixe s'exprime par [10] :

<span id="page-60-1"></span>
$$
V_{L} = \omega \cdot 2\pi R \qquad \qquad 2.1
$$

Afin d'éviter la chaleur locale trop élevée, la vitesse relative torche-substrat ω à la position qui a un rayon minimum sur la surface du cône tronqué devrait supérieure à  $V_L$ . C'est-à-dire, la vitesse de rotation d'axe externe « ω » devrait dépasser :

$$
\omega \ge \frac{V_L}{2\pi R} \tag{2.2}
$$

(ω: vitesse de rotation;  $V_L$ : vitesse linéaire; π: 3.1415926; R: rayon minimale) Supposons une vitesse relative torche-substrat sur la pièce fixe de 500 mm/s, un

rayon de cette pièce axisymétrique de 50 mm. La vitesse minimale de rotation doit être supérieure à 1,59 révolutions à la seconde [\[10\]](#page-60-1).

Il est très important que l'épaisseur du dépôt atteigne un niveau constant durant les mouvements relatif. La vitesse de la torche doit donc varier en fonction du rayon de la pièce. Il est calculé par [\[10\]](#page-60-1) :

$$
\frac{v_0}{v_1} = \frac{R_1}{R_0} \tag{2.3}
$$

TST permet de calculer la vitesse de la torche par rapport au rayon de la surface rotationnelle. La [Figure 2.12](#page-61-0) montre la trajectoire générée par TST sur une surface en rotation :

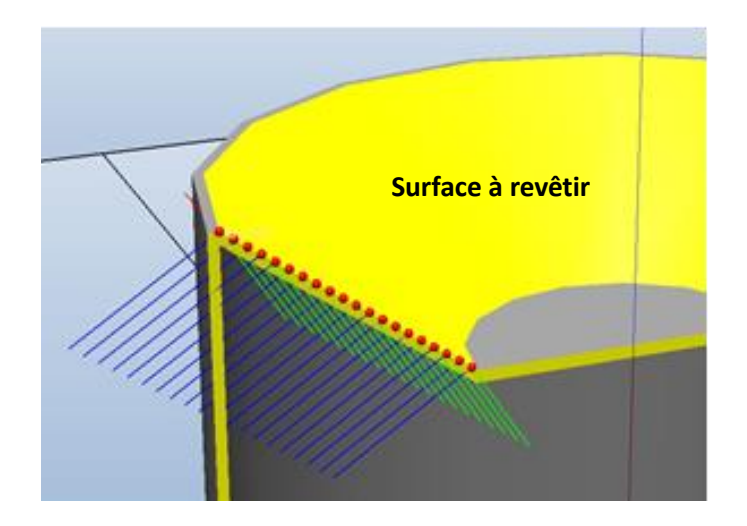

<span id="page-61-0"></span>**Figure 2.12 Trajectoire générée par TST sur une surface en rotation**

## **2.4 Limitations et demandes de développements supplémentaire**

TST est plutôt puissant puisqu'il permet de générer la trajectoire du robot sur de

nombreuses surfaces avec des formes différentes comme évoqué précédemment : la surface plate, la surface courbe et la surface en rotation.

Lors de l'utilisation du TST ; des problèmes sont tout de même rencontrés. Par exemple, lorsque la trajectoire est générée sur une pièce très complexe, de par la variation de la courbure sur la surface, il est difficile pour TST d'assurer que les longueurs minimales entre deux trajectoires voisines sont toujours identiques au pas de balayage. Ceci pourrait causer la non-uniformité de l'épaisseur du dépôt sur la surface à revêtir [\(Figure 2.13\)](#page-62-0).

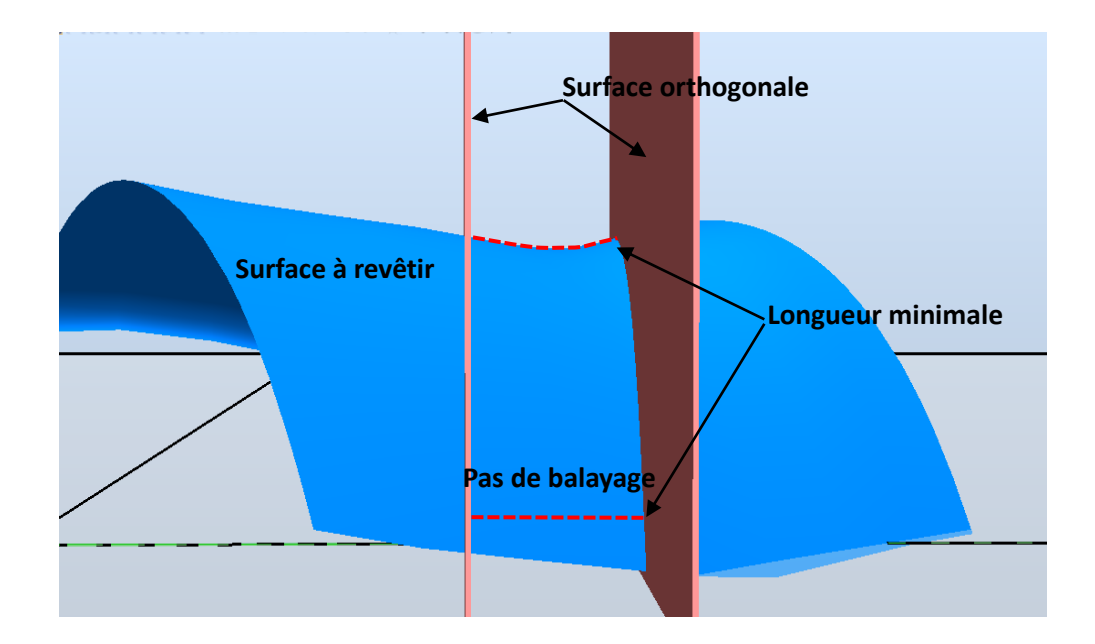

<span id="page-62-0"></span>**Figure 2.13 Longueurs minimales entre deux trajectoires voisines**

C'est pourquoi, une nouvelle stratégie de génération de la trajectoire qui concerne la mise en œuvre de mailles est introduite.

La méthode du maillage consiste à générer un maillage approprié possédant une

transition lisse selon les critères exclusifs d'ANSYS. Une extension logicielle conçue permettra d'intégrer l'information des mailles dans RobotStudio™ pour générer la trajectoire. La méthodologie du maillage destinée à créer de façon automatique la trajectoire permettant de couvrir toute la surface à revêtir devra respecter les contraintes suivantes :

- La courbe de transition des mailles devra s'adapter à la trajectoire du robot. Il est donc nécessaire de choisir la propre structure de topologie ainsi que les propriétés d'élément.
- Un panneau graphique devra permettre d'importer l'information de maillage dans RobotStudio™.
- Un algorithme pour ajuster l'indice des nœuds par rapport aux mouvements de la torche afin de réaliser la trajectoire devra exister.

Par la méthode de maillage, les trajectoires générées dans la station de RobotStudio™ sont généralement déterminées non seulement par les positions de nœud, mais aussi par les orientations normales des mailles. Un nouveau module destiné à réaliser cette tâche est donc développé et intégré dans le cadre de RobotStudio™. Cette méthode sera présentée dans le chapitre 4.

## **Références**

 $\overline{a}$ 

1 S. Deng. Programmation robotique hors-ligne et contrôle en temps réel des trajectoires: développement d'une extension logiciel de RobotStudio™ pour la projection thermique. Thèse de doctorat. Université de Technologie de Belfort-Montbéliard, Belfort, France, 2006.

2 S. Deng, H. Liao, C. Zeng, C. Coddet. New functions of Thermal Spray Toolkit, a software developed for off-line and rapid robot programming. Thermal Spray 2006: Building on 100 years of success, ASM International, Materials Park, Ohio, USA, 2006.

3 D. Fang, S. Deng, H. Liao, C. Coddet. The improvements of Thermal Spray Toolkit, extended software for robotic off-line programming. International Thermal Spray Conference & Exposition 2010, Thermal Spray: Global Solutions for Future Application (DVS-ASM). Singapore, pp.522-526, 2010.

4 S. Deng, H. Liao, C. Zeng, C. Coddet. Robotic trajectory autogeneration in thermal spraying. Thermal Spray 2005: Explore its potential, (Ed.) E. Lugscheider, ASM. International, Materials Park, Ohio, USA, 2005.

5 S. Deng, H. Liao, C. Zeng, P. Charles, C. Coddet. Development of robotic trajectories autogeneration in thermal spraying - A new extended program of ABB RobotStudio, Rencontres Internationales sur la projection thermique 2005. Dec 2005, Lille France.

6 Visual C#-centre de développement. Disponible sur : http://www.microsoft.com.

7 D. Fang. Diagnostic et adaptation des trajectoires robotiques en projection thermique. Thèse de doctorat. Université de Technologie de Belfort-Montbéliard. Belfort, France, 2010.

8 Z. Cai, S. Deng, H. Liao, C. Zeng, C. Coddet. New method of generating robot trajectory on complex geometric workpiece. International Thermal Spray 2011 Conference.

-

9 Z. Cai, S. Deng, H. Liao, C. Zeng, C. Coddet. Robot trajectory generated on free-form workpieces for thermal spraying. International Thermal Spray 2012 Conference.

10 S. Deng, D. Fang, Z. Cai, H. Liao, and G. Montavon. Application of external axis in robot-assisted thermal spraying. Journal of Thermal Spray Technology. Volume 21(6) December 2012—1203.

## **Chapitre 3**

# **Simulation, modélisation et caractérisation de l'épaisseur du dépôt en projection thermique**

Ce chapitre présente un modèle mathématique utilisé dans ProfileKit (un module du TST) qui permet d'estimer l'épaisseur du dépôt finale par rapport aux paramètres cinématiques du robot (ex. pas de balayage). Il permet également de simuler le profil du dépôt, et de calculer la planéité de la surface de dépôt. Les effets des paramètres cinématiques sur l'épaisseur du dépôt et l'homogénéité du dépôt seront analysés, il est donc possible d'obtenir un dépôt préconçu. Les exigences croissantes de productivité de revêtement conduisent à l'analyse des effets des paramètres cinématiques robotiques.

Certaines publications concernant les sujets similaires ont été considérés dans ce chapitre [ 1 , 2 ]. C-J. Li et al. analysent l'effet de l'angle de projection sur les caractéristiques de revêtement en projection à froid. Ils concluent que le rendement du dépôt est maximal lors que l'angle de projection varie entre 80 à 90 degrés ; quand l'angle de projection s'approche de 40 degrés, il n'y a presque pas de particules déposées sur le substrat et le rendement de déposition tend vers zéro [3]. A. Kout et al. étudièrent la planification du processus de trajectoire-orientée, ce qui représente une méthode d'optimisation pour calculer et estimer l'épaisseur du dépôt en fonction de paramètres relatifs au revêtement. M. M. Faching et al. présentent une approche de l'empilement de lamelles en projection thermique. Ils ont décrit des équations permettant d'optimiser l'angle de projection, et de générer les bonnes trajectoires.

## **3.1 Caractérisation de l'épaisseur du dépôt**

Le dépôt est le résultat de la superposition d'une multitude d'événements aléatoires et indépendants : les impacts des particules fondues incidentes sur le subjectile [4]. Même si les impacts des particules sont des événements aléatoires et indépendants, leur résultat est un dépôt ayant une forme déterminée pouvant être décrite par une fonction de probabilité continue [5,6]. Le processus de projection thermique peut être considéré comme l'accumulation de cordons singuliers (une passe de projection) de déposition, présenté par la [Figure 3.1.](#page-68-0)

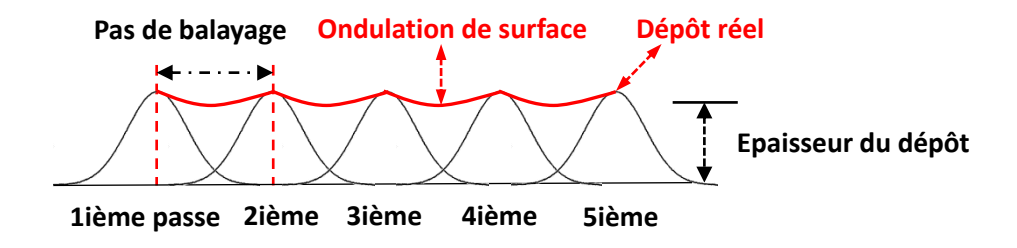

<span id="page-68-0"></span>**Figure 3.1 Accumulation des cordons singuliers de déposition**

La stratégie de cette simulation est basée sur le modèle du dépôt final qui est basé sur la fonction mathématique décrite non seulement par le modèle du cordon singulier mais aussi par les paramètres cinématiques [ 7 , 8 ]. Les paramètres cinématiques considérés dans ce chapitre sont : la distance de projection, le nombre de passe et le pas de balayage. Les effets combinés qui sont causés par leurs interactions déterminent ensemble les propriétés du revêtement (ex. l'épaisseur du dépôt). Il est donc nécessaire d'optimiser la trajectoire du robot pour le processus de projection thermique afin d'obtenir l'épaisseur du dépôt désiré.

## **3.2 Modélisation du cordon singulier du dépôt**

Le profil du cordon singulier est beaucoup influencé par la propriété du matériau, la distance de projection, l'angle de projection, et la déformation du substrat causée par le transfert de chaleur local. De nombreuses publications ont montré que le profil de revêtement peut être caractérisé par une formule mathématique [9,10,11], ce qui offre la possibilité d'analyser et d'optimiser l'effet des paramètres cinématiques par cette méthode mathématique. L'analyse de cette étude est basée sur la distribution gaussienne

de matériau sur le substrat.

### **3.2.1 Modèle mathématique du cordon singulier**

La définition du modèle mathématique du cordon singulier nécessite de posséder des variables indépendantes qui définissent le profil de ce modèle. Elles contiennent : la hauteur maximale du cordon singulier, sa largeur et son aire en 2D (voir la [Figure 3.2\)](#page-69-0).

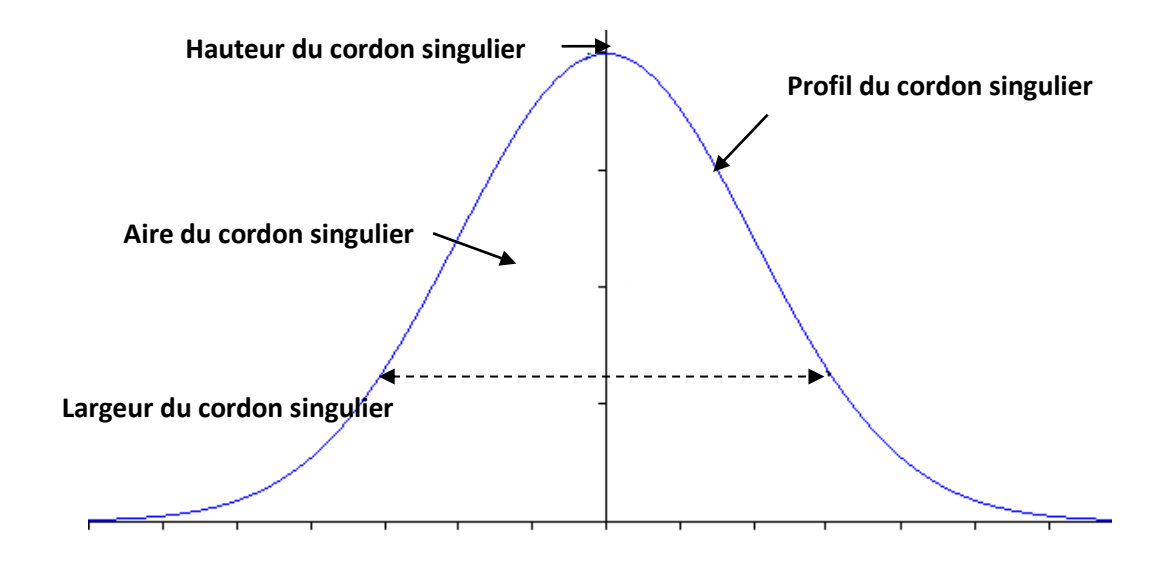

**Figure 3.2 Modèle du cordon singulier**

<span id="page-69-0"></span>La fonction gaussienne qui représente le profil du cordon singulier s'exprime par :

$$
Z(x) = \frac{\kappa}{\sigma\sqrt{2\pi}} \exp[-\frac{(x-\mu)^2}{2\sigma^2}]
$$
 3.1

Où Z(x) représente la densité de probabilité de la loi normale mais aussi la hauteur du cordon singulier à la position d'abscisse x. σ est l'écart type de la distribution gaussienne, il quantifie aussi la largeur du cordon singulier. µ est la moyenne des hauteurs. K est un coefficient constant.

## **3.2.2 Protocoles expérimentaux**

Les expérimentations sont conduites afin d'identifier les paramètres du modèle du cordon singulier à partir de données expérimentales. L'aluminium 5056 (taille de particules moyenne : 40µm) a été choisi et projeté par le système de projection à froid sur le substrat en aluminium. Une buse rectangulaire optimisée (cf. [Figure 3.3\)](#page-70-0), conçue par le laboratoire LERMPS, ayant un rapport d'expansion de 3,8 et une longueur de la section divergente de 170 mm est employée. La buse a une gorge de 2 \*3 mm et une sortie de 2\*11,5 mm. L'air comprimé ayant une température de 873 K est utilisé comme du gaz d'entraînement. L'argon est employé comme gaz porteur.

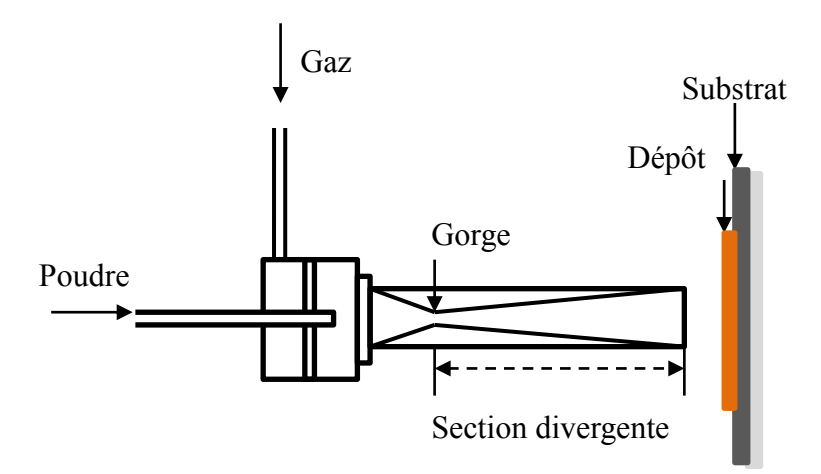

**Figure 3.3 Schéma de pistolet de projection à froid**

<span id="page-70-0"></span>Pendant le processus de projection, la distance de projection est variée entre 10 mm et 70 mm. La vitesse relative torche-substrat est maintenue à 10 mm/s afin de réaliser un revêtement épais. Ainsi, une seule couche de revêtement est appliquée sur le substrat plat. L'angle de projection est maintenu à 90 degrés durant le processus de projection afin d'obtenir une distribution gaussienne.

Le pistolet est guidé par un robot de type IRB 2400 (ABB, Suède). Les programmes du robot sont conçus et simulés dans RobotStudio™ 5. Pour mesurer précisément le profil de la distribution des particules, une machine à mesurer tridimensionnelle (précision : 0.0001mm, produit de Derby™ ETALON) est utilisée.

### **3.2.3 Description mathématique du profil du cordon singulier**

Les cordons singuliers sont formés par le système de projection à froid pour différentes distances de projection : 10 mm, 30 mm, 50 mm et de 70 mm. Il est donc nécessaire de quantifier la relation mathématique entre le profil du cordon singulier et la distance de projection.

Les profils du cordon singulier sont mesurés cinq fois. La hauteur du cordon singulier est calculée comme la valeur moyenne de ces cinq valeurs mesurées. Un ensemble des points prélevés à partir de différents cordons singuliers à différentes distances de projection est introduit dans MATLAB. Il est donc représenté par quatre courbes gaussiennes, illustrées par la [Figure 3.4](#page-71-0) :

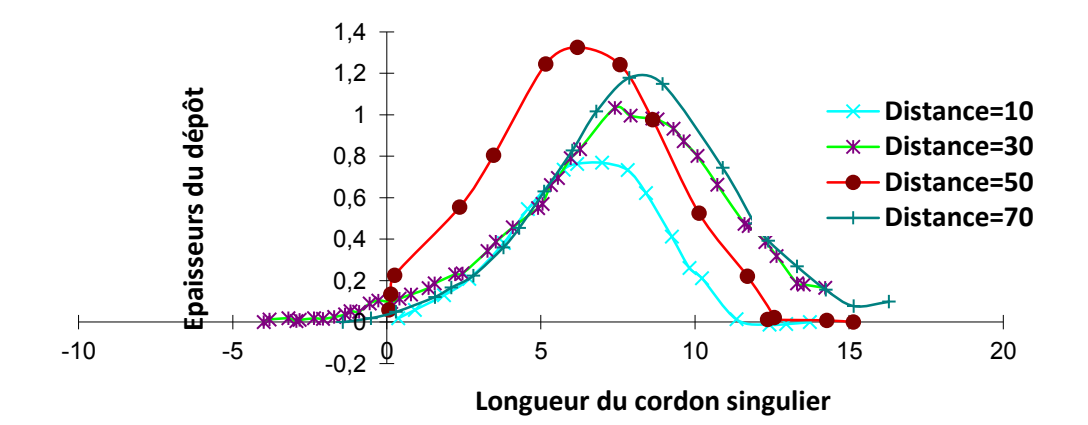

## <span id="page-71-0"></span>**Figure 3.4 Profils du cordon singulier mesurés à différentes distances de projection**
La [Figure 3.4](#page-71-0) montre que le changement des hauteurs maximales à différentes distances de projection est significatif. Il existe une augmentation évidente de la hauteur du cordon singulier lorsque la distance de projection passe de 10 à 50 mm, et une diminution marquée de la hauteur du cordon singulier quand elle augmente de 50 à 70 mm. Dans cette expérimentation, la hauteur maximale du cordon singulier apparaît à une distance de projection de 50 mm, à hauteur de 1,325 mm. La hauteur minimum du cordon singulier est rencontrée à une distance de projection de 10 mm, à hauteur de 0,8 mm. Il existe donc une relation de deux degrés entre la distance de projection et la hauteur maximale du cordon singulier.

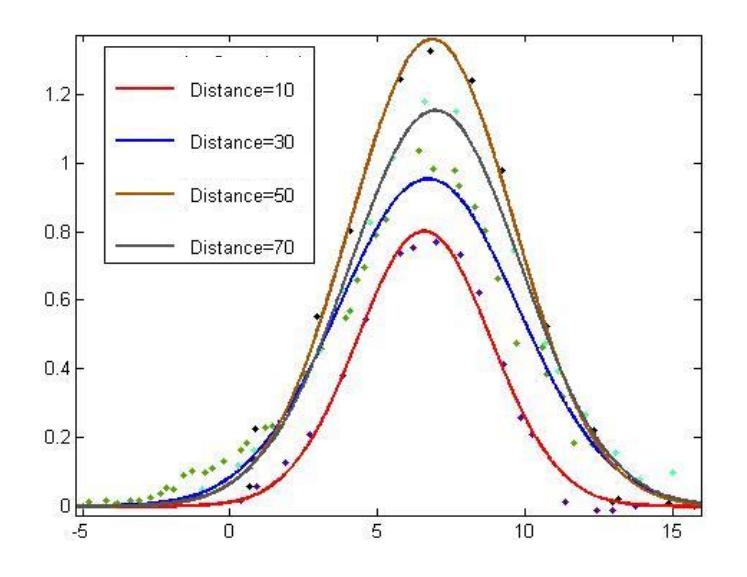

**Figure 3.5 Courbes gaussiennes ajustés dans MATLAB**

<span id="page-72-0"></span>Afin de réaliser la simulation numérique et d'estimer l'épaisseur du dépôt par rapport aux cordons singuliers, les points prélevés sont introduits dans un logiciel dédié à la résolution de problèmes d'analyse numérique : MATLAB. Ensuite, ils sont ajustés par la courbe gaussienne utilisant l'outil « curve fitting » (cf. [Figure 3.5\)](#page-72-0).

Les courbes ajustées sont plus lisses et plus symétriques que le profil du cordon

singulier, en plus, il est plus facile d'analyser les effets de la projection thermique à partir de paramètres fonctionnels. Le  $R^2$  est de 98,92%, ce qui signifie que l'ajustement de courbe est presque parfait. La fonction d'ajustement de courbe gaussienne dans MATLAB pour se rapprocher des points prélevés est de la forme :

$$
Z(x) = a_1 * \exp[-(\frac{x - b_1}{c_1})^2]
$$
 3.2

Comparé avec la fonction 3.1, la relation suivante est déduite :

$$
a_1 = \frac{K}{\sqrt{2\pi}\sigma}, \, b_1 = \mu, \, c_1 = \sqrt{2}\sigma \tag{3.3}
$$

En conséquence, les valeurs de µ, σ sont calculés par :

$$
\mu = b_1, \sigma = \frac{c_1}{\sqrt{2}}, \text{K}=a_1\sqrt{2\pi}\sigma
$$

La largeur du cordon est aussi un paramètre très important qui détermine le profil de celui-ci. Ce paramètre est définit par l'écart-type (σ) de la distribution gaussienne. Les différentes valeurs de σ calculées par différentes distances de projection sont représentées par la [Figure 3.6](#page-73-0) :

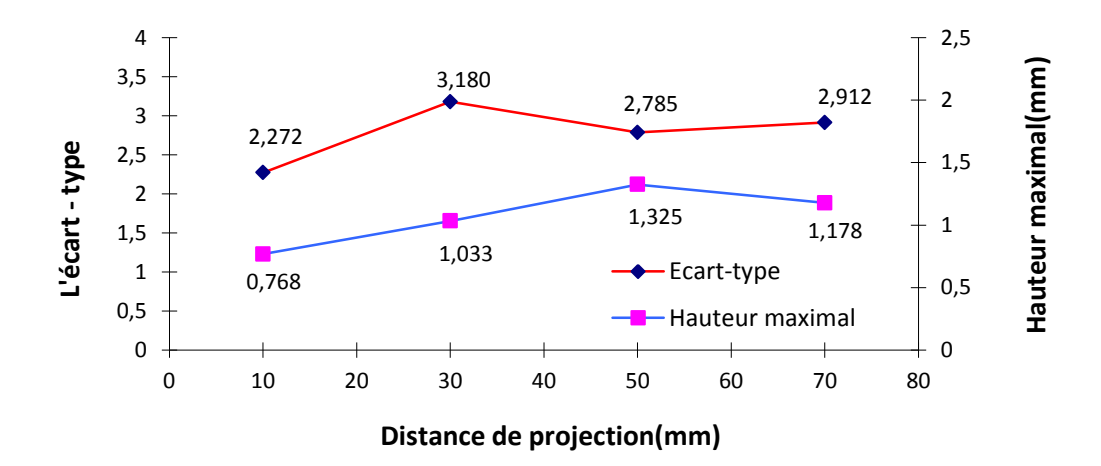

<span id="page-73-0"></span>**Figure 3.6 Ecart-type à différentes distances de projection**

La valeur maximale de l'écart-type apparait à une distance de projection de 30 mm,

c'est-à-dire, la largeur maximale du cordon singulier est obtenue lorsque la distance de projection est égale à 30 mm, à hauteur de 3,180. La valeur de l'écart-type augmente évidement de 2,272 à 3,180 lorsque la distance de projection passe de 10 mm à 30 mm et il diminue ensuite de 3,180 à 2,785 lorsque la distance de projection augmente de 30 mm à 50 mm. Il augmente à 2,912 pour une distance de projection de 70 mm. Il existe donc une relation non linéaire entre la distance de projection et l'écart-type.

Afin d'analyser exactement la valeur optimale de la distance de projection, le rendement de déposition est considéré. Il est définit comme le rapport entre le gain de poids sur le substrat et la masse de poudres utilisée. Le changement de rugosité du dépôt à différente distance de projection n'est pas considéré dans cette étude, la surface du cordon singulier en 2D peut illustrer approximativement le rendement de déposition. La surface du cordon singulier en 2D peut être calculée par :

$$
S(x) = \int_0^l Z(x) dx = \int_0^l \frac{K}{\sigma \sqrt{2\pi}} \exp\left[-\frac{(x-\mu)^2}{2\sigma^2}\right] dx = K * \int_0^l \frac{1}{\sigma \sqrt{2\pi}} \exp\left[-\frac{(x-\mu)^2}{2\sigma^2}\right] dx \tag{3.5}
$$

où l est la largeur du cordon singulier.

La caractérisation de la distribution gaussienne montre que l'aire entre le profil de courbe gaussienne et l'abscisse est toujours égale à 1. C'est-à-dire, la surface du cordon singulier en 2D peut s'exprimer comme :

$$
S(x) = K = a_1 \sqrt{2\pi}\sigma \qquad \qquad 3.6
$$

Les aires du cordon singulier en fonction de la distance de projection sont ensuite calculées par la fonction 3.6, montrées dans le [Table 3.1.](#page-75-0)

### <span id="page-75-0"></span>**Table 3.1 Surface du cordon singulier en fonction de distances de projection différentes**

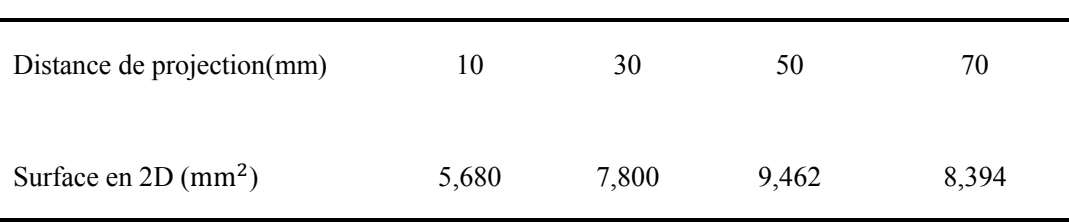

D'après le [Table 3.1,](#page-75-0) en ce qui concerne la poudre d'aluminium 5056 projetée par la buse conçue au laboratoire, la surface maximale du cordon singulier apparaît à une distance de projection de 50 mm, ce qui signifie que le meilleur rendement de déposition peut être obtenu à cette distance. L'aire du cordon singulier augmente de 5,680 à 7,800 mm<sup>2</sup> lorsque la distance de projection passe de 10 mm à 30 mm. Il atteint une valeur maximale à une distance de projection de 50 mm,  $9,462$  mm<sup>2</sup>; puis ensuite diminue à 8,934 mm<sup>2</sup>à la distance de projection de 70mm. En comparaison avec la valeur maximale de 9,462 mm<sup>2</sup>, l'aire du cordon singulier baisse légèrement à une distance de projection de 30 mm et 70 mm. La valeur la plus basse, 5,680 mm<sup>2</sup>, correspond à une distance de projection de 10 mm, ce qui signifie que le rendement de déposition diminue de près de 40%.

La distance de projection influence la largeur et la hauteur du cordon singulier et représente donc les différents profils du cordon singulier sur le substrat. Pour la poudre d'aluminium 5056, il existe aussi une distance de projection optimale qui représente le meilleur rendement de déposition. Les particules ne sont pas suffisamment accélérées pour former le meilleur revêtement dans le cas d'une distance de projection inférieure à cette valeur optimale. Inversement, les vitesses des particules ont trop diminué lorsque la distance de projection est supérieure à cette valeur optimale, ce qui conduit à la diminution du rendement de déposition.

Les modèles mathématiques du cordon singulier sont obtenus par l'ajustement de courbe gaussienne dans MATLAB, ce qui fournit la possibilité de simuler et de calculer l'épaisseur du dépôt final par rapport aux paramétrés cinématiques.

#### **3.3 ProfileKit**

ProfileKit est un module du TST qui est développée sur RobotStudio ™ afin de prédire l'épaisseur et la planéité du dépôt en fonction des paramètres cinématiques. L'objectif de ce module est d'étudier et de concevoir un système d'assistance qui permet d'évaluer l'épaisseur du dépôt et de fournir des paramètres fonctionnels par le raisonnement sur la base de connaissances [12,13].

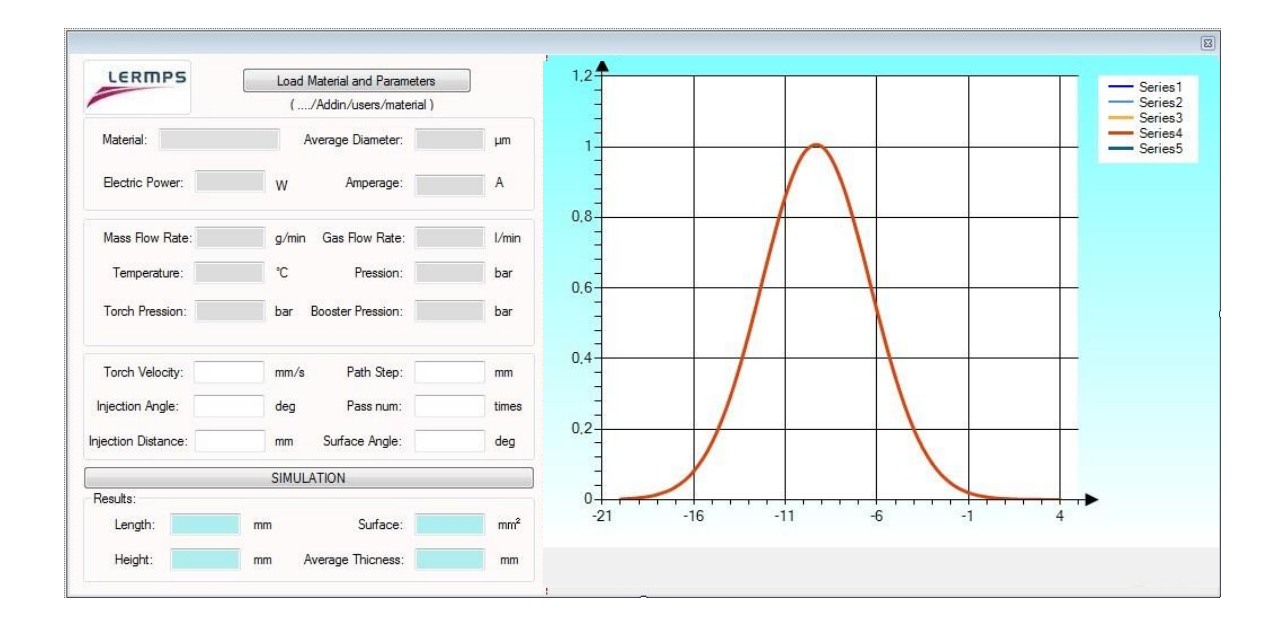

#### **Figure 3.7 Interface graphique du ProfileKit**

<span id="page-76-0"></span>L'interface de ProfileKit peut être divisée en deux groupes :

le groupe de paramètres, qui permet d'importer les paramètres expérimentaux

(ex. le profil du cordon, paramètres de l'échantillonnage, etc.), de sélectionner les paramètres opératoires (ex. le pas de balayage, nombre de passe). Les résultats calculés (ex. l'épaisseur du dépôt, la planéité) sont affichés finalement dans ProfileKit.

 le groupe graphique, qui permet l'affichage du profil du cordon singulier et le profil de revêtement calculé (cf. [Figure 3.7\)](#page-76-0).

Il est à noter que, dans les conditions identiques (ex. pour le même matériau avec les paramètres expérimentaux identiques), le profil du cordon singulier peut être considéré comme une courbe constante qui est décrit par l'équation 3.1. Le procédé de projection est considéré comme l'accumulation de plusieurs films de déposition. Le profil de revêtement final peut être approché par rapport au modèle mathématique du cordon singulier et les paramètres opératoires. Ainsi l'équation suivante est proposée pour simuler l'épaisseur du revêtement final en fonction des paramètres opératoire.

$$
F(x) = m[Z_1(x) + Z_2(x - p) + \dots + Z_n(x - n * p)] = m\left{\frac{K}{\sigma\sqrt{2\pi}}\exp\left[-\frac{(x - \mu)^2}{2\sigma^2}\right] + \frac{K}{\sigma\sqrt{2\pi}}\exp\left[-\frac{(x - p - \mu)^2}{2\sigma^2}\right] + \dots + \frac{K}{\sigma\sqrt{2\pi}}\exp\left[-\frac{(x - n * p - \mu)^2}{2\sigma^2}\right]\right}
$$
 3.7

Où F (x) représente la valeur de l'épaisseur du revêtement, x est la valeur abscisse, p est le pas de balayage qui représente la distance linéaire entre deux passes du cordon singulier voisin, n est le n<sup>ième</sup> revêtement, m est le nombre de cycle.

Comme montré par la [Figure 3.1,](#page-68-0) à partir de la seconde passe, l'angle de pente, causé par la passe précédente, apparaîtra. Afin d'analyser l'effet des angles de pente sur l'épaisseur du dépôt, une moitié de la courbe gaussienne (déviation standard: 3) est divisé en petits sections en fonction d'intervalles de 0,1 mm sur l'axe horizontal. La dérivée de la fonction Z (x) représente la tangente des points de section, l'angle de pente sur chaque petite section peut être ensuite calculé par:

*Angle(x)* = 
$$
|\arctan(z'(x)) * 180/\pi|
$$
 =  $|\arctan(-\frac{x}{\sqrt{2\pi}\sigma^3}e^{-\frac{x^2}{2\sigma^2}}) * 180/\pi|$  3.8

La [Figure 3.8](#page-78-0) montre que l'angle maximal de pente est inférieur à 1,6° avec un écart-type de 3. Une valeur de 1,6° d'écart sur l'angle de projection n'implique pas d'influences importantes sur le procédé de projection, ce qui confirme que l'équation de la simulation et le résultat simulé peuvent être acceptés avec une certaine marge d'erreur.

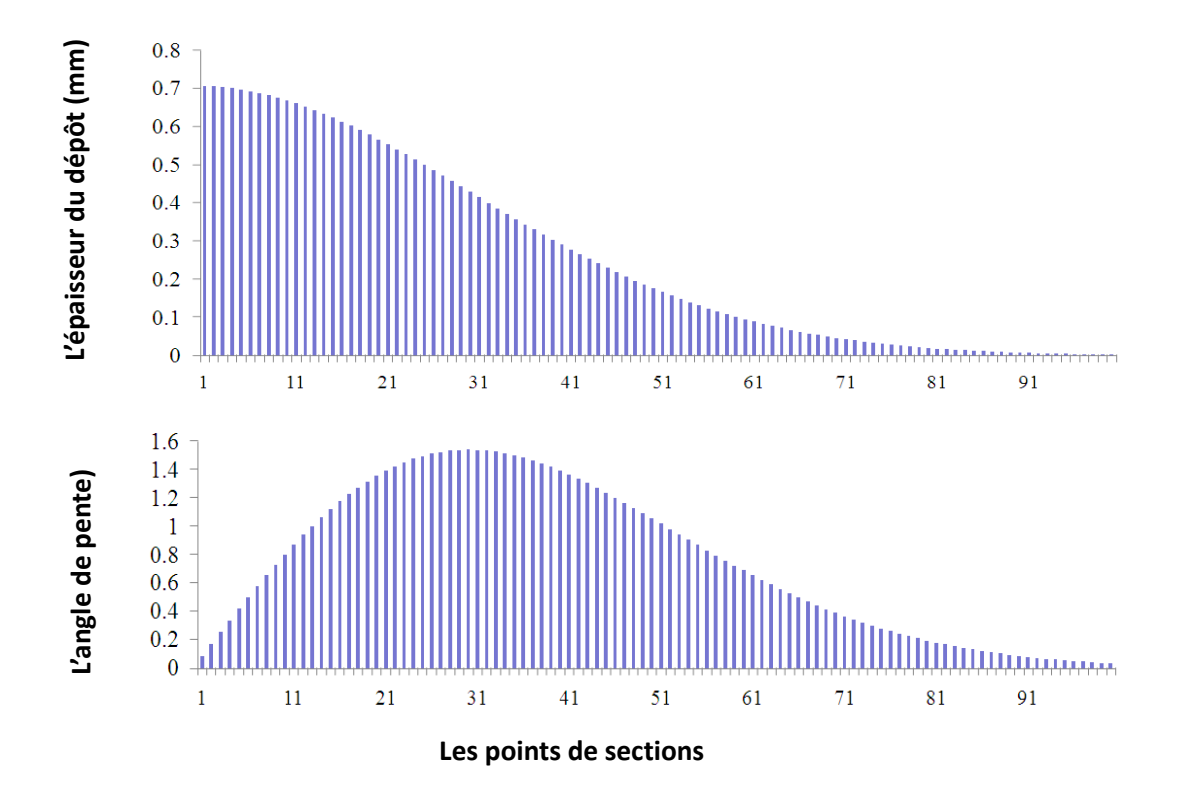

**Figure 3.8 Angle de pente sur longueur**

<span id="page-78-0"></span>Les résultats de la simulation peuvent être obtenus directement à partir de l'interface du TST (la [Figure 3.9\)](#page-82-0), ce qui permet de déterminer les meilleurs paramètres cinématiques avant de réaliser l'opération de projection thermique. Le taux de planéité représente le ratio de l'épaisseur minimum du revêtement et l'épaisseur maximale du revêtement sur le substrat, ce qui apporte une information sur l'homogénéité de la surface du revêtement. Il peut être calculé par :

$$
Planéité = Epaisseur du dépôt min /Epaisseur du dépôt max
$$
 3.9

Les données de l'épaisseur du dépôt plus précises sont indiquées dans le [Table 3.2.](#page-79-0)

# <span id="page-79-0"></span>**Table 3.2 Epaisseurs du dépôt calculé en fonction des pas de balayage différents**

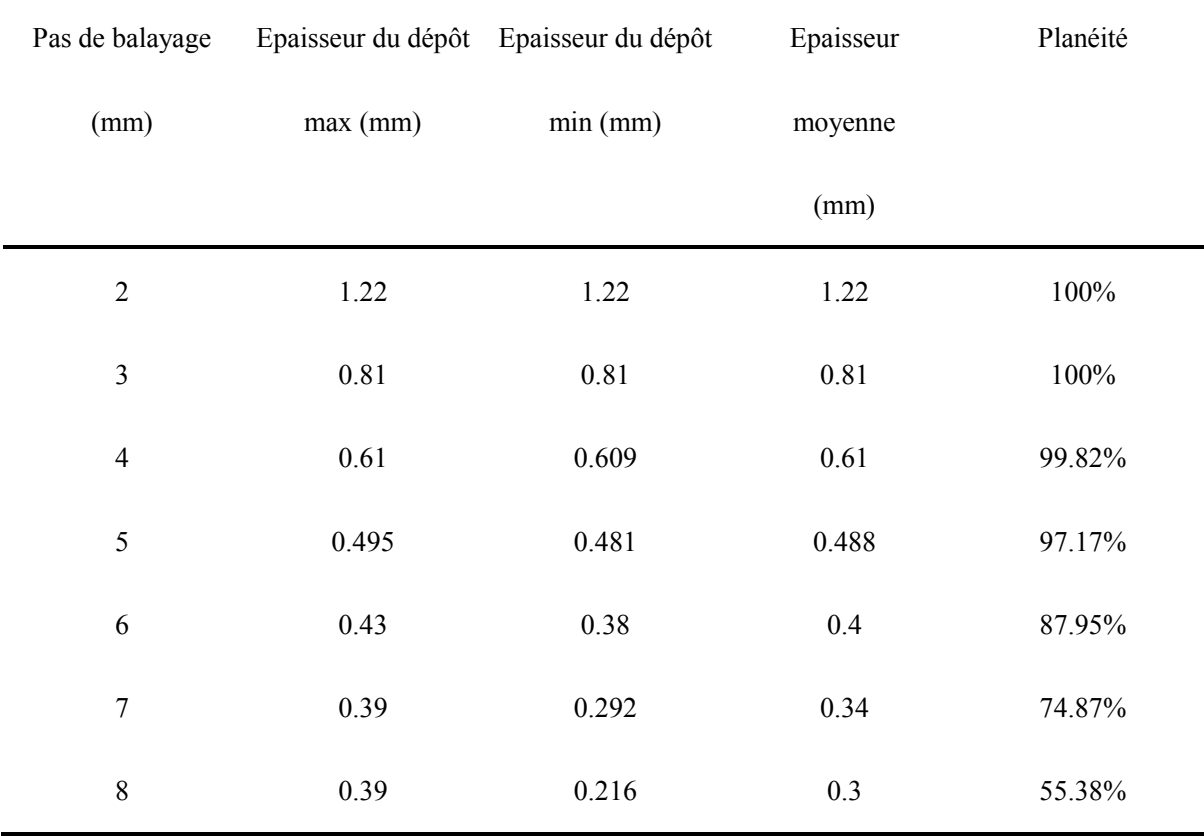

Dans le [Table 3.2,](#page-79-0) l'épaisseur du revêtement est calculée en fonction de profils du cordon et de pas de balayage différents. Les pas de balayage varient de 2 à 8 mm afin de calculer l'épaisseur moyenne et la planéité relative, puis de trouver la relation entre le pas de balayage et l'épaisseur moyenne du dépôt.

D'après le [Table 3.2,](#page-79-0) l'épaisseur moyenne diminue avec l'augmentation du pas de balayage. La planéité calculée de revêtement est de 100% lorsque le pas de balayage est inférieur à 3mm. Cela signifie que la surface de revêtement calculée est absolument horizontale. Cependant, avec l'augmentation du pas de balayage, par exemple de 4 mm à 8 mm, la valeur de planéité calculée diminue de 99,82% à 55,38%, ce qui signifie qu'il existe des ondulations sur la surface du revêtement.

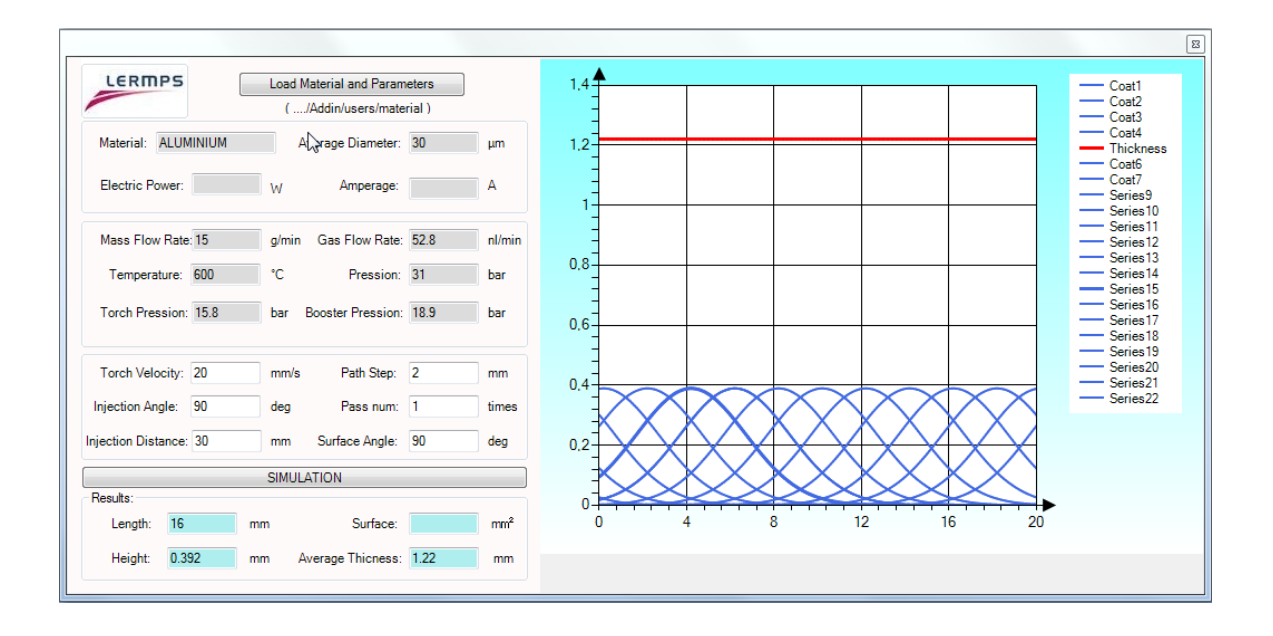

**(a) Profil de revêtement simulé en fonction du pas de balayage de 2mm**

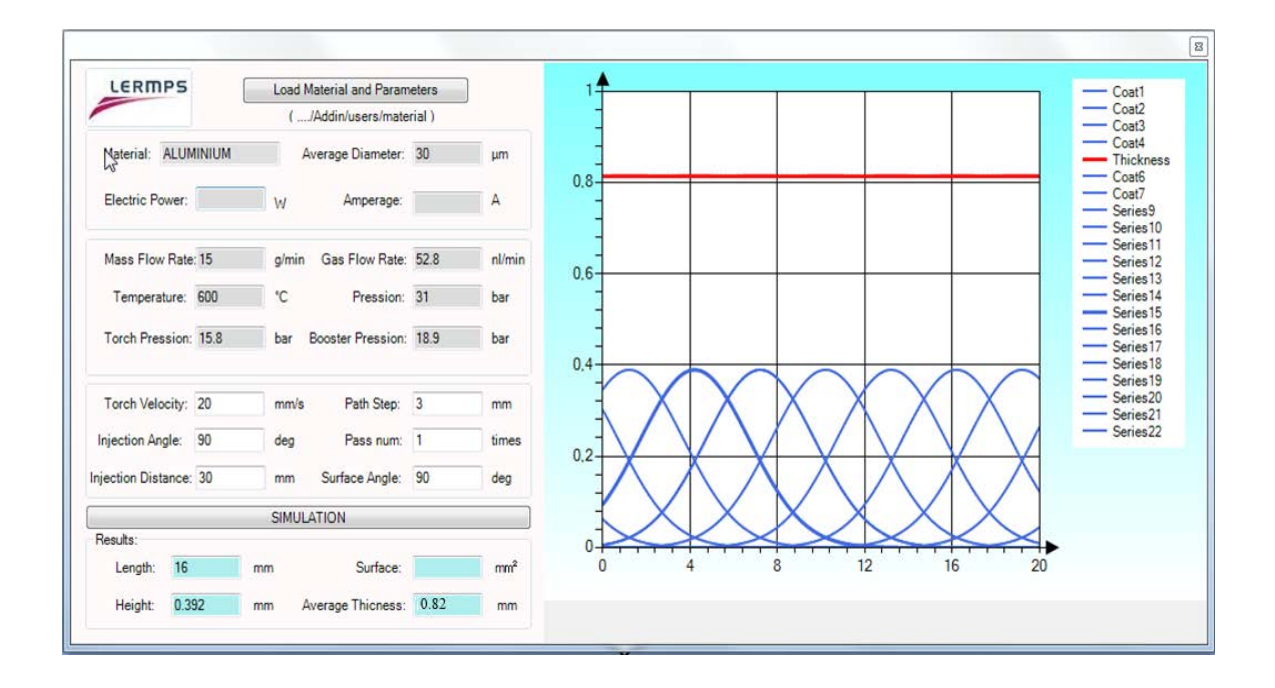

**(b) Profil de revêtement simulé en fonction du pas de balayage de 3mm**

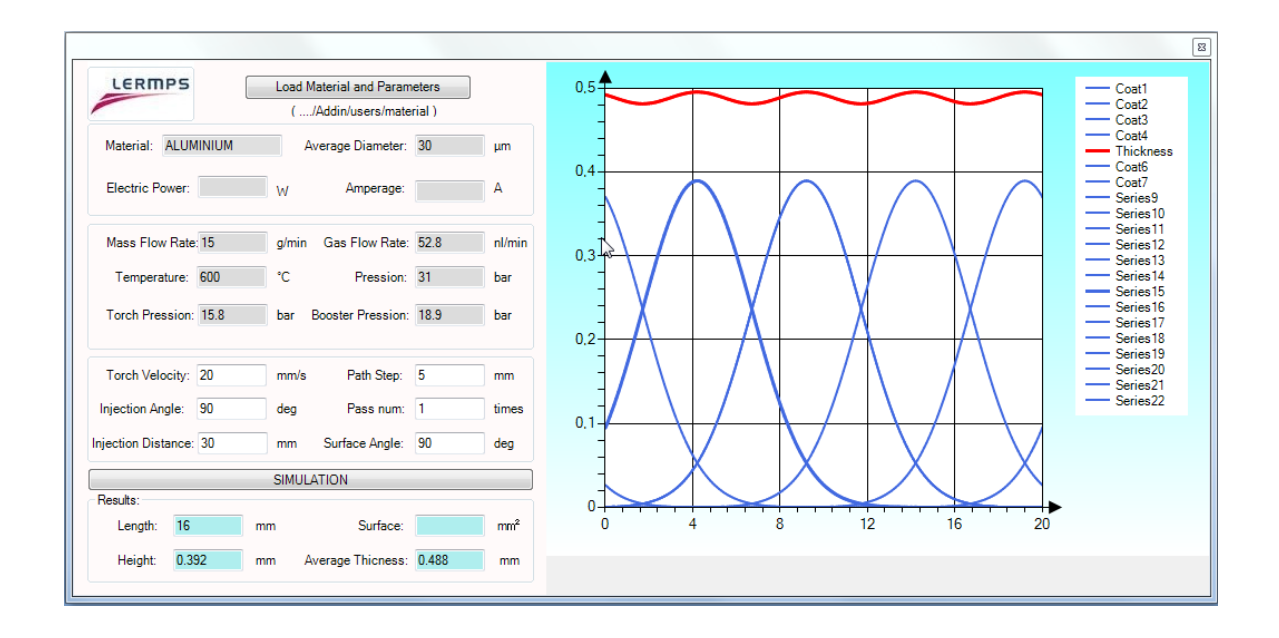

**(c) Profil de revêtement simulé en fonction du pas de balayage de 5mm**

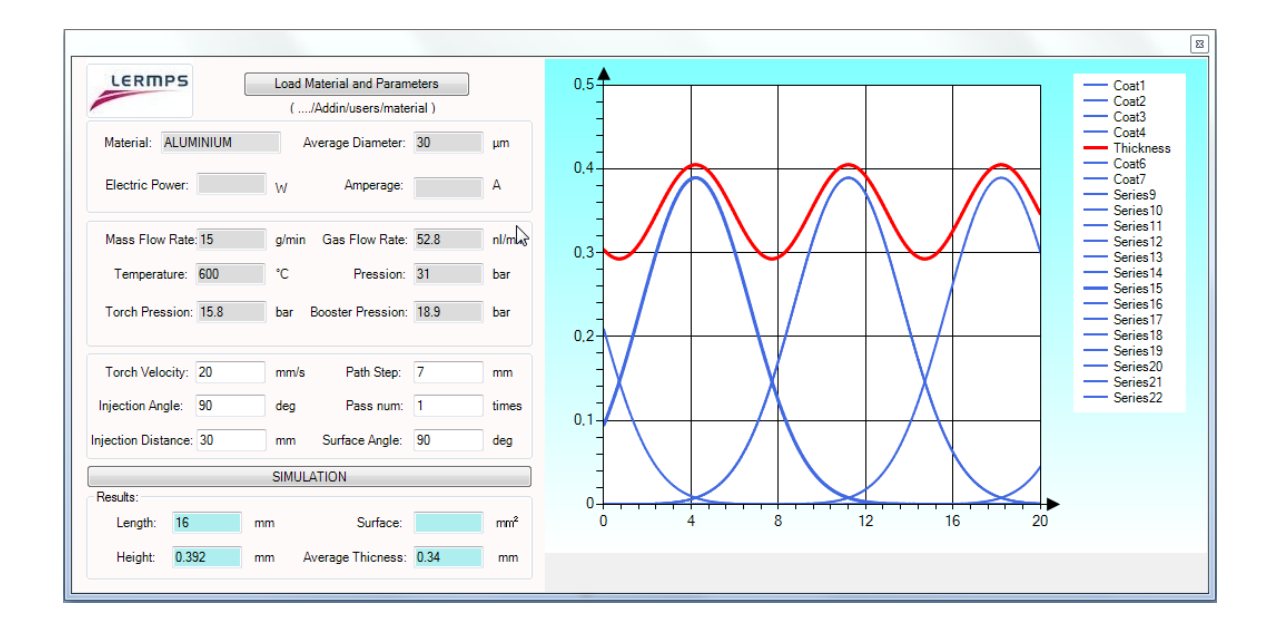

**(d) Profil de revêtement simulé en fonction du pas de balayage de 7mm**

<span id="page-82-0"></span>**Figure 3.9 Epaisseurs et forme du dépôt en fonction de pas de balayage**

Comme indiqué par M. M. Fasching [14], une bonne uniformité de dépôt peut être réalisée en spécifiant le pas de balayage inférieur ou égal à l'écart-type de la distribution gaussienne. La valeur d'écart-type de courbe gaussienne qui est mise en œuvre dans la [Table 3.2](#page-79-0) est de 3. Le résultat de la simulation est donc bien respecté vis-à-vis de la règle d'"écart-type". La relation non linéaire entre l'épaisseur du dépôt et de la distance de projection est représentée dans la [Figure 3.10.](#page-83-0)

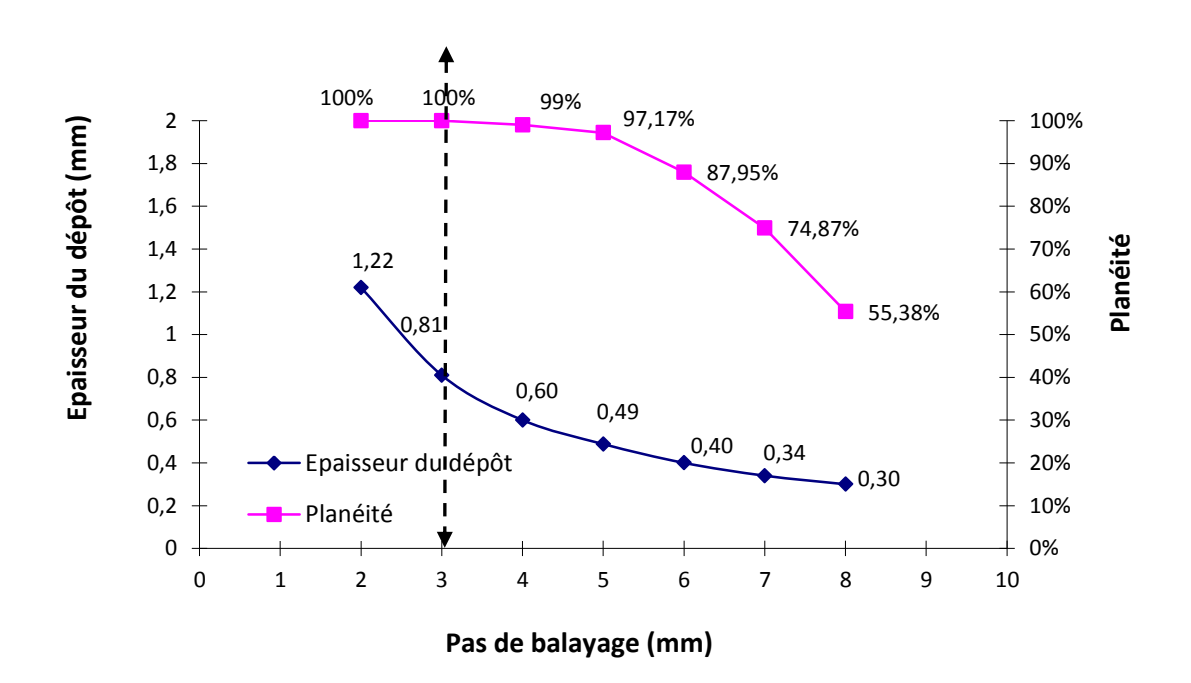

## <span id="page-83-0"></span>**Figure 3.10 La relation non linéaire entre l'épaisseur du dépôt et le pas de balayage**

Théoriquement, les pas de balayage peuvent être classés en deux zones: zone A et zone B. Dans la zone A, où le pas de balayage passe de 2 mm à 3 mm dans cette étude, l'homogénéité de surface de revêtement est toujours parfaite. Dans la zone B, la planéité de surface revêtement diminue évidemment, ce qui signifie que les valeurs de pas de balayage peuvent être utilisées avec une certaine marge d'erreur.

La valeur de l'épaisseur calculée aide à estimer le nombre de cycles et le pas de balayage à utiliser afin de réaliser l'épaisseur du dépôt désiré.

#### **3.3.1 Résultats expérimentaux**

Une autre expérimentation est réalisée avec les mêmes paramètres expérimentaux (vitesse relative torche-substrat : 20 mm/s) afin de vérifier l'exactitude de la simulation de l'épaisseur. Différents pas de balayage sont mis en œuvre dans l'expérimentation.

Les épaisseurs de revêtements en fonction du pas de balayage sont ensuite mesurées afin de comparer avec l'épaisseur simulée. La [Figure 3.11](#page-85-0) montre les profils d'épaisseur de revêtements réels et les épaisseurs de revêtement simulées.

A partir de la [Figure 3.11,](#page-85-0) le décalage entre la courbe rose et la courbe bleue représente le décalage entre l'épaisseur simulée et l'épaisseur réelle, dû à des erreurs de modèle ou des erreurs expérimentales pendant la projection (ex. la fluctuation de pression). L'erreur moyenne entre l'épaisseur simulée et l'épaisseur réelle au niveau du pas de balayage de 2 mm est de 5,04%, l'erreur maximal est de 8,17% ; et au niveau du pas de balayage de 5 mm, l'erreur moyenne est 9,36%, l'erreur maximal est 15,60%. Cela confirme que la méthode de simulation et le résultat simulé peuvent être acceptés avec une certaine tolérance.

ProfileKit propose donc une méthode pour estimer le profil de revêtement en fonction de pas de balayage différents. Il est donc possible de prévoir des paramètres expérimentaux. Maintenant, il est alors possible de déterminer les bons paramètres de projections en modélisant les propriétés du revêtement (épaisseur, planéité, rendement), puis de générer la bonne trajectoire correspondante sur la future pièce à revêtir.

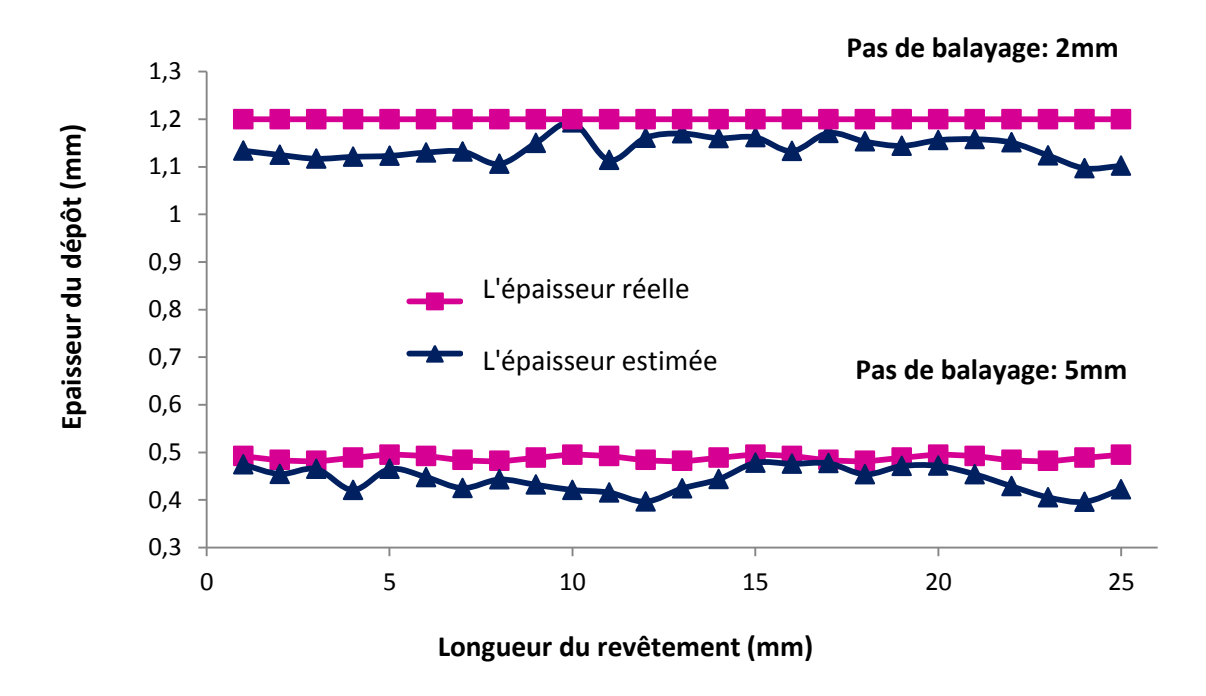

<span id="page-85-0"></span>**Figure 3.11 Epaisseur réelle et épaisseur estimée en fonction de pas de balayage**

#### **3.4 Conclusions**

L'objectif de ce chapitre est de présenter une méthode concernant la modélisation du profil du cordon singulier par la fonction gaussienne pour estimer l'épaisseur du dépôt en fonction des paramètres opératoires. Les relations entre la distance de projection, le pas de balayage, l'épaisseur du revêtement et le rendement de la déposition sont les suivantes :

 $\triangleright$  La distance de projection et le pas de balayage influencent significativement le profil du cordon pendant le processus de projection. Le changement de la distance de projection cause la variation du profil de revêtement 2D. Cette variation peut être analysée mathématiquement par la méthode présentée dans ce chapitre. Pour un matériau, il existe une distance de projection optimale avec laquelle le meilleur rendement de déposition peut être obtenu.

 $~^{\sim}$  86  $~^{\sim}$ 

 Le choix de pas de balayage possède un point critique qui est lié à son profil du cordon singulier : lorsque la valeur de pas de balayage est inférieure à ce point critique, l'homogénéité de surface de dépôt est toujours parfaite.

Selon la même méthode, le modèle du cordon singulier et le modèle de dépôt peuvent être élargis à d'autres matériaux. Sur la base de ces recherches, les équations du modèle de dépôt, intégrées au sein de ProfileKit sont développées afin de simuler l'épaisseur du dépôt et sa planéité.

ProfileKit permet d'intégrer les paramètres expérimentaux et les résultats dans la bibliothèque à l'intérieur afin de construire la base de données et d'aider les utilisateurs à déterminer les paramètres opératoires. La méthodologie proposée est mise en œuvre dans le système de projection à froid, et il est également possible de l'appliquer aux autres systèmes de projection thermique. La méthode recommandée peut être utilisée pour satisfaire aux exigences croissantes des processus de projection thermique à haute précision.

## **Références**

-

1 K.G. SHIN, N.D. Mckay. A dynamic programming approach to trajectory planning of robotic manipulators. IEEE Transactions on automatic control. vol.AC-31, NO.6, JUNE 1986.

2 S. Suh, I. Woo, S. Woo, S. Noh. Development of An Automatic Trajectory Planning System (ATPS) for Spray Painting Robots. Proceedings of the 1991 IEEE International Conference on Robotics and Automation Sacramento. California-April 1991.

3 C. Li, W. Li, Y. Wang. Effect of spray angle on coating characteristics in cold spray. Advancing the science and applying the technology, 2003.

4 F. Trifa. Modèle de dépôt pour la simulation, la conception et la réalisation de revêtements élaborés par projection thermique. Thèse de doctorat. Université de Technologie de Belfort-Montbéliard. Belfort, France, 2004.

5 B. Bhushan. Modern tribology handbook ; Vol. 1 – Principe of Tribology, CRC Press LLC, 2001, Boca Raton, FL, USA, 1760p.

6 NF EN ISO 13565-3.

7 P. Fauchais, A. Vardelle, B. Dussoubs. Quo Vadis Thermal Spraying: C.C. Berndt, K.A. Khor, E.F.Lugscheider (Eds.). Thermal Spray 2011: New Surfaces for a New Millennium, ASM International, Materials Park, OH, USA, 2001, p.1.

8 Fauchais P, Fukumoto M, Vardelle A, Vardelle M. Knowledge concerning splat formation: an invited review, Journal of Thermal Spray Technol.. 2004; 13:337-60.

9 F. Trifa, G. Montavon, C. Coddet. On the relationships between the geometric processing parameters of APS and the AL2O3-TiO2 deposit shapes. Surface and coatings technology. 195(2005) 54-69.

10 A. Kout, H. Muller. Parameter optimization for spray coating. Advances in Engineering software. 40(2009)1078-1086.

 $\overline{a}$ 

11 S.H. Leigh, C.C. Berndt. Evaluation of off-angle thermal spray. Surface and Coatings Technology. 89(1997)213-224.

12 J. Peter (1998). Introduction To Expert Systems (3 ed.). Addison Wesley, p.2, [ISBN](http://en.wikipedia.org/wiki/International_Standard_Book_Number) [978-0-201-87686-4.](http://en.wikipedia.org/wiki/Special:BookSources/978-0-201-87686-4)

13 S. Deng, H. Li, H.Liao, C. Coddet. LERMPS, new functions of thermal spray toolkit software developed for off-line and rapid robot programming. ITSC conference.

14 M.M. Fasching, F.B. Prinz, and L.E. Weiss. Planning robotic trajectories for thermal spray shape deposition. Journal of thermal spray technology. Volume2 (1), March 1993-45.

# **Chapitre 4**

# **Génération de la trajectoire du robot basée sur la méthode de maillage pour la projection thermique**

Cette section vise à introduire un nouveau module d'extension logicielle dit « MeshKit » qui est conçu spécialement pour générer la trajectoire du robot en utilisant le maillage généré sur la surface de la pièce. MeshKit est développé et intégré dans le cadre de RobotStudio™. Il permet de réaliser l'échange de données de manière interactive entre RobotStudio™ et le logiciel d'éléments finis (FES). La mise en œuvre de cet outil dédié aux applications industrielles comporte plusieurs étapes fonctionnelles. La première étape concerne la génération d'un maillage propre sur la surface à revêtir dans le logiciel d'éléments finis. La deuxième étape est destinée à importer l'information des mailles dans RobotStudio™ afin de générer les points sur la trajectoire à partir de la position et l'orientation des nœuds. La troisième étape concerne la préparation des tâches afin de générer la trajectoire du robot. Elle contient le réarrangement des indices des nœuds, la mise en œuvre des paramètres opératoires, etc. Les paramètres opératoires, comme par exemple la distance de projection ou la vitesse relative torche-substrat qui ont une influence majeure sur l'homogénéité de déposition, sont pris en compte dans cette étape.

#### **4.1 Synthèse**

La programmation hors-ligne consiste à générer la trajectoire ainsi que le programme exécutable sur site à partir des géométries de la surface à revêtir [1]. Les logiciels de programmation hors-ligne sont des environnements graphiques qui équipent le contrôleur robotique afin de réaliser la simulation du mouvement du robot. Il permet de programmer et simuler ce robot dans un espace virtuel afin d'éviter l'interruption de la production robotisée en cours. Le logiciel de programmation hors-ligne, RobotStudio™ dans notre cas, permet la possibilité d'ajouter des extensions de fonctionnalités du logiciel pour s'adapter à des applications particulières. Egalement, des programmes Add-in dits PowerPac peuvent être chargés lors de lancement du RobotStudio™ pour fournir les

fonctionnalités orientés aux différents domaines industriels spécifiques : par exemple Arcweld PowerPac pour le soudage à l'arc, Cutting PowerPac pour le coupage robotisé. C'est le cas de Thermal Spray Tool (TST) qui est une extension logicielle développée par le laboratoire LERMPS pour fournir un ensemble d'outils dédiés à la projection thermique. Le module PathKit est développé pour la création automatique de la trajectoire robot pour la projection thermique.

Lors de l'utilisation de PathKit, des problématiques sont apparues telle la difficulté à générer la trajectoire du robot sur une surface très complexe. Une nouvelle méthode basée sur le maillage est donc présentée dans ce chapitre afin de résoudre ce problème. Un module appelé MeshKit est développé et intégré dans le cadre de RobotStudio™.

La [Figure 4.1](#page-93-0) présente l'algorithme de MeshKit pour générer la trajectoire du robot sur une surface complexe. Ce nouveau module permet d'importer l'information des mailles générées par ANSYS dans l'environnement de RobotStudio™. L'information du maillage est composé de :

- l'indice de nœud
- la position de nœud dans le système de coordonnée s en 3D
- l'orientation de nœud à la surface.

L'algorithme de MeshKit assure la réorganisation de l'indice de nœud pour réaliser l'ordre des points sur la trajectoire du robot. L'accessibilité de l'outil et les collisions physiques sont vérifiées dans RobotStudio™ afin de vérifier le déplacement du robot pour éviter les collisions physiques avec la pièce pour tous les points de la trajectoire. Pendant le processus de simulation, les positions du CDO (centre d'outil) sont enregistrées en temps réel. Celles-ci correspondent aux points d'impact des particules au niveau du substrat. Ces informations sont utilisées pour représenter le déplacement de la source de chaleur dans Fluent afin d'étudier l'évolution de la température du substrat.

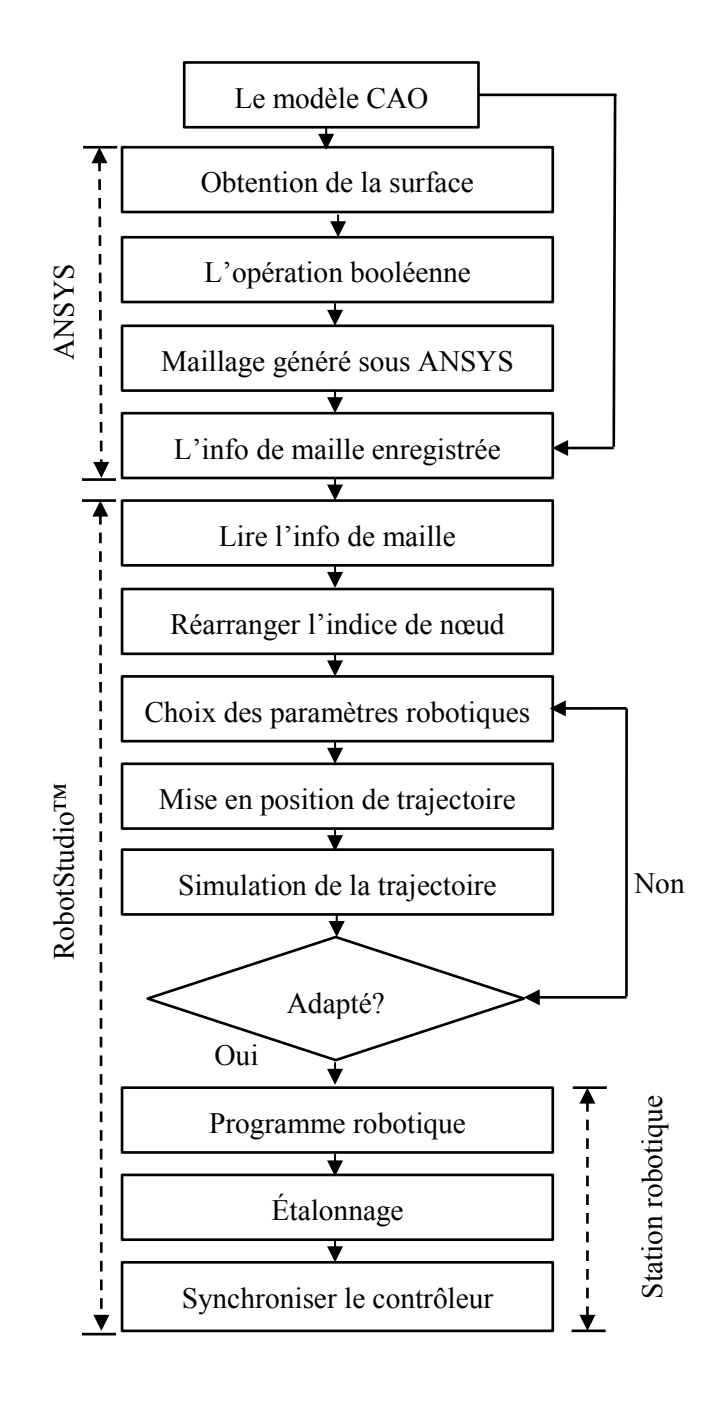

<span id="page-93-0"></span>**Figure 4.1 Diagramme du MeshKit**

# **4.2 Génération de mailles sur la surface à revêtir sous ANSYS**

Compte tenu des éléments décrits précédemment, le logiciel de programmation hors-ligne RobotStudio™ nécessite une stratégie de choix de points pour générer la trajectoire.

ANSYS est un logiciel d'usage général, utilisé pour représenter de façon analytique tous les comportements des systèmes physiques : la mécanique, la dynamique des fluides, les transferts thermiques etc. [\[4\]](#page-97-0). ANSYS permet aussi d'analyser les trois types de transfert de chaleur à savoir la conduction, la convection et le rayonnement. Dans ANSYS, le choix d'un espace d'approximation de la solution du problème est nécessaire. Il est défini à l'aide du maillage du domaine. Il est important que l'utilisateur ait une bonne idée de ce qu'il fait, notamment quant au choix du maillage et du type d'éléments qui doivent être adaptés au problème posé [2].

Un maillage propre qui a des distributions de nœuds uniformes et des courbes de transition lisses, permet d'offrir un libre choix de points de trajectoire et de générer une trajectoire du robot appropriée tout en s'adaptant aux caractéristiques essentielles de la projection thermique. C'est pourquoi, dans cette étude, une méthode pour créer un maillage sur la pièce à revêtir est proposée dans le but d'obtenir les informations des mailles y compris les cordonnées et les orientations des points sur ces mailles. ANSYS Workbench est une plate-forme qui permet la construction d'un modèle de ce type. De plus, elle est particulièrement adaptée au traitement de cas de géométrie complexe (nombreuses parties sur les pièces) [3]. Le logiciel ANSYS est donc choisi pour être utilisé dans cette étude.

# **4.2.1 Obtention de la surface à revêtir sous ANSYS Workbench**

Un modèle CAO décrivant la géométrie de la pièce est nécessaire pour le logiciel de programmation hors-ligne et pour le logiciel d'éléments finis. A partir de ce modèle, l'utilisateur peut définir la stratégie de génération de la trajectoire du robot dans l'étape de préparation sous ANSYS. Le modèle CAO peut être modélisé selon des critères qui sont essentiels pour l'application robotique comme par des logiciels de [conception](http://fr.wikipedia.org/wiki/Conception_assist%C3%A9e_par_ordinateur)  [assistée par ordinateur](http://fr.wikipedia.org/wiki/Conception_assist%C3%A9e_par_ordinateur) tel que Catia [\(Dassault Aviation,](http://fr.wikipedia.org/wiki/Dassault_aviation) France). Si le modèle de CAO n'est pas fourni, la technologie d'ingénierie inversée destinée à générer la géométrie de la pièce sera employée. Le principe d'ingénierie inversée consiste en la récupération des nuages de points de la surface à revêtir par un scanner numérique. Le logiciel CAO permet de reconstruire la géométrie de la surface à partir de ce nuage de points obtenu.

Le modèle CAO est modélisé ou transféré en format supportable (\* sat, \* igs. \* stl etc.) afin d'être importé dans ANSYS et RobotStudio™. Une pièce est normalement composée par plusieurs surfaces incluant la surface à revêtir et les surfaces voisines. L'opération pour obtenir la surface à revêtir dans ANSYS est obligatoire. C'est une étape de préparation destinée à décomposer uniquement la surface à revêtir à partir de la pièce entière pour réduire le temps de création du maillage.

La [Figure 4.2](#page-96-0) montre la décomposition des surfaces dans ANSYS. Cette opération destinée à reconstruire la surface de la pièce est mise en œuvre dans le but exclusif de faciliter le processus de génération du maillage sous ANSYS.

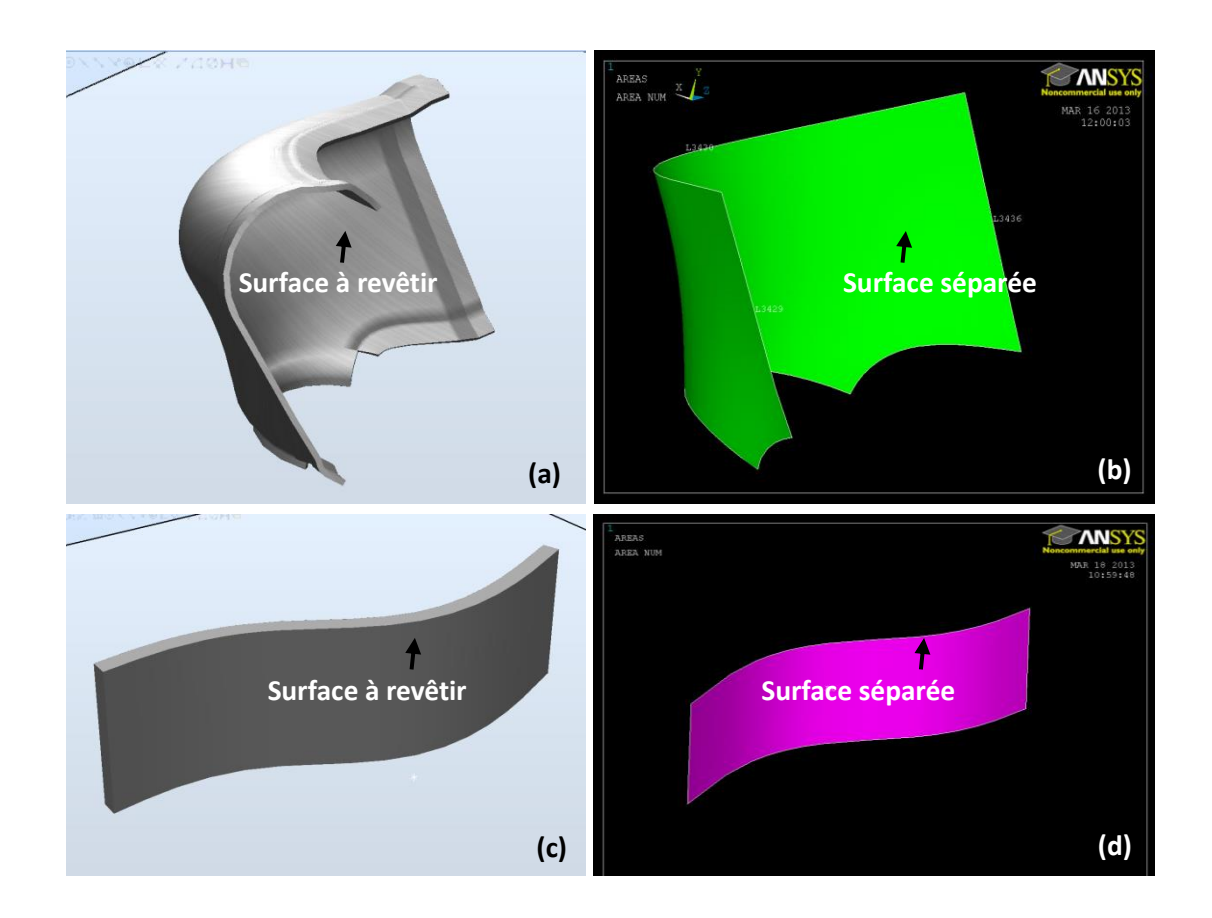

**Figure 4.2 Décomposition de la pièce dans ANSYS**

<span id="page-96-0"></span>L'étape de préparation pour obtenir le modèle CAO de la surface à revêtir nécessite l'analyse paramétrée de la construction de cette surface. Pour des raisons d'homogénéité de distance entre deux nœuds de maille voisines, le modèle CAO de la surface à revêtir devra être reconstruit en une ou plusieurs parties. Le critère de reconstruction proposé dans cette étude est d'assurer des bords lisses sur chaque petite partie [\(Figure 4.2\(](#page-96-0)a) et [Figure 4.2\(](#page-96-0)b)). Cela permet d'éviter de violents mouvements du robot lorsqu'il passe de deux points de trajectoire voisins.

Une fois cette étape de préparation achevée, l'utilisateur obtient le modèle CAO de la surface à revêtir dans ANSYS et il est prêt à poursuivre l'analyse dans l'étape suivante.

# **4.2.2 Obtention du maillage sous ANSYS avec le modèle CAO**

Lorsque l'on introduit le modèle CAO dans l'environnement d'ANSYS, l'analyse de la construction de ce modèle est nécessaire pour générer exclusivement un maillage propre selon les besoins spécifiques de la projection thermique.

Généralement, il existe trois étapes principales pour générer ce maillage sur une surface libre :

- Le choix des propriétés du modèle d'éléments finis à utiliser : le type d'élément (Shell43), les propriétés du matériau, etc.
- La notification des paramètres du maillage : nombre de nœuds sur un bord de la surface.
- <span id="page-97-0"></span>La génération du maillage en fonction des paramètres mentionnés ci-dessus.

#### <span id="page-97-1"></span>**4.2.2.1 Type d'élément**

Cette étude propose l'utilisation d'un élément SHELL43 comportant 4 nœuds. Il est bien adapté pour modéliser la structure de coque qui est linéaire et, déformée [4]. Cet élément ayant six degrés de liberté à chaque nœud, sa déformation géométrique est linéaire dans les deux directions dans le cadre du plan. La [Figure 4.3](#page-98-0) présente la géométrie de l'élément SHELL43 et la localisation du nœud :

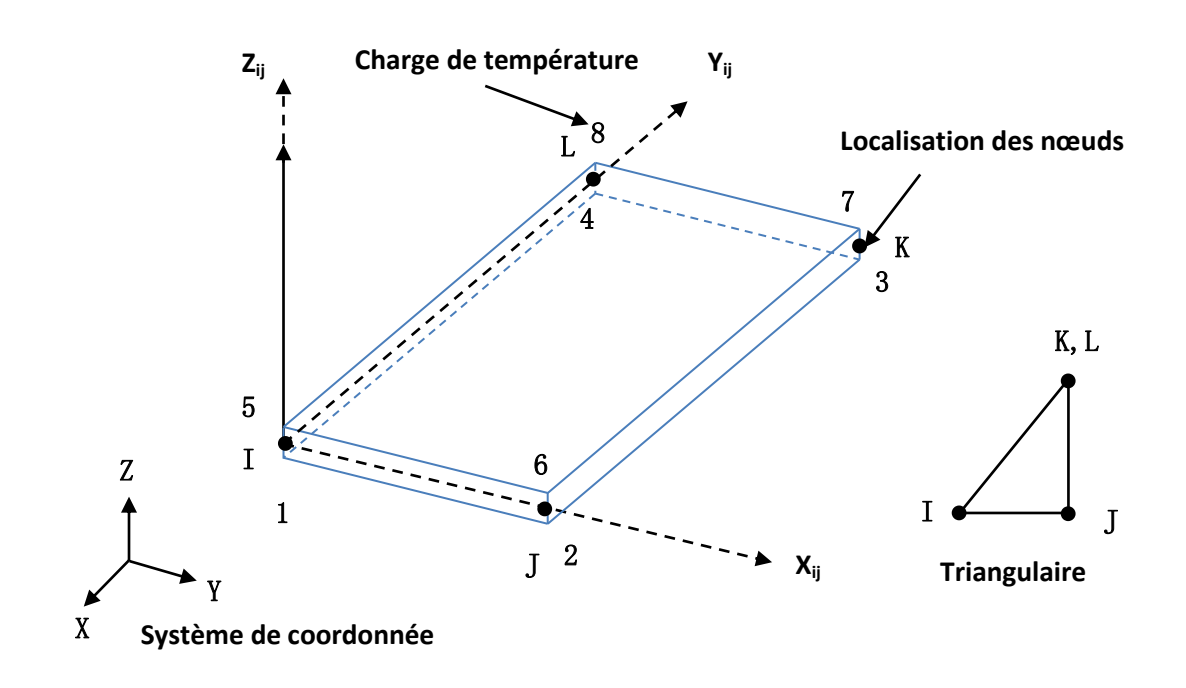

**Figure 4.3 Structure d'élément du SHELL43**

<span id="page-98-0"></span>La [Figure 4.4](#page-99-0) compare l'indice des nœuds généré par l'élément SHELL43 et un autre élément (SHELL281) sur la même surface libre. Le maillage généré par l'élément SHELL43 entraîne une augmentation considérable de l'ordre des nœuds. L'indice des nœuds créé par l'élément SHELL43 est dans un ordre très régulier, ce qui facilite le processus de réorganisation de l'indice des nœuds pour générer l'ordre des points sur la trajectoire.

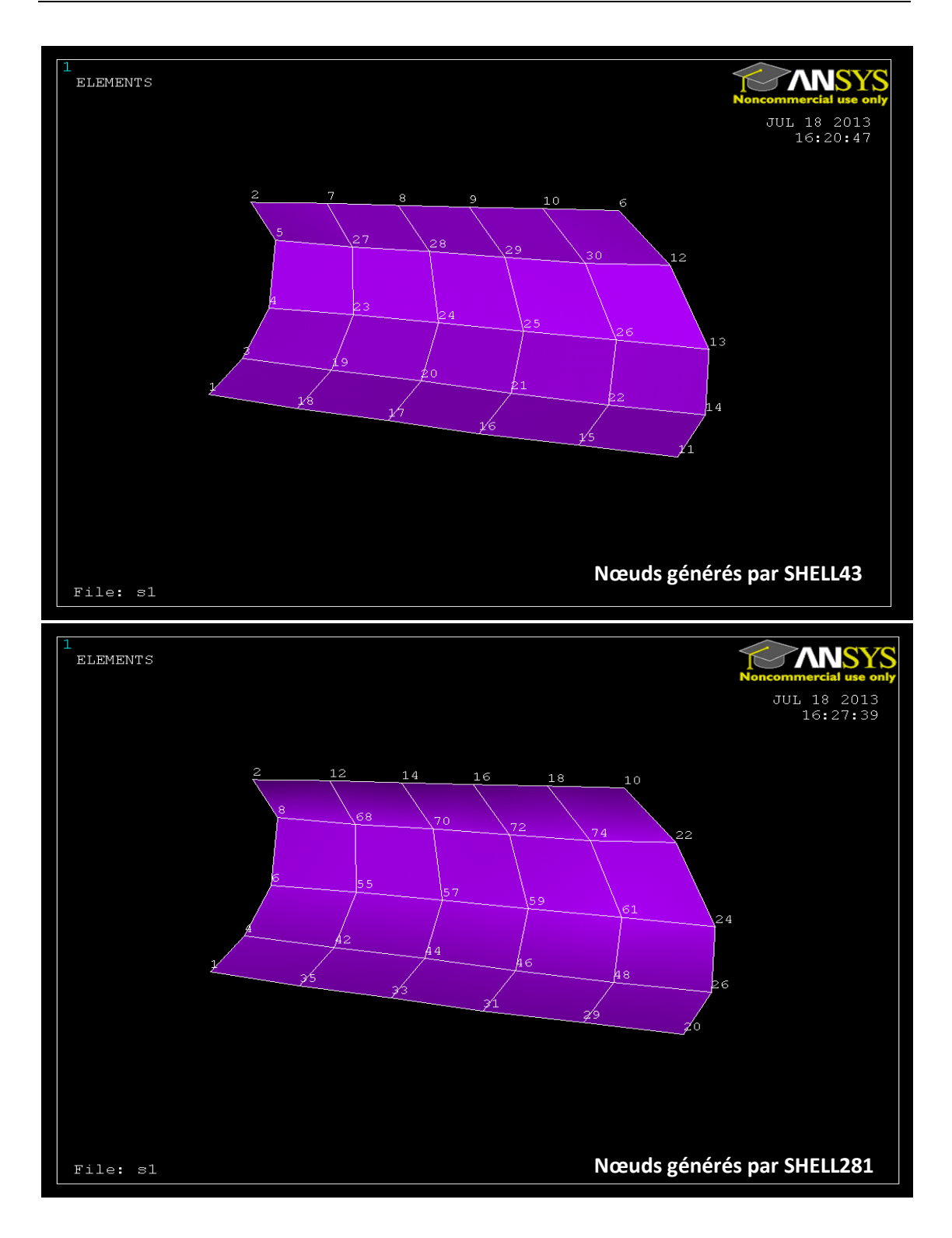

<span id="page-99-0"></span>**Figure 4.4 Ordre des nœuds généré par SHELL43 et SHELL 281**

Dans cette étude, la taille d'élément est définie comme étant égale à la valeur du pas de balayage. Ainsi de cette façon, les points de trajectoire seront situés à la même position que les nœuds d'élément finis dans l'espace en trois dimensions.

#### **4.2.2.2 Free mesh et mapped mesh**

Conformément aux besoins du robot, le type de maillage à choisir « free mesh » ou « mapped mesh » doit être décidé, afin de former un maillage le plus approprié. Le free mesh n'a pas de restriction en termes du type d'élément, ni de modèles spécifiques qui lui sont appliqués. Le mapped mesh est limité en termes de type d'élément qu'il contient et de modèle de maille [\[4\]](#page-97-0).

La [Figure 4.5](#page-100-0) montre la différence entre le maillage généré par un mapped mesh et le maillage généré par un free mesh sur la surface libre.

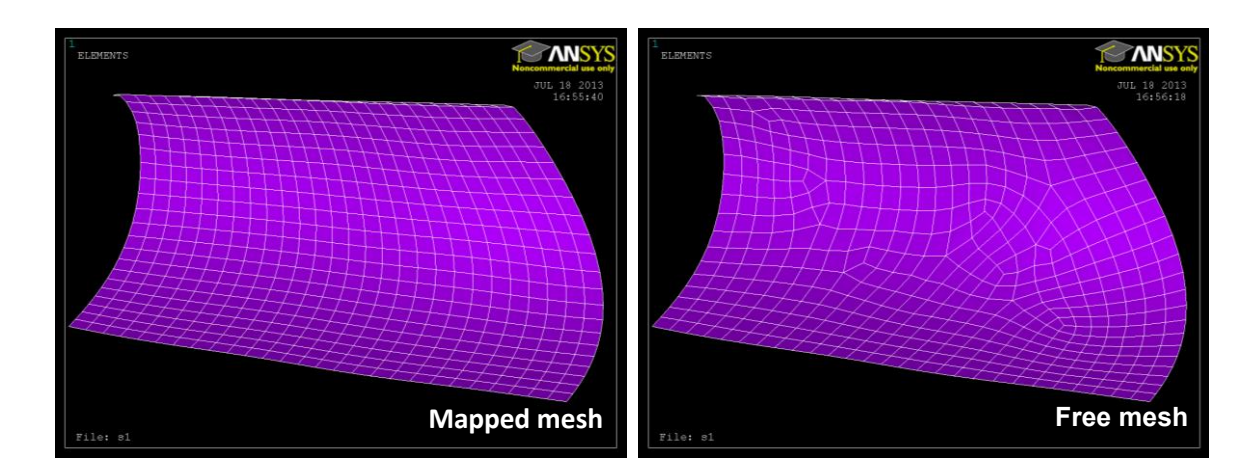

<span id="page-100-0"></span>**Figure 4.5 Mapped mesh et free mesh sur la surface libre**

En comparant les maillages générés par le mapped mesh et par le free mesh, on voit que la transition des courbes du mapped mesh est parfaitement régulière. Typiquement, ce type de maillage est particulièrement adapté à représenter les mouvements du robot dans le domaine de la projection thermique.

Comme mentionné ci-dessus, il faudra reconstruire la géométrie de la surface à revêtir pour permettre notamment de structurer les données de construction et ainsi les adapter à l'utilisation du mapped mesh tout en facilitant le processus de génération du maillage. Dans ANSYS, la construction de géométrie CAO peut être optimisée selon des critères propres à l'application selon une opération booléenne telle que : union, soustraction et intersection.

Les critères d'optimisation de la géométrie de la surface à revêtir qui sont proposés dans cette étude sont :

- La géométrie de la surface à revêtir doit être composée par trois ou quatre bords. L'opération destinée à combiner ou connecter des lignes est possible.
- Lorsque cette surface est composée par trois bords, le nombre de l'unité sur chaque bord doit être un nombre pair identique.
- Il existe le même nombre d'unités sur deux bords opposées de la surface.
- Lorsque la surface est composée par plus de quatre bords, il est nécessaire de combiner ou de connecter les lignes voisines afin d'obtenir quatre bords (cf. [Figure 4.6\)](#page-101-0).

<span id="page-101-0"></span>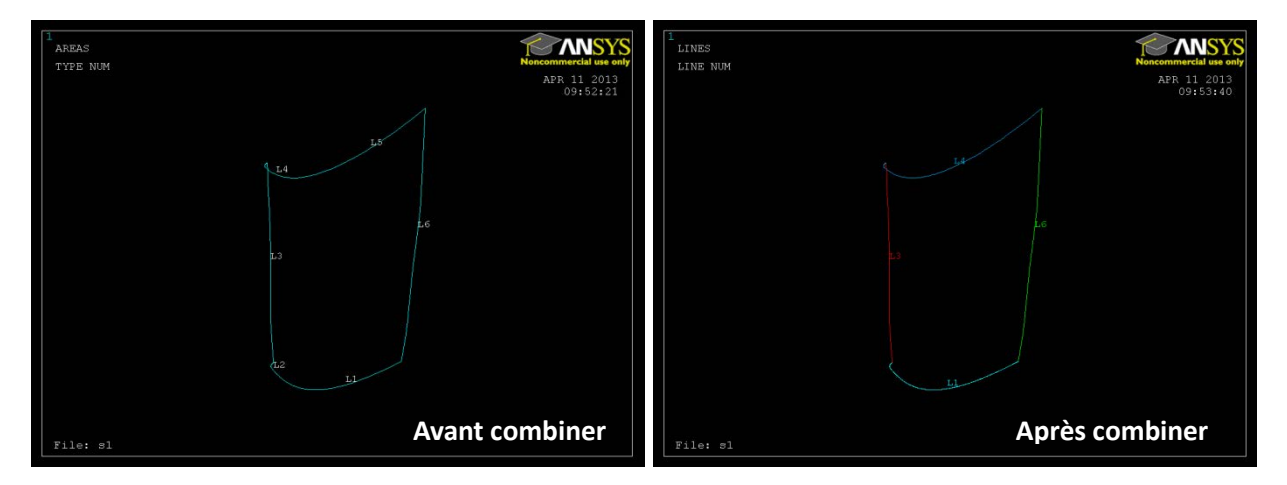

**Figure 4.6 Combinaison des lignes voisines**

La [Figure 4.7](#page-102-0) présente des exemples de génération du maillage par mapped mesh sur des surfaces libres.

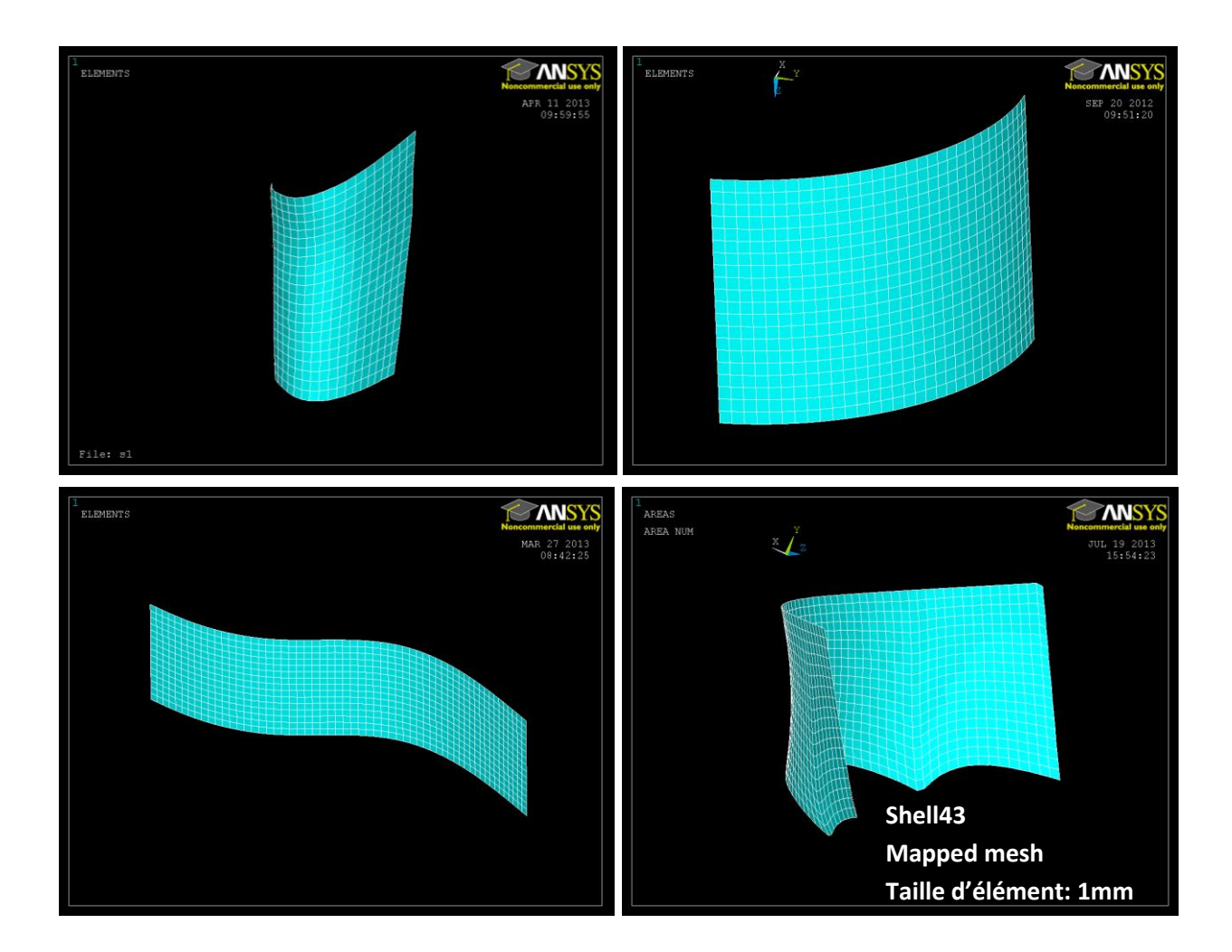

**Figure 4.7 Mapped mesh sur la surface libre**

#### <span id="page-102-0"></span>**4.2.2.3 Vecteurs normaux à la surface à revêtir**

L'orientation du point de trajectoire liée à l'angle de projection représente l'orientation de CDO du robot lorsqu'il passe ce point sur cette trajectoire. Elle peut être également représentée par le vecteur normal à la surface à revêtir dans le cas où l'angle de projection est égal à 90 degrés.

Dans cette étude, l'angle de projection est égal à 90 degrés. Pour une surface libre, l'orientation du point dans l'espace opérationnel est généralement déterminée par le vecteur normal à la surface sur ce point. Le vecteur normal à la surface, qui représente la droite orthogonale au plan tangent en ce point, est unique. Les vecteurs normaux peuvent être obtenus à partir de de la géométrie CAO de la surface dans ANSYS.

L'obtention de l'orientation du point à partir de la géométrie de la surface à revêtir est réalisée par la rotation du repère du nœud vers le vecteur normal à la surface dans ANSYS. La [Figure 4.8](#page-103-0) représente les vecteurs normaux à la surface obtenue :

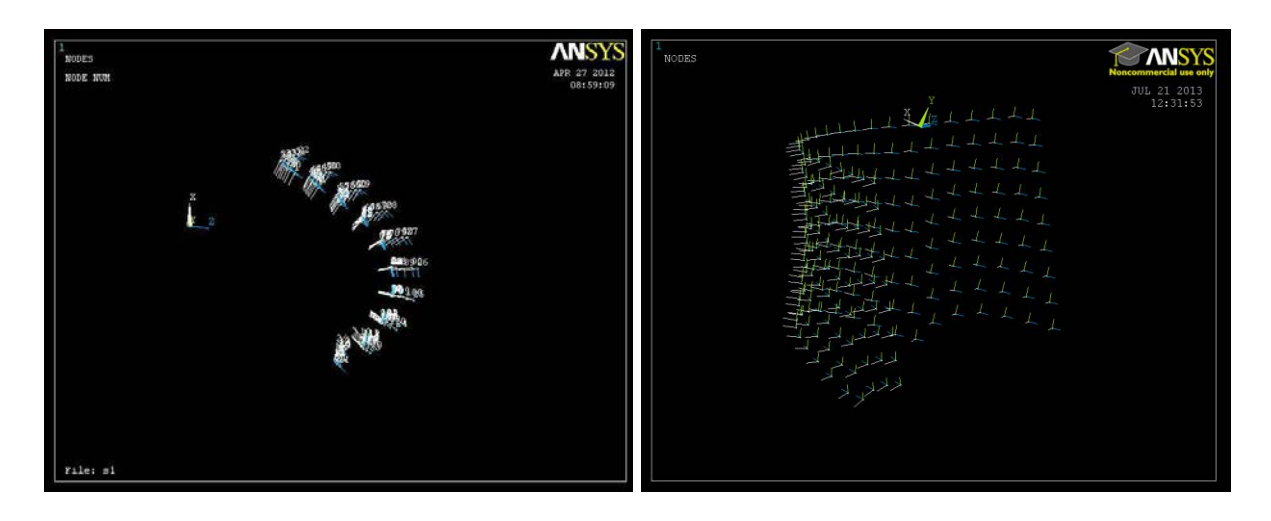

**Figure 4.8 Vecteurs normaux à la surface à revêtir**

<span id="page-103-0"></span>Le principe de la méthode de maillage consiste à représenter la surface libre par une série de points échantillonnés par rapport à la tâche à réaliser. L'information des points échantillonnés inclut donc les coordonnées et l'orientation. Les positions des points dépendent de la dimension de la maille en fonction des caractéristiques essentielles de projection thermique. L'orientation du point est obtenue par la transformation du repère du nœud dans l'espace en trois dimensions.

A la fin de cette étape, les informations des points de trajectoire, y compris la position et l'orientation des points, sont stockées au format texte afin d'être importées dans RobotStudio™ et employées comme données pour MeshKit.

## **4.3 L'extension logicielle : MeshKit**

MeshKit est une extension logicielle développée dans le cadre de RobotStudio™ afin d'améliorer ses fonctionnalités et de générer la trajectoire du robot par rapport à l'information du maillage généré par ANSYS, en fonction des paramètres caractéristiques de projection thermique. Cette extension logicielle est développée avec le langage informatique C# lui permettant d'ajouter des fonctionnalités supplémentaires dans RobotStudio™. Ces dernières sont :

- La possibilité d'importer l'information des points de trajectoire
- $\triangleright$  La saisie des paramètres opératoires par les utilisateurs
- La mise en place de la trajectoire sur le site robotisé virtuel
- La mise en œuvre de l'algorithme de génération de la trajectoire
- La génération de la trajectoire du robot par rapport aux paramètres mentionnés ci-dessus
- La mise en place d'une interface graphique permettant de réaliser les opérations ci-dessus

MeshKit s'intéresse à la génération de trajectoires du robot et propose d'associer des tâches à réaliser en projection thermique par rapport à l'ensemble des paramètres opératoires. Une tâche de projection thermique préparée sur le modèle est ensuite simulée dans RobotStudio™.

#### **4.3.1 Interface de MeshKit**

MeshKit est composé de trois modules fonctionnels. Le premier module offre la possibilité d'importer et d'afficher les informations des points dans MeshKit. Il permet aussi de vérifier ces informations par l'utilisateur. Le second module correspond à la mise en place de la trajectoire sur le site virtuel avec la transformation des coordonnées, en incluant une rotation autour de trois axes et une translation dans l'espace en trois dimensions. La mise en position automatique de la trajectoire sur le site virtuel peut être également réalisée en sélectionnant la surface à revêtir dans RobotStudio™. Le troisième module permet à l'utilisateur de saisir les paramètres opératoires et de sélectionner le style de trajectoire. Il est possible de générer la trajectoire finale en fonction des paramètres opératoires.

La [Figure 4.9](#page-106-0) représente les différents modules de MeshKit, permettant d'assurer la génération de la trajectoire de façon interactive entre ANSYS et RobotStudio™. L'utilisateur, grâce à différents algorithmes de planification de la trajectoire et de l'information des points de cette même trajectoire, peut obtenir automatiquement la trajectoire avec une seule définition des paramètres opératoires.

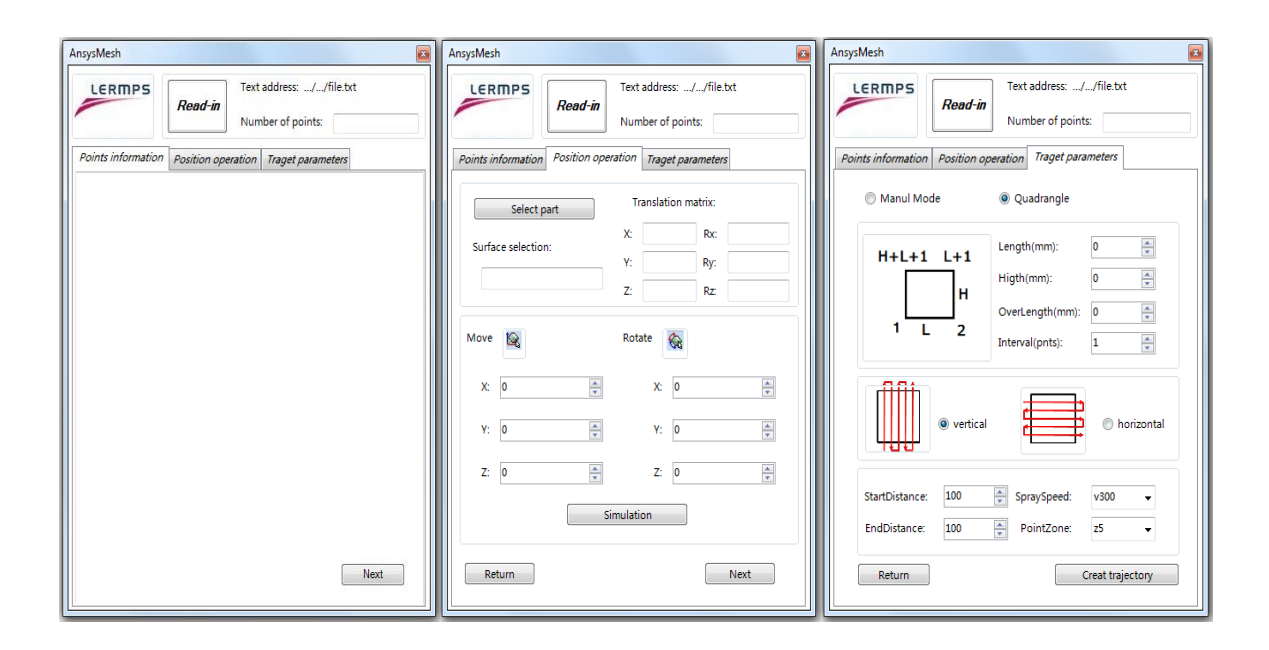

**Figure 4.9 Modules fonctionnels du MeshKit**

## <span id="page-106-0"></span>**4.3.2 Algorithme de génération de la trajectoire**

La planification de la trajectoire du robot consiste à décrire ses déplacements en termes de placement des points de trajectoire sur la surface à revêtir. C'est-à-dire, un algorithme de préparation, basé sur l'information des points de trajectoire, doit remettre les points en ordre de position par l'arrangement de leur indice.

Comme mentionné dans [4.2.2.1,](#page-97-1) l'indice des nœuds généré par l'élément SHELL43 est en ordre très régulier, ce qui offre la possibilité de trouver leur séquencement d'exécution en considérant les mouvements du robot.

L'indice de nœuds généré par l'élément SHELL43 sur la géométrie de la surface à revêtir peut être décrit par la [Figure 4.10.](#page-107-0)

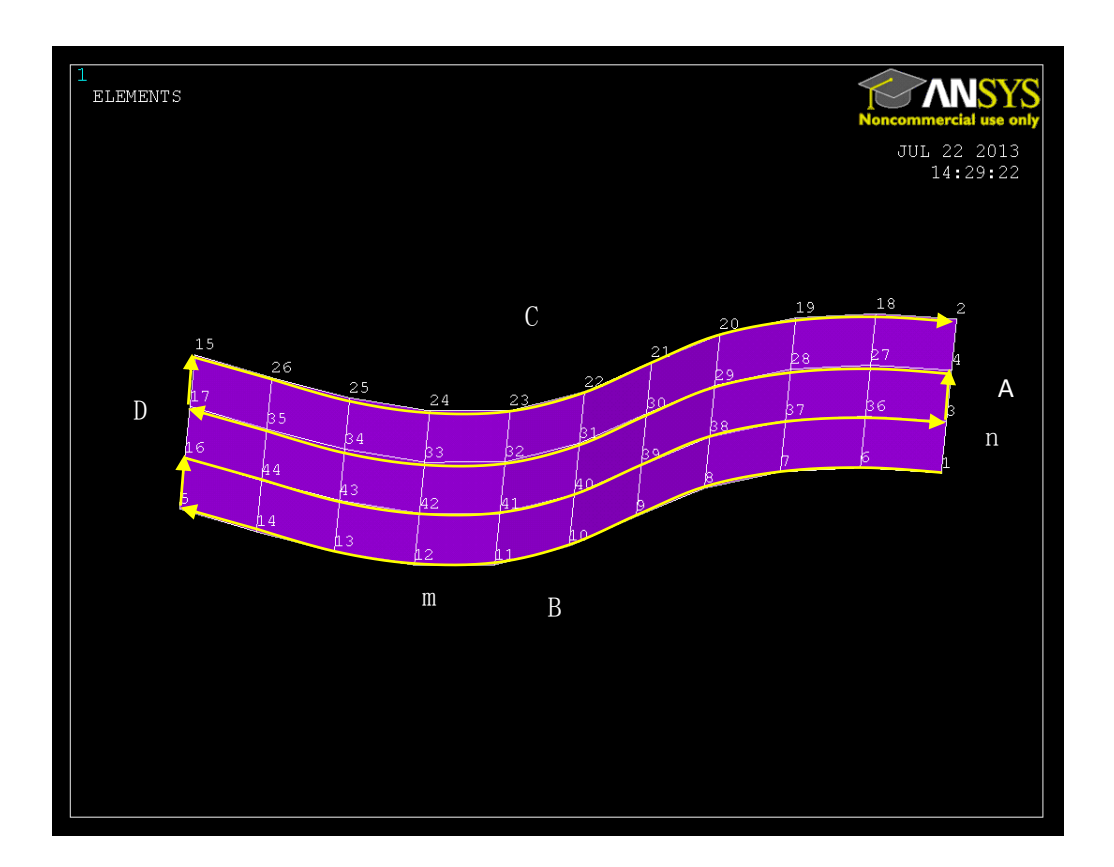

**Figure 4.10 Ordre de nœud du maillage SHELL43**

<span id="page-107-0"></span>La caractéristique de l'indice de nœuds généré par l'élément SHELL43 sur une surface quadrilatérale est définie de la façon suivante : il faut supposer qu'il existe une surface quadrilatérale composée de quatre bords : A, B, C, D (cf. [Figure 4.10\)](#page-107-0). Le premier nœud se situe sur un sommet de la surface quadrilatérale et le deuxième nœud est sur l'autre sommet du même bord. On note ce bord : bord A. Les nœuds suivants sont interpolés successivement sur le bord A en fonction de taille d'élément définie par l'utilisateur dans ANSYS. Le numéro du dernier nœud sur le bord A est noté n (dans la [Figure 4.10,](#page-107-0) n=4). Le bord qui croise le bord A sur le premier nœud est le bord B. Le nœud n+1 est généré sur l'autre sommet du bord B. A partir du nœud n+2, les nœuds suivants sont interpolés successivement sur le bord B en fonction de la taille d'élément. Le nombre des nœuds sur le bord B est m (dans la [Figure 4.10,](#page-107-0) m=11). Le numéro du
dernier nœud sur le bord B est donc m+n-1. Le bord A et le bord C sont connectés par le deuxième nœud. Le nœud m+n est donc généré avec l'autre sommet du bord C. Le même nombre des points que le bord A est interpolé sur le bord D. De la même façon, le numéro du dernier nœud sur le bord D est m+2\*(n-1) (dans la [Figure 4.10,](#page-107-0) numéro de dernier nœud=11+2\*(4-1)=17). Le numéro de dernier nœud sur le bord D est 2\*(m+n-2). A la fin, les nœuds suivants sont interpolés successivement sur les deux bords opposés : bord A et bord D. Le nombre total des nœuds sur la surface quadrilatérale est m\*n (dans la [Figure 4.10,](#page-107-0) m\*n=44).

Une analyse concernant le critère de génération de l'indice de nœud fournit la possibilité de réarranger l'indice des nœuds par rapport aux mouvements du robot en projection thermique.

Pendant le processus de projection thermique, Une trajectoire typique peut être décrite comme :

- le premier passage du mouvement du robot est défini comme étant un déplacement de la droite vers la gauche. L'ordre d'exécution des points de trajectoire s'écrit : 1,6,7,8,9,10,11,12,13,14,5.
- le deuxième passage du mouvement du robot est défini comme étant un déplacement de la gauche vers la droite, l'ordre d'exécution des points de trajectoire s'écrit : 16,44,43,42,41,40,39,38,37,36,3.
- le troisième passage du mouvement du robot est défini comme étant un déplacement de la droite vers la gauche, l'ordre d'exécution des points de trajectoire s'écrit : 4,27,28,29,30,31,32,33,34,35,17.
- le quatrième passage du mouvement du robot est défini comme étant un déplacement de la gauche vers la droite, l'ordre d'exécution des points de trajectoire s'écrit : 15,26,25,24,23,22,21,2,19,18,2.

Pour comparer le critère de génération de l'indice de nœud et l'ordre d'exécution des points de trajectoire, l'algorithme de réarrangement de l'indice de nœud s'exprime selon certains critères. Il est possible alors d'utiliser l'algorithme de réarrangement de l'indice de nœud afin d'exécuter des tâches de projection thermique à partir des données du maillage. Un de ces algorithmes conçus pour la projection thermique est développé en C# (montré dans Annexe I). D'autres types de trajectoires du robot peuvent également être générés par spécifier l'ordre d'exécution des points de trajectoire.

### **4.3.3 Paramètres opératoires en projection thermique**

Dans le domaine de la projection thermique, le choix des paramètres opératoires reste du ressort de l'utilisateur. Ils concernent : le pas de balayage, la vitesse relative torche-substrat, la distance de projection et l'angle de projection. Les paramètres opératoires sont importants car ils influencent directement l'épaisseur déposée et le gradient de température introduit dans la pièce. Tout ceci va jouer sur les contraintes résiduelles et les performances finales des pièces revêtues [1]. Une trajectoire bien conçue implique le contrôle précis de ces paramètres opératoires, afin d'atteindre l'homogénéité de l'épaisseur du dépôt.

Dans cette étude, le pas de balayage est égal à la taille d'élément, l'angle de projection est maintenu à 90 degrés, la vitesse relative torche-substrat est réglée dans l'interface de MeshKit, la distance de projection est paramétrée dans le cadre de RobotStudio™ avec la définition du CDO. Le débordement latéral est ajouté également pour éliminer la surchauffe induite localement par les mouvements de décélération du robot lors des changements de trajectoire. Il est défini comme étant le prolongement linéaire du segment entre les deux derniers points du bord de la pièce en regard de la vitesse du robot.

# **4.3.4 La trajectoire générée par MeshKit**

Afin d'obtenir l'épaisseur de dépôt désirée et de réaliser la couverture totale de la surface à revêtir, la simulation vise à déterminer l'effet des paramètres opératoires, ceci étant réalisé dans un premier temps dans ProfileKit. Les paramètres adéquats peuvent par la suite être appliqués lors de la projection thermique.

Après le réglage de ces paramètres opératoires, les trajectoires générées par MeshKit pour la projection thermique sont affichés (cf. [Figure 4.11\)](#page-111-0).

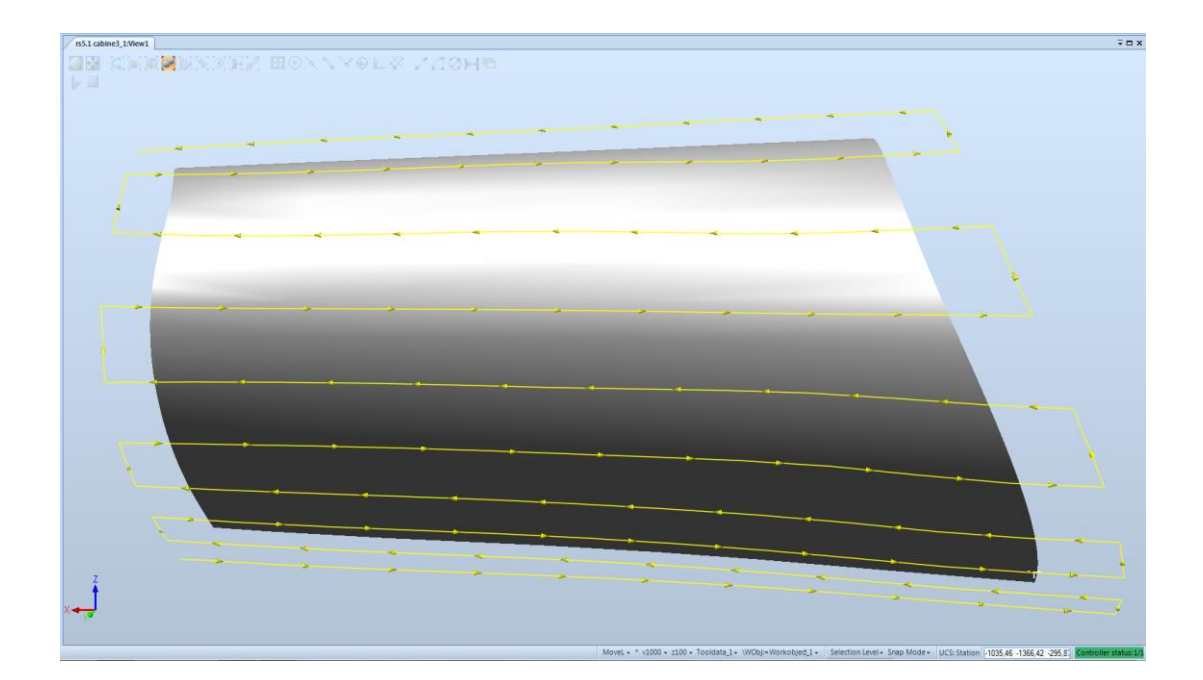

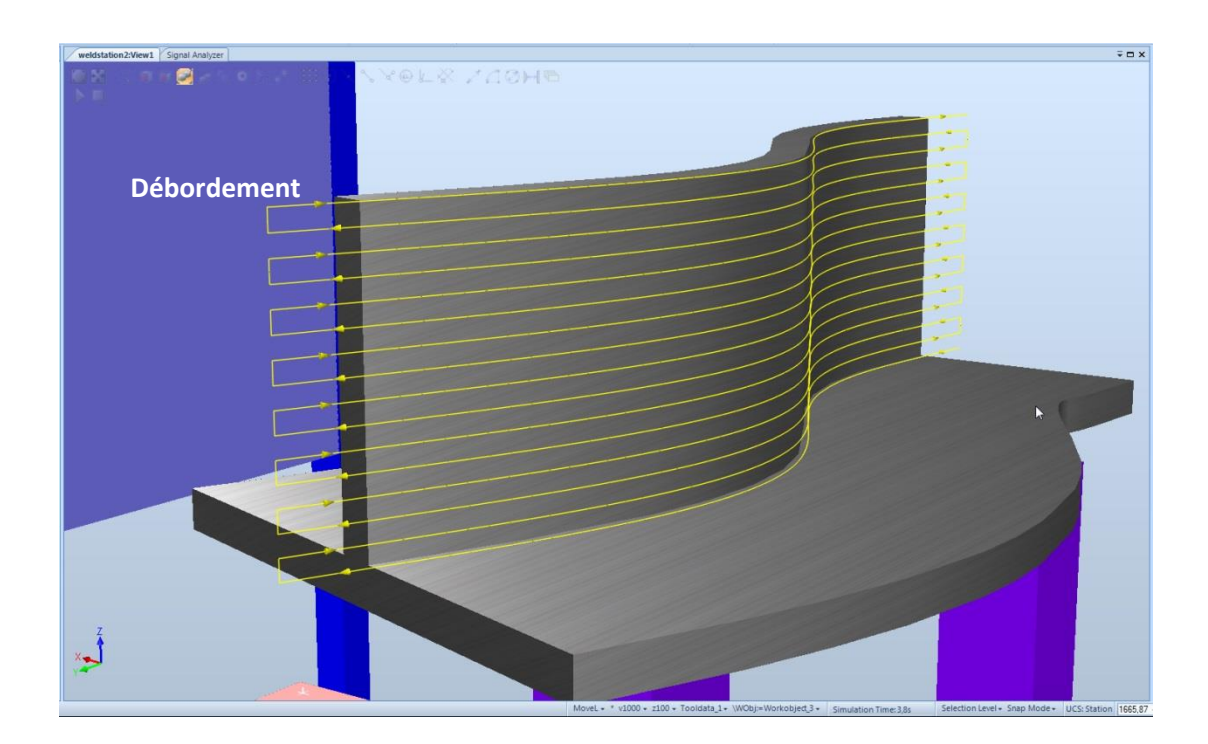

<span id="page-111-0"></span>**Figure 4.11 Trajectoire générée par MeshKit sur la surface libre**

Les avantages indéniables de la méthodologie de maillage sont les suivants :

- La précision : la stratégie appropriée permet la définition exacte des points de trajectoire à partir des données de maillage. L'angle de projection est calculé à partir de la surface à revêtir, ce qui garantit la reproductibilité de projection
- L'efficacité : la méthodologie de maillage permet de générer la trajectoire par MeshKit. Dès que les paramètres opératoires sont entrés, la trajectoire peut être générée immédiatement. Un utilisateur non qualifié peut générer la trajectoire du robot en quelques minutes avec cette méthodologie.

La méthodologie de MeshKit a été intégrée dans le cadre de RobotStudio™. Elle peut être également implantée au sein d'autres logiciels de programmation hors-ligne qui possèdent des fonctionnalités de développement Add-in. La trajectoire générée est ensuite traduite automatiquement en un format de code exécutable d'ABB : RAPID.

# **4.3.5 Un projet industriel**

Les pièces industrielles, notamment avec des formes très variées, nécessitent des manipulations plus complexes afin de générer la trajectoire sur la surface de la pièce à revêtir. Le développement de la méthode de maillage conduit à l'analyse paramétrée de la construction de la surface à revêtir dans ANSYS, qui peut également diviser le modèle CAO de la surface à revêtir en plusieurs parties selon la variation de courbure de cette surface. Cette étape a pour but d'éviter la déformation forte du modèle d'élément finis, et d'améliorer la qualité de maillage, et d'aboutir à la formation de maillages réguliers sur chaque petite partie avec les paramètres identiques. La trajectoire du robot est donc générée à partir de l'information du maillage.

Afin de bien introduire la méthode de maillage de ce travail de thèse, on cite ici un exemple de pièce très complexe : une pièce en forme de deux pétales, a été testée (montrée dans la [Figure 4.12\)](#page-112-0).

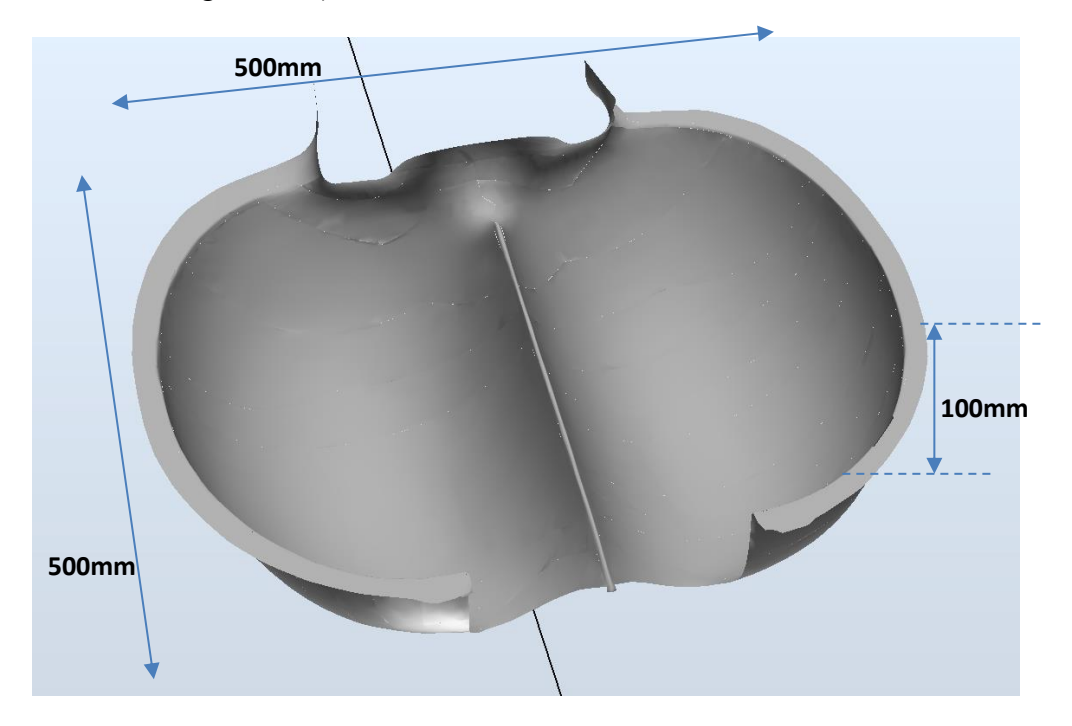

<span id="page-112-0"></span>**Figure 4.12 Surface à revêtir d'une pièce complexe**

Pour former parfaitement le maillage régulier sur cette pièce, elle est divisée en deux parties selon les courbures différentes de la surface. Le maillage de type mapped mesh est donc généré sur chaque partie avec une taille d'élément égale au pas de balayage de projection thermique (montré par la [Figure 4.13\)](#page-113-0).

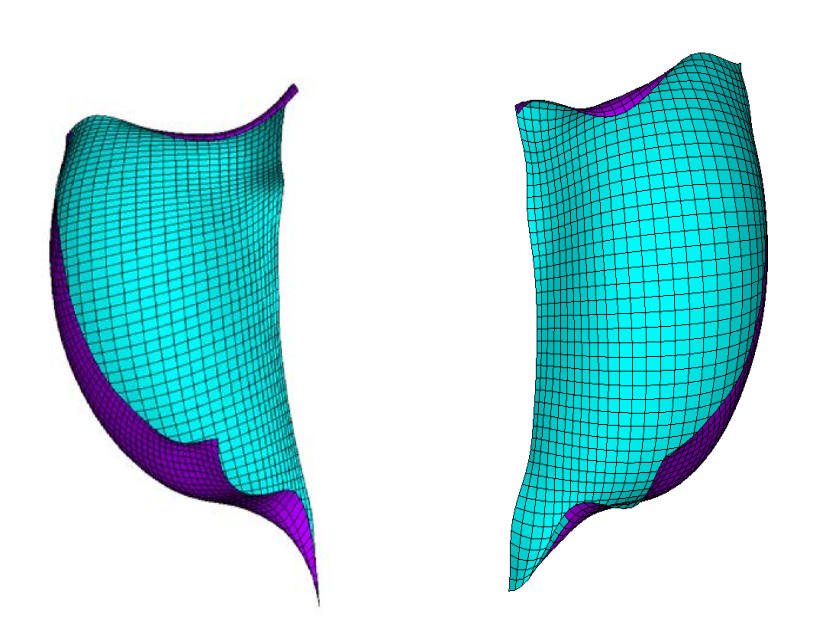

**Figure 4.13 Maillage généré sur la surface à revêtir**

<span id="page-113-0"></span>Grâce au maillage propre, les informations des nœuds ainsi que les points de trajectoire, y compris la position et l'orientation des points, sont stockées au format texte. Ce ficher texte peut être lu par MeshKit, il est donc possible de réarranger l'indice de points de trajectoire par MeshKit afin de générer l'ordre d'exécution des points de trajectoires pour la projection thermique. Les paramètres opératoires, comme par exemple la vitesse relative torche-substrat, le débordement etc., sont également mis en œuvre à l'aide de Meshkit par l'utilisateur.

La figure 4.14 représente la trajectoire du robot générée par MeshKit sur la surface à

revêtir.

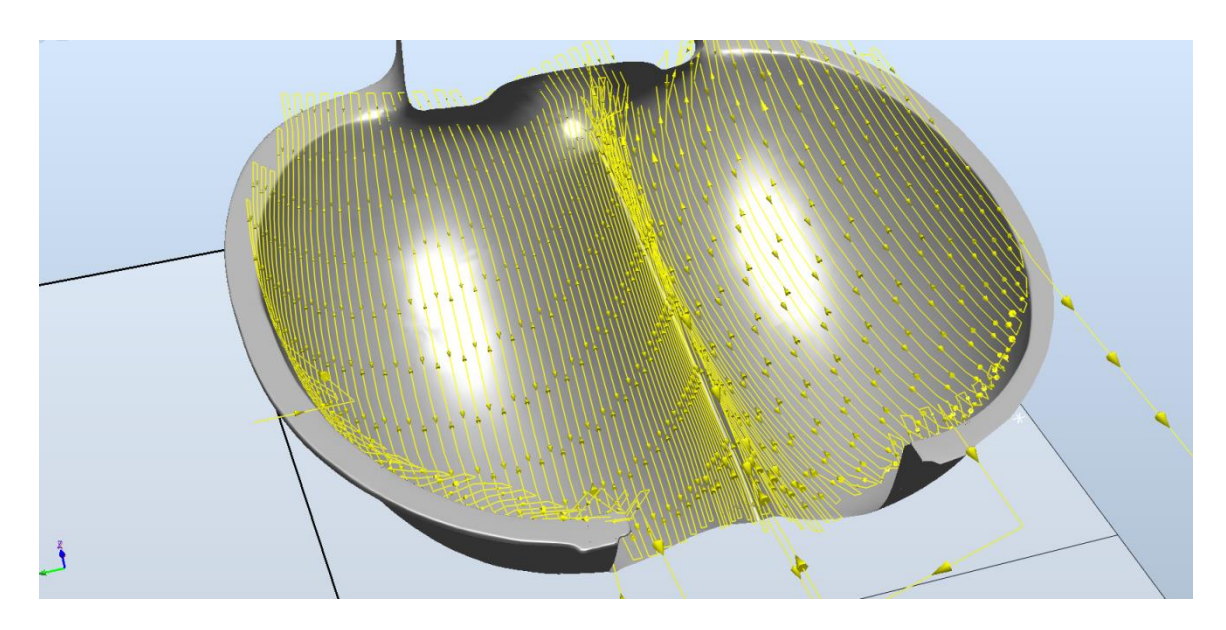

**Figure 4.14 Trajectoire du robot générée sur la surface à revêtir**

On voit que la trajectoire du robot générée sur la surface est très uniforme, il assure un recouvrement total de la surface à revêtir. Bien sûr, on note que les pas entre deux balayages peuvent être variés, un réglage de vitesse est nécessaire pour assurer une épaisseur homogène.

# <span id="page-114-0"></span>**4.4 Simulation de la trajectoire dans RobotStudio™**

La simulation de la trajectoire par le logiciel de programmation hors-ligne est indispensable afin de satisfaire les demandes suivantes :

- S'assurer que le CDO du robot utilisé peut atteindre tous les points de trajectoire au niveau du montage de l'outil (ex. la torche) et de la position actuelle de la pièce.
- $\triangleright$  vérifier que les axes du robot n'atteignent pas leur limite angulaire max ou

min à chaque point de la trajectoire.

 optimiser la trajectoire du robot pour maintenir ou approcher la vitesse définie par l'utilisateur. La [Figure 4.15](#page-115-0) montre deux trajectoires (trajectoire A et trajectoire B) générées sur deux bords de même forme d'une pièce. La trajectoire B possède une variation d'angle trop importante, ce qui se traduit par la baisse de la vitesse du robot lorsqu'il passe par ces deux points voisins. Il faut donc optimiser cette trajectoire afin de maintenir la vitesse définie.

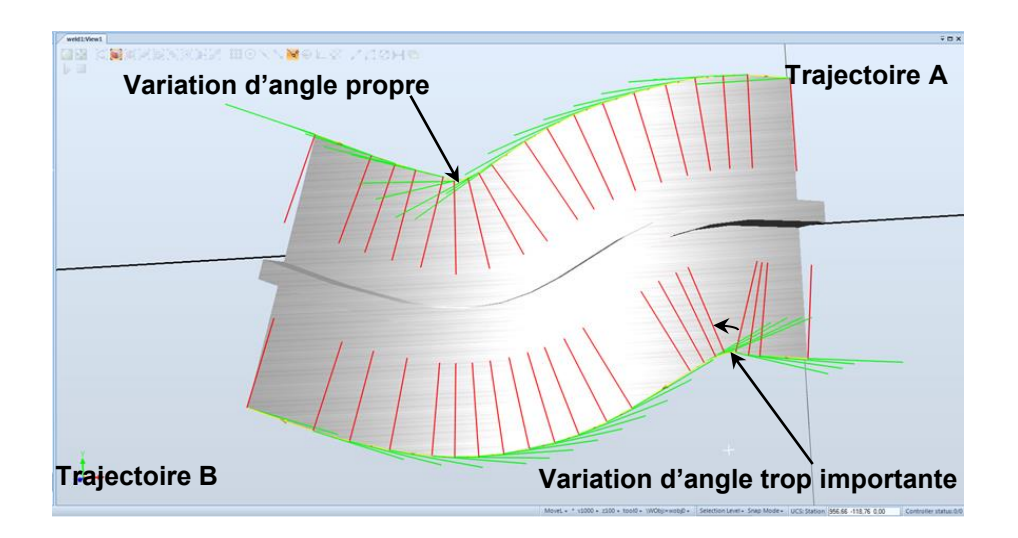

**Figure 4.15 Optimisation de la trajectoire**

<span id="page-115-0"></span> éviter des collisions entre les équipements dans le site robotisé pour assurer la sécurité de fonctionnement.

La trajectoire générée par la méthodologie de maillage sur une pièce ayant la taille de 227 mm en largeur, 106 mm en hauteur et 5 mm en épaisseur est simulé dans RobotStudio (cf. [Figure 4.16\)](#page-116-0). Une torche plasma F4 (Sulzer Metco) est modélisée et montée sur un robot IRB2400. Le montage de la torche est présenté dans la [Figure 4.16](#page-116-0) (d). Le poids de tous les équipements installés sur le robot, y compris la torche, les câbles sont estimés, environ 9,7 Kg [5]. Le pas de balayage est de 5 mm et la vitesse relative torche-substrat de 500 mm/s. Un débordement latéral de 40 mm est réservé pour les mouvements d'accélération et de décélération du robot.

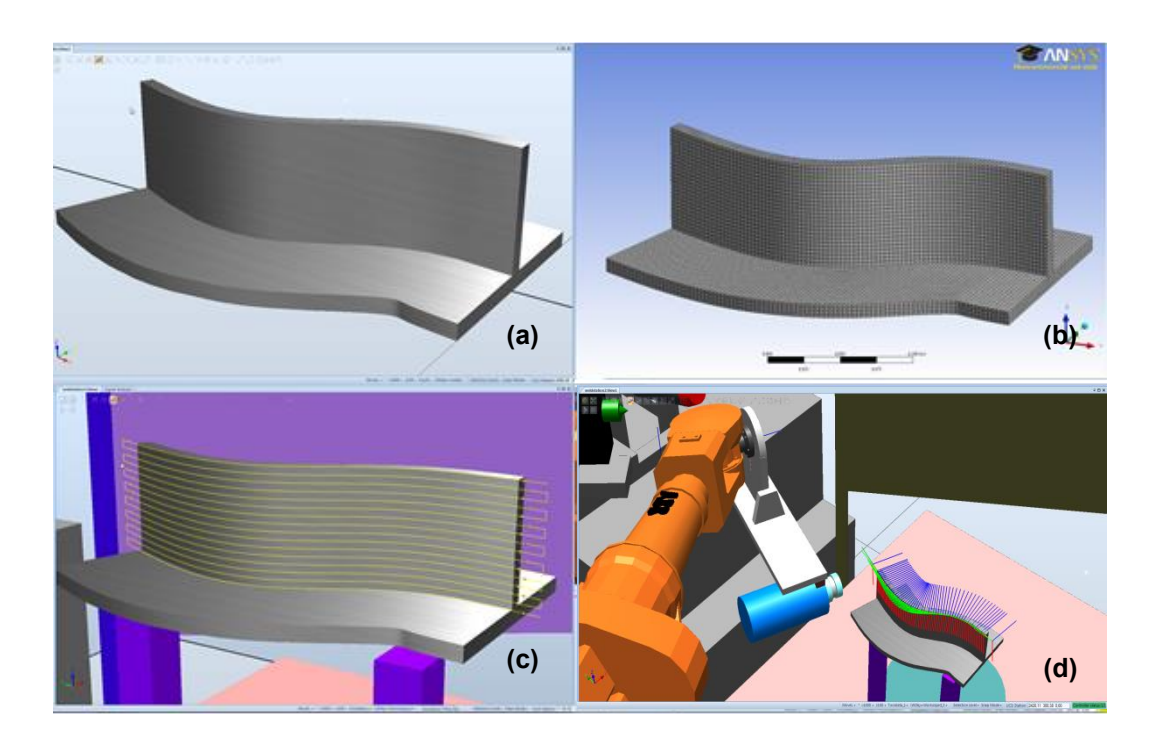

<span id="page-116-0"></span>**Figure 4.16 Simulation de la trajectoire dans RobotStudio™**

Dans la [Figure 4.17,](#page-117-0) les points rouges représentent les accélérations de la torche à une vitesse d'environ 400 mm/s au départ. Ensuite une vitesse de 200 mm/s est maintenue. Lorsque le robot arrive à la grande courbure, la vitesse de la torche diminue à 100 mm/s (points bleus). Il faut noter que la vitesse simulée n'est jamais atteinte à savoir 500 mm/s, vitesse entrée dans le programme robot.

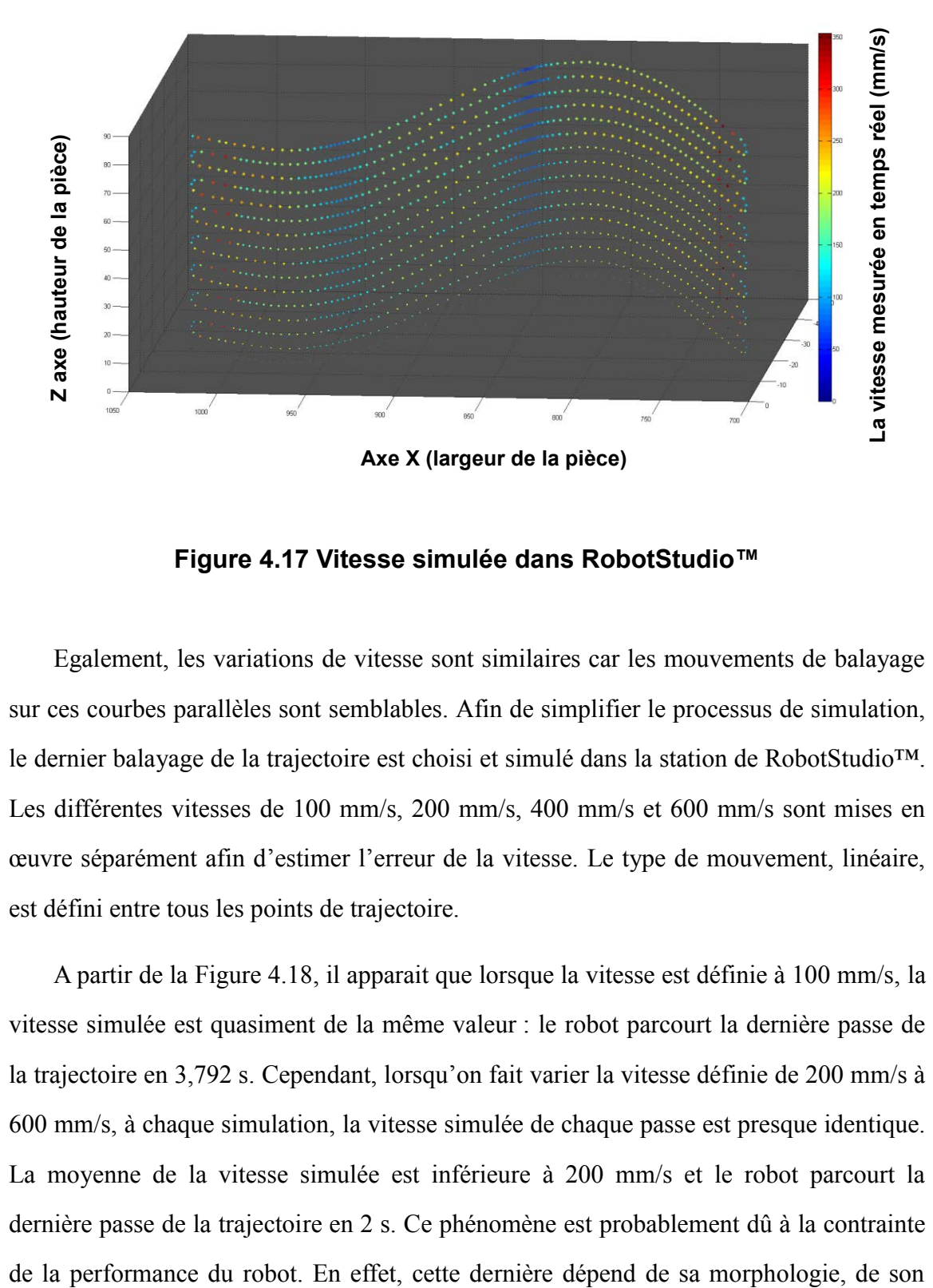

**Figure 4.17 Vitesse simulée dans RobotStudio™**

<span id="page-117-0"></span>Egalement, les variations de vitesse sont similaires car les mouvements de balayage sur ces courbes parallèles sont semblables. Afin de simplifier le processus de simulation, le dernier balayage de la trajectoire est choisi et simulé dans la station de RobotStudio™. Les différentes vitesses de 100 mm/s, 200 mm/s, 400 mm/s et 600 mm/s sont mises en œuvre séparément afin d'estimer l'erreur de la vitesse. Le type de mouvement, linéaire, est défini entre tous les points de trajectoire.

A partir de la [Figure 4.18,](#page-118-0) il apparait que lorsque la vitesse est définie à 100 mm/s, la vitesse simulée est quasiment de la même valeur : le robot parcourt la dernière passe de la trajectoire en 3,792 s. Cependant, lorsqu'on fait varier la vitesse définie de 200 mm/s à 600 mm/s, à chaque simulation, la vitesse simulée de chaque passe est presque identique. La moyenne de la vitesse simulée est inférieure à 200 mm/s et le robot parcourt la dernière passe de la trajectoire en 2 s. Ce phénomène est probablement dû à la contrainte

moteur articulaire, de son système de commande, etc. Pour le robot à six articulations, sa propriété physique est limitée. Lorsque la performance du robot est atteinte, il n'est plus capable de respecter la vitesse définie. Il devient alors nécessaire d'optimiser la trajectoire du robot sur la surface complexe afin de se rapprocher la vitesse définie.

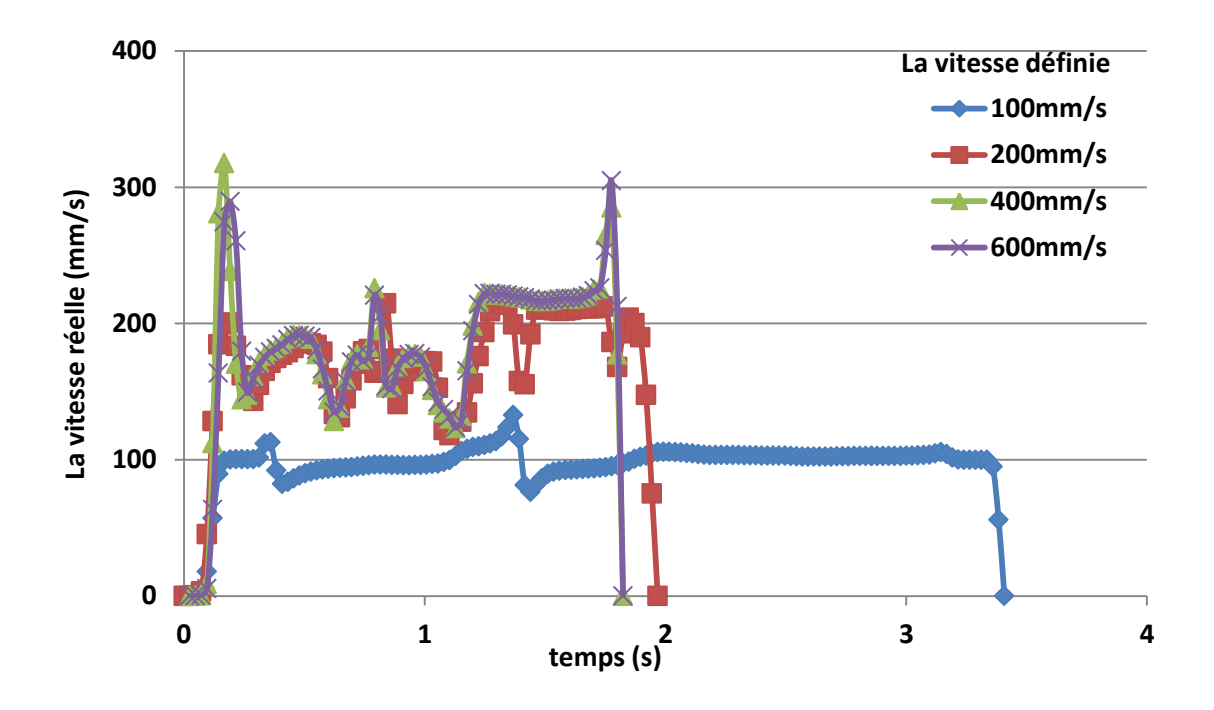

**Figure 4.18 Vitesse simulée à la vitesse définie**

# <span id="page-118-0"></span>**4.5 Optimisation de la trajectoire et analyse du comportement du robot**

Le principe du mouvement du robot peut être décrit comme ceci : le CDO du robot se déplace afin d'atteindre tous les points définis sur la pièce selon l'ordre d'exécution. Pendant ce processus, la position et l'orientation du CDO doivent strictement respecter comme cible le point de trajectoire, ce qui conduit les six articulations à des comportements différents. Dans le cas où la surface à revêtir est très complexe, la grande

variation de l'orientation et de la position du CDO entraînera une rotation importante des six articulations du robot. C'est-à-dire, il va falloir diminuer le nombre de points de trajectoire sur la surface complexe afin d'alléger le système de commande du robot pour que le mouvement du robot devienne fluide. En conséquence, l'algorithme d'optimisation de la trajectoire du robot consiste à la diminution du nombre de points de trajectoire selon des critères caractéristiques pour augmenter la vitesse moyenne et améliorer le temps de cycle.

### **4.5.1 L'algorithme d'optimisation de la trajectoire du robot**

L'algorithme d'optimisation est une méthodologie qui permet d'échantillonner les points de trajectoire selon un paramètre propre. Un paramètre dit ChordDeviation (déviation de corde) est mis en œuvre afin de supprimer les points qui n'influencent pas la précision de la trajectoire.

Comme représenté sur la [Figure 4.19,](#page-120-0) les segments droits (bleu) entre le point i et le point i+n sont dits cordes (Chord). La distance minimum entre le point i+m ( $0 \le m \le n$ ) et la corde est considérée comme la déviation de corde (ChordDev). Dans cet exemple, le ChordDev maximal est défini à 3 mm. On suppose que l'opération d'échantillon commence à partir d'un point de départ P<sup>i</sup> . La corde entre le point i et le point i+2 est considérée  $C_{i, i+2}$ . Le ChordDev sur le point  $P_{i+1}$  est la distance entre le point  $P_{i+1}$  et la corde  $C_{i, i+2}$  qui est de 4 mm. Cette valeur est supérieure au critère de 3 mm. Le point  $P_{i+1}$ est donc maintenu dans les points de trajectoire. Le point de départ se déplace au point  $P_{i+1}$  pour le test suivant. Le ChordDev, sur le point  $P_{i+2}$ , est la distance entre le point  $P_{i+2}$ et la corde  $C_{i+1, i+3}$  qui est 3,1 mm. Le point  $P_{i+2}$  est donc maintenu dans les points de trajectoire. Le point de départ se déplace au point  $P_{i+2}$  pour la suite. L'opération d'échantillonnage est mise en œuvre entre le point de départ  $P_{i+2}$  et le point  $P_{i+4}$ . Le ChordDev entre le point  $P_{i+3}$  et  $C_{i+2,i+4}$  est de 0,1 mm est inférieur à la valeur définie de 3

mm. Le point  $P_{i+3}$  peut donc être considéré comme un point inutile qui sera supprimé des points de trajectoire. Le ChordDev entre le point  $P_{i+4}$  et  $C_{i+2, i+5}$  est 1 mm, donc le point P<sub>i+4</sub> n'est pas nécessaire d'être inclus comme point de trajectoire. L'algorithme d'optimisation est ensuite mis en œuvre sur le point  $P_{i+5}$ . Le ChordDev entre le point  $P_{i+5}$ et Ci+2, i+6 est de 3,2 mm est supérieur à la valeur définie de 3 mm. Le test s'arrête. Tous les points entre le point de départ et le point  $P_{i+5}$  peuvent être supprimés. Le point de départ est déplacé sur le point  $P_{i+5}$  pour recommencer l'algorithme d'optimisation.

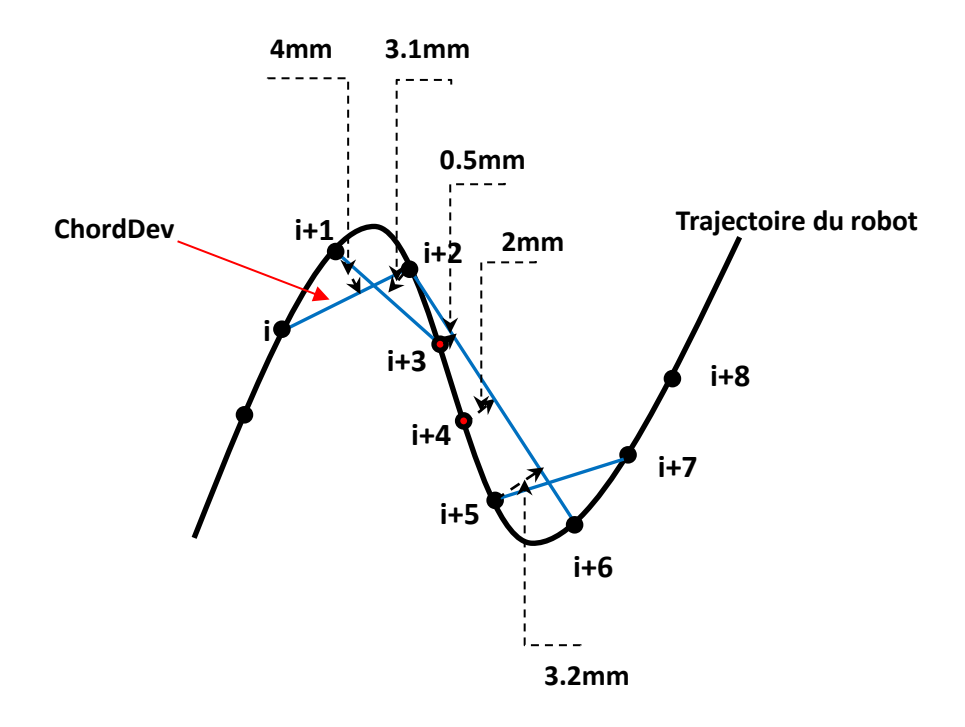

**Figure 4.19 Points et cordes sur la trajectoire**

<span id="page-120-0"></span>Les points latéraux sont toujours maintenus dans l'ensemble des points de trajectoire destinés à ajouter le débordement latéral sur le bord de la pièce. Cet algorithme est représenté sur la [Figure 4.20.](#page-121-0)

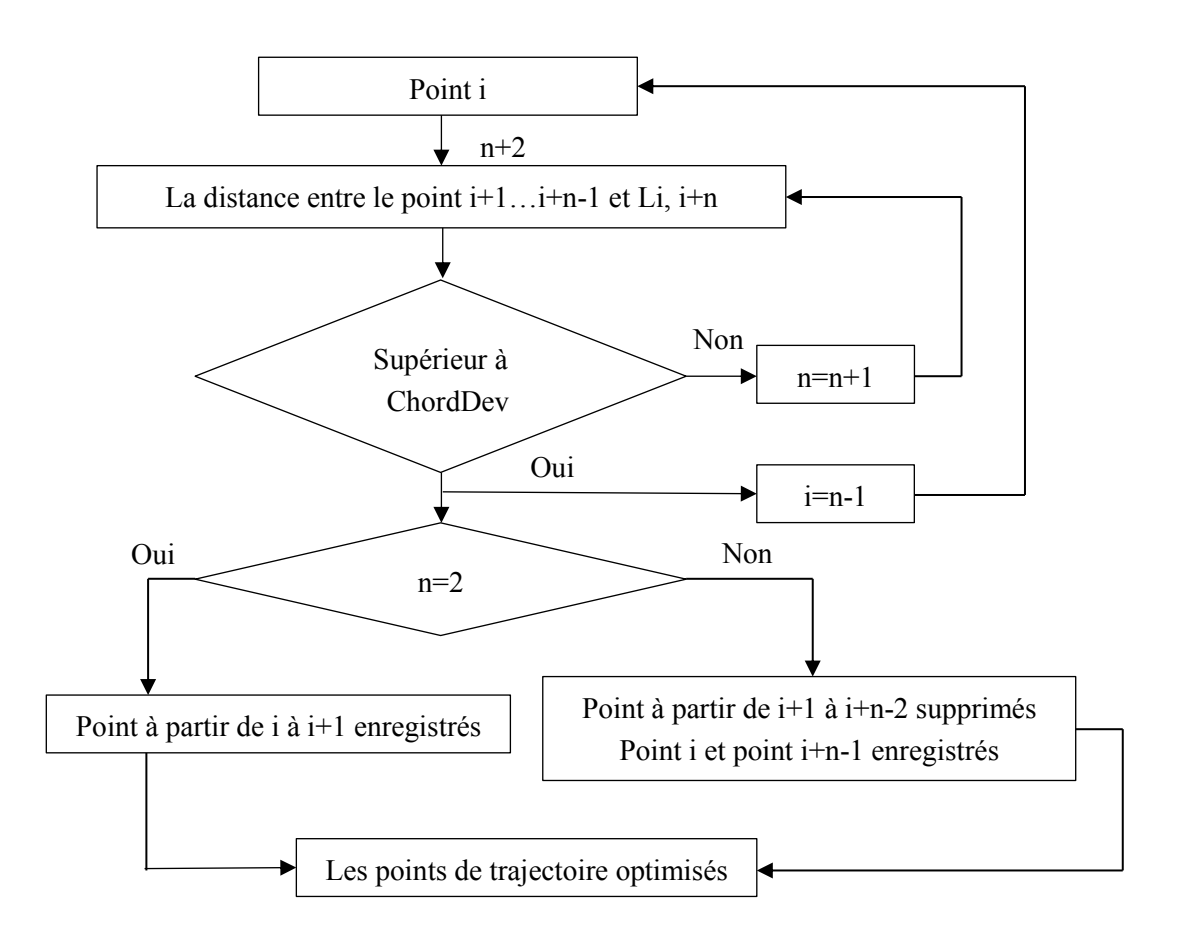

**Figure 4.20 Diagramme d'optimisation de la trajectoire** 

<span id="page-121-0"></span>L'optimisation de la trajectoire du robot est réalisée de façon automatique pour qu'il permette de simplifier les points de trajectoire par rapport aux critères définis. On caractérise la trajectoire optimisée avec la trajectoire originale, et il se trouve qu'il existe un décalage au niveau de la distance de projection. Il faut donc choisir le paramètre ChordDev approprié pour garantir la précision de la distance de projection.

## **4.5.2 L'analyse du comportement du robot**

L'algorithme est mis en œuvre dans l'exemple de la section [4.4](#page-114-0) destinée à évaluer l'effet d'optimisation. La [Figure 4.21](#page-122-0) représente les trajectoires optimisées par rapport au

ChordDev de 0,5 mm, 1 mm, 2 mm et, 3 mm séparément.

Le nombre de points de la trajectoire originale est de 59 et les nombres des points sur les trajectoires optimisées sont de 14, 11, 9 et 8 respectivement aux ChordDev de 0,5 mm, 1 mm, 2 mm et 3 mm.

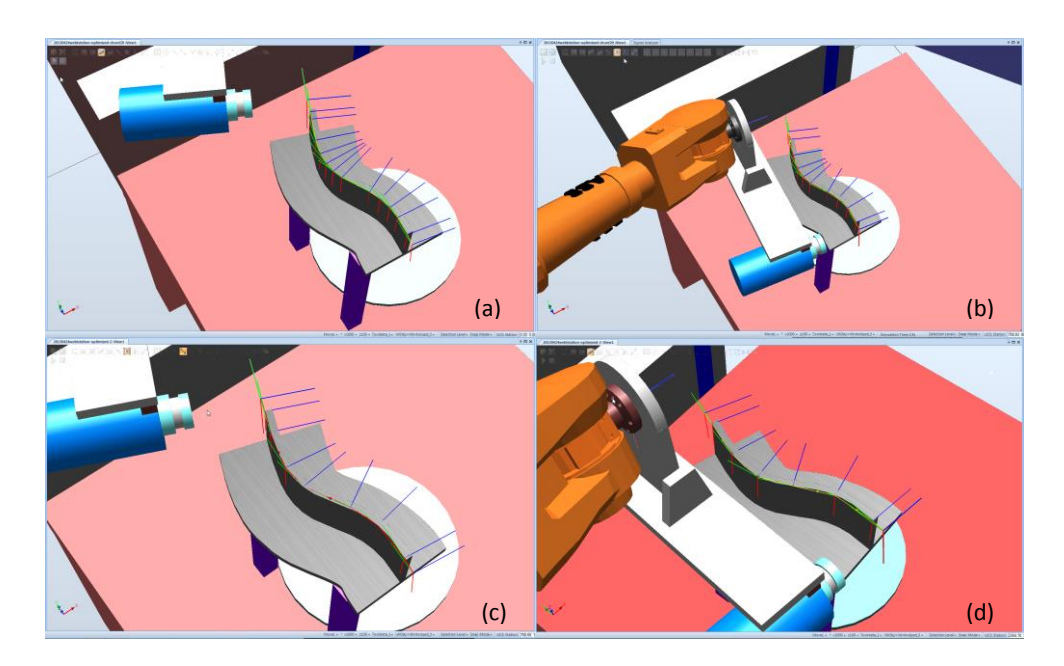

**Figure 4.21 Trajectoire optimisée**

<span id="page-122-0"></span>L'algorithme d'optimisation intégré dans le cadre de RobotStudio™ simplifie le nombre des points dans la trajectoire du robot. Afin d'estimer la vitesse de la trajectoire optimisée, une vitesse de 400 mm/s est définie dans la trajectoire du robot. La [Figure](#page-123-0)  [4.22](#page-123-0) compare la vitesse réelle de la trajectoire originale et de la trajectoire optimisée.

On voit que le robot parcourt la trajectoire originale en 1,824 s. A titre de comparaison, un temps de 1,4 s est mis pour parcourir la trajectoire optimisée. La vitesse moyenne de la trajectoire optimisée est de 219 mm/s, et la vitesse moyenne de la trajectoire originale est de 176 mm/s. Cependant, un autre phénomène est relevé et doit être pris en compte : le profil de la courbe de la trajectoire optimisée (rouge) est plus

dentelé que la courbe de la trajectoire originale (bleu). L'algorithme d'échantillonnage des points de trajectoire facilite aussi une optimisation plus approfondie. Une méthode proposée par RobotStudio™ qui concerne l'alignement de l'orientation du point de trajectoire est mise en œuvre [6]. L'orientation d'un point sur la trajectoire optimisée est décalée d'environ 10 degrés afin de reporter la déviation d'angle entre les points de trajectoire voisins (ce qui a été présenté dans la [Figure 4.15\)](#page-115-0). La courbe de la vitesse (vert) représente la vitesse simulée de la nouvelle trajectoire.

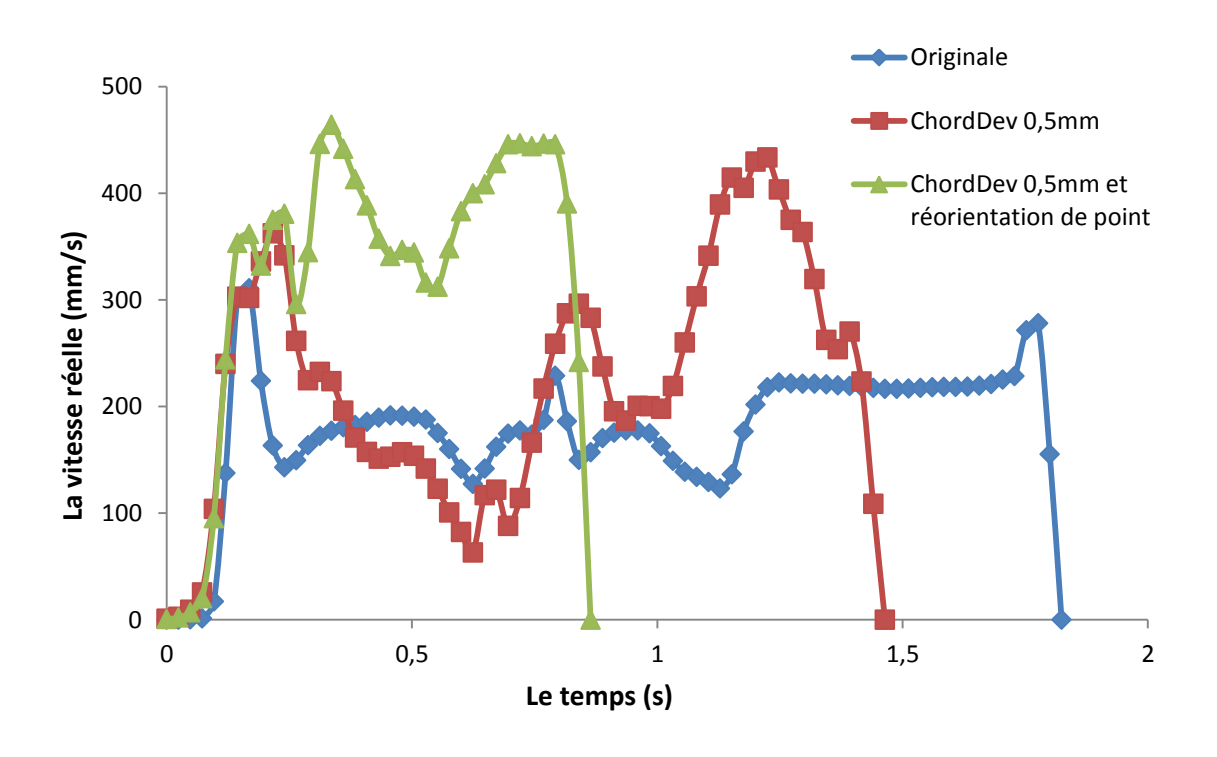

**Figure 4.22 Vitesse de la trajectoire originale et optimisée**

<span id="page-123-0"></span>Le robot parcourt la trajectoire optimisée (vert) en près de 0,8 s (cf. [Figure 4.22\)](#page-123-0). La vitesse moyenne de la trajectoire optimisée est 320 mm/s tandis que la vitesse moyenne de la trajectoire originale est 176 mm/s. Cela signifie que cet algorithme entraîne une augmentation évidente de la vitesse.

L'algorithme d'échantillon des points de trajectoire représente une méthode moins coûteuse et plus pratique pour atteindre une meilleure performance du robot. La trajectoire optimisée avec cette méthode est plus simple et efficace. Typiquement, cet algorithme est particulièrement bien adapté lorsque la surface à revêtir est très complexe et que le nombre de points sur la trajectoire est très important. Cet algorithme représente aussi des contraintes : décalages inévitables entre la trajectoire originale et la trajectoire optimisée qui sont associées aux paramètres de ChordDev. Il est donc nécessaire de trouver un compromis entre le nombre des points de trajectoire et la performance du robot.

# **4.6 Conclusions**

Dans ce chapitre, le principe de la programmation hors-ligne est présenté. Une nouvelle méthodologie de génération de la trajectoire du robot à partir d'un maillage d'ANSYS est introduite. Une interface appelée MeshKit a été développée et intégrée dans le cadre de RobotStudio™ permettant de générer la trajectoire du robot automatiquement pour une application en projection thermique. Cet outil possède des performances intéressantes mais aussi des contraintes directement liées à la complexité du processus de modélisation. Ces contraintes sont introduites par les phénomènes suivants :

- Les erreurs générées par l'ingénierie inversée entre le modèle CAO et la pièce.
- La déformation du modèle causée par l'opération booléenne sous ANSYS afin de satisfaire les demandes du mapped mesh.
- $\triangleright$  L'écart entre la trajectoire originale et la trajectoire optimisée causé par la suppression des points de trajectoire en termes de ChordDev.

 $~^{\sim}$  125  $~^{\sim}$ 

Il faut donc examiner ces contraintes existantes afin d'obtenir une trajectoire parfaite.

D'autre part, des avantages indéniables ont vu le jour avec cette méthodologie, à savoir :

- Les points de trajectoire sont liés au maillage approprié, ce qui est précis et simple.
- La position et l'orientation des points de trajectoire sont calculées et obtenues dans ANSYS, ce qui assure la précision des points de trajectoire.
- Une interface graphique intégrée dans le cadre de RobotStudio™ permet de saisir les paramètres opératoires et de générer la trajectoire du robot automatiquement.
- La stratégie permet d'optimiser la trajectoire par rapport au ChordDev, ce qui garantit la performance du robot.

# **Références**

 $\overline{a}$ 

- 1 P. Chedmail, E. Dombre, P. Wenger. La CAO en robotique. P206-208, 1998.
- 2 Méthode des éléments finis, Wikipédia. Disponible sur : http://fr.wikipédia.org.

3 ANSYS, outil de calcul par éléments finis en conception mécanique. Disponible sur [http://www.digicad.fr/ANSYS.](http://www.digicad.fr/ansys)

4 ANSYS, Release 11.0 Documentation for ANSYS.

5 D. Fang. Diagnostic et adaptation des trajectoires robotiques en projection thermique. Thèse de doctorat. Université de Technologie de Belfort-Montbéliard. Belfort, France, 2010.

6 ABB. RobotStudio™ Guide de l'utilisateur. Sweden.

# **Chapitre 5**

# **Analyse numérique des échanges thermiques pendant le processus de projection thermique**

La projection APS (Atmospheric Plasma Spraying) est le procédé le plus couramment utilisé afin de revêtir des surfaces sous air à température ambiante et à pression atmosphérique [1,2,3]. Pendant le processus APS, le matériau sous la forme de particules arrive dans un état fondu ou semi-fondu. Dès l'impact, elles se solidifient et forment un empilement de lamelles. L'arrivée des particules à haute température sur la surface à revêtir entraine un transfert thermique au sein de la pièce, ce qui influence alors les propriétés du dépôt et aussi quelques fois la géométrie du substrat en fonction de sa nature.

<span id="page-129-2"></span><span id="page-129-1"></span><span id="page-129-0"></span>Le contrôle de température dépôt/substrat pendant la projection permet d'étudier l'effet de la température des particules lors de l'impact [4,5,6,7] mais aussi de l'évolution de la thermique de substrat [8,9]. En particulier, le déplacement de la source de chaleur et la formation du dépôt sont les points cruciaux qui constituent la base du calcul thermomécanique [10]. Les différents mouvements de la torche et donc de la source de chaleur induite par les particules à l'impact sont liés à la trajectoire réelle du robot. Par conséquent, dans ce chapitre, un couplage entre la trajectoire du robot et le calcul numérique de l'histoire thermique du substrat est développé afin de simuler le processus réel de projection thermique.

Un module du logiciel ANSYS, Fluent, a été choisi pour l'analyse d'échange thermique dans le cadre de cette étude. ANSYS Fluent offre toutes les capacités physiques nécessaires pour la modélisation des écoulements fluides, des turbulences, des transferts de chaleur et des réactions chimiques [11]. Il est utilisé pour représenter numériquement le comportement d'un système physique de manière discrète. Une fonction définie par l'utilisateur, dite UDF (User Defined Function), peut être chargée dynamiquement par le solveur d'ANSYS afin d'améliorer les propriétés du code. Il est donc possible de lire l'information de la trajectoire du robot à partir d'un fichier texte par le programme UDF, ce qui permet de développer un couplage entre la trajectoire du robot et le calcul numérique de l'histoire thermique du substrat dans ANSYS Fluent.

# **5.1 Simulation et obtention de la trajectoire de la projection**

Le logiciel de programmation hors-ligne, destiné à la génération de la trajectoire à partir du modèle CAO, permet de simuler la cinématique du robot pendant le processus de projection thermique. En même temps, la position en temps réel du CDO est enregistrée automatiquement à intervalle constant. Cela fournit la possibilité d'obtenir la position réelle du CDO ainsi que la position de la source de chaleur en fonction du temps.

Une plaque rectangulaire ayant la taille de 5 mm en largeur, 106 mm en hauteur, et 227 mm en longueur a été choisie. La station du robot virtuelle est présentée sur la [Figure](#page-130-0)  [5.1.](#page-130-0)

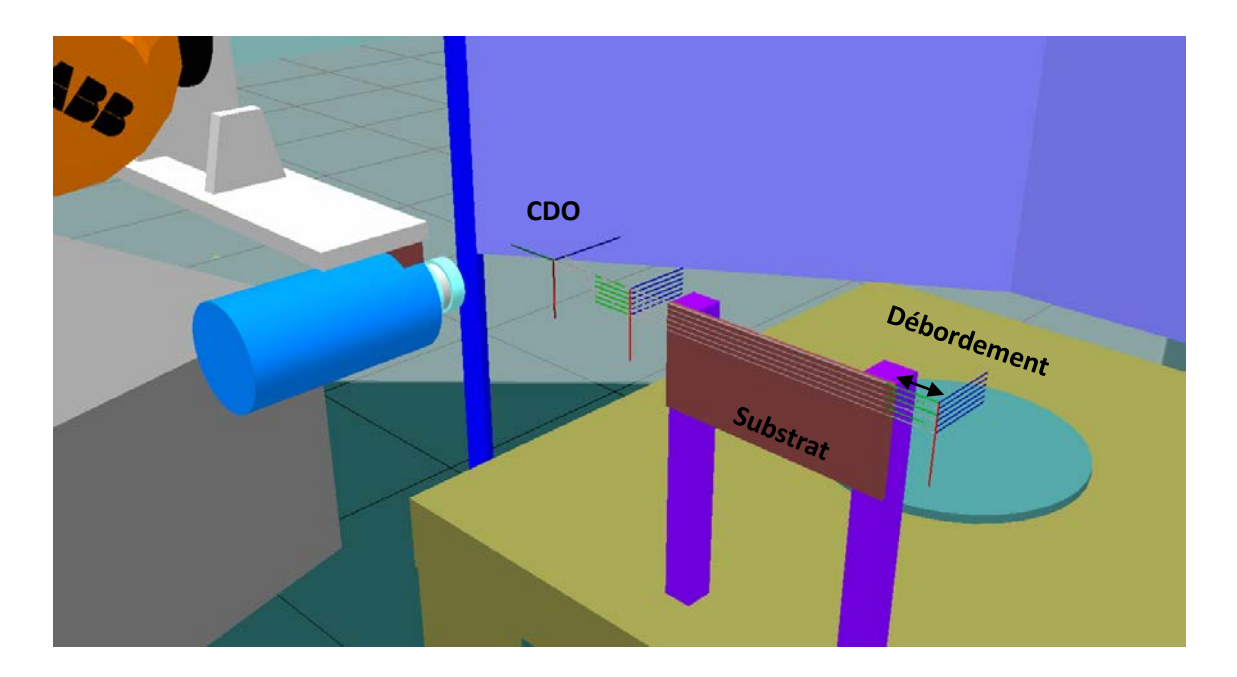

### **Figure 5.1 Station virtuelle dans RobotStudio™**

<span id="page-130-0"></span>La trajectoire conçue dans RobotStudio™ est caractérisée par un pas de balayage de 5 mm et un débordement de 40 mm. La torche se déplace de gauche à droite et revient de droite à gauche sur 3 allers retours. Par conséquent, une zone de 25 mm en hauteur est couverte par cette trajectoire.

De manière comparative, cette simulation est au plus proche du processus de projection thermique car les mouvements d'accélération et de décélération du robot sont considérés dans ce modèle. Ainsi, la vitesse du robot variera tout comme la position du CDO en temps réel. Dans cet exemple, la longueur totale de la trajectoire est 2088 mm. La vitesse de la torche est 500 mm/s. Le temps de processus calculé est donc 4,176 s. Par simulation, le processus de projection dure près de 4,7 s en tenant compte des accélérations et décélérations dans la trajectoire de balayage.

La position en temps réel du CDO est enregistrée pendant la simulation puis exporté en format texte. La [Figure 5.2](#page-131-0) montre la position du CDO dans le système de coordonnées cartésien pendant la simulation.

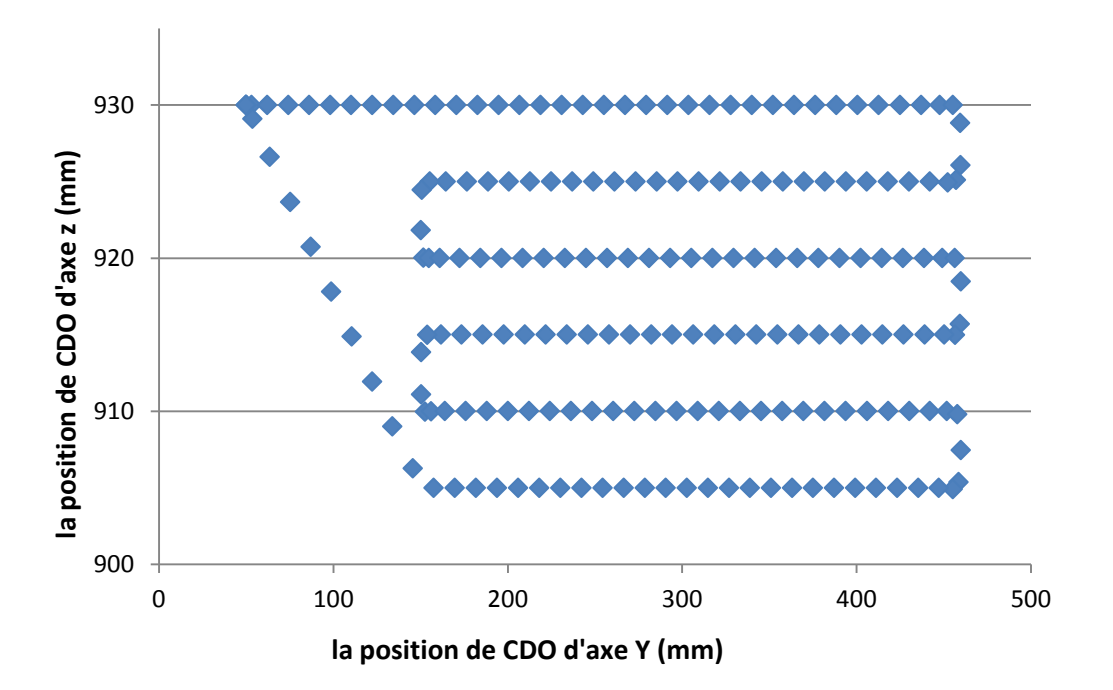

**Figure 5.2 Trajectoire du robot sur la plaque**

<span id="page-131-0"></span>Le fichier contenant la position de CDO au format texte est ensuite lu par le module

UDF d'ANSYS Fluent, pour créer le déplacement de la source de chaleur en fonction du mouvement du CDO sous condition réelle.

### **5.2 Modèle de la source de chaleur**

La modélisation de la source de chaleur est une des parties les plus importantes dans la modélisation de la projection thermique. Normalement la source de chaleur comprend les gaz chauds sortant de la tuyère de la torche plasma et la chaleur emmagasinée par les particules pendant leur traitement thermique dans le jet. Les paragraphes suivants présenteront ces deux modèles de source de chaleur.

### **5.2.1 Modèle de la source de chaleur du gaz**

<span id="page-132-0"></span>Généralement il existe différentes méthodes pour modéliser la source de chaleur. La méthode la plus couramment utilisée est de mesurer directement la densité de flux thermique en utilisant un calorimètre, appareil destiné à mesurer les échanges de chaleur [12,13,14]. Cette méthode consiste à mesurer la différence de température entrée sortie du circuit d'eau circulant dans le calorimètre pour ensuite déterminer la quantité de chaleur évacuée. Elle repose sur les hypothèses d'un jet axisymétrique et d'un profil gaussien [\[10\]](#page-129-0).

Selon R. Bolot [\[9\]](#page-129-1), une fonction représente mieux la répartition réelle du flux thermique que la distribution gaussienne [\(Figure 5.3\(](#page-133-0)b)). A partir du profil radial de flux thermique, il est possible de constater que le profil de sa fonction est plus proche du profil réel de flux thermique que de la fonction gaussienne, pour une distance de projection de 80 mm. La fonction s'exprime :

$$
\varphi = \varphi_0 \left( \frac{1}{1 + \left( \frac{r}{R_0} \right)^2} \right) \tag{5.1}
$$

 $~\sim$  133  $~\sim$ 

Où φ et le flux thermique local (W/m<sup>2</sup>) ;  $\varphi_0$  est le flux sur l'axe du jet (W/m<sup>2</sup>) ; r est la distance entre le point (x,y) et l'axe du jet (x<sub>0</sub>,y<sub>0</sub>),  $r = \sqrt{(x - x_0)^2 + (y - y_0)^2}$  et R<sub>0</sub> est le rayon de dispersion de la torche.

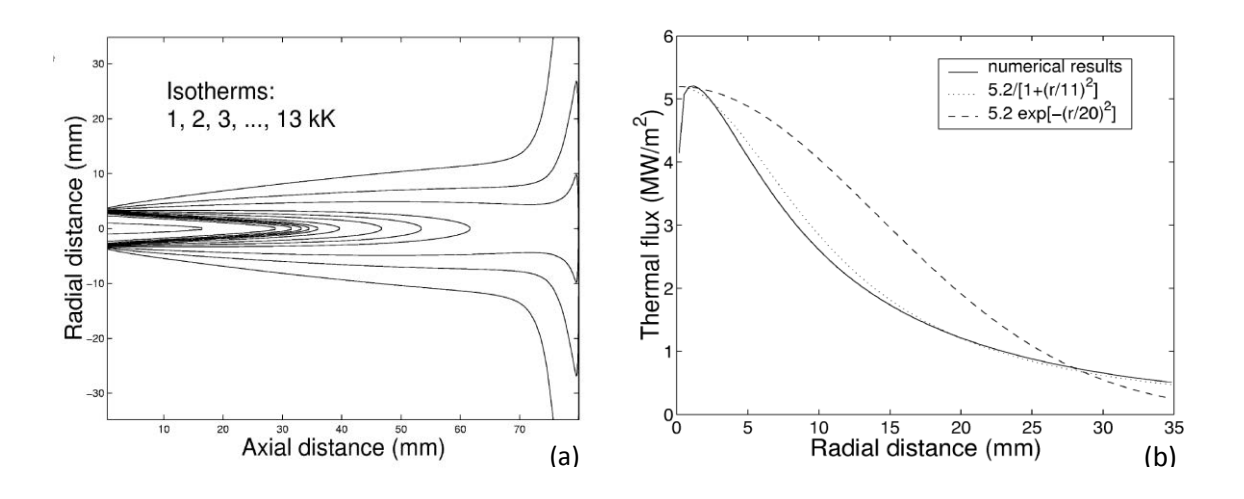

<span id="page-133-0"></span>**Figure 5.3 Champ de température et le profil radial de flux thermique (distance de projection : 80 mm)**

D'après R. Bolot, une densité maximale de flux thermique de  $0.99$  MW/m<sup>2</sup> et  $0.56$  $MW/m<sup>2</sup>$ , avec un rayon de dispersion de 17 mm et 20 mm respectivement, est mesurée à une distance de projection de 100 mm et 120 mm avec les paramètres indiqués dans le tableau 5.1 :

Table 5.1 Les paramètres expérimentaux :

| <b>Torche</b> | Mélange<br>plasmagène                            | Diamètre de<br>sortie | Intensité du<br>courant | <b>Tension</b> |
|---------------|--------------------------------------------------|-----------------------|-------------------------|----------------|
| F4            | Ar/H <sub>2</sub><br>$35/8$ Nl.min <sup>-1</sup> | $6 \text{ mm}$        | 500A                    | 55 V           |

Si ces résultats sont comparés aux travaux de S. Guessama et al., ceux-ci proposent une densité maximale de flux thermique de 1,3 MW/m<sup>2</sup>, 0,9 MW/m<sup>2</sup>, 0,5 MW/m<sup>2</sup> et 0,3 MW/m<sup>2</sup> pour des distances de projection de 70 mm, 90 mm, 110 mm, 130 mm respectivement, dans le cas d'un mélange plasmagène de Ar/H<sub>2</sub> 30/8 Nl.min<sup>-1</sup> et l'utilisation également d'une torche F4 avec un diamètre en sortie de tuyère de 6mm [\[13\]](#page-132-0). Les données sont assez similaires.

L'équation de flux thermique employée dans cette étude pour la distance de projection de 120mm s'exprime par :

$$
\varphi_{(r)} = 0.56 \, \left( \frac{1}{1 + (r_{/20})^2} \right) \tag{5.2}
$$

Le taux d'échange thermique entre la torche et le substrat est mentionné par R. Bolot [15] : il est à hauteur de 43% pour une distance de 60 mm, 36% pour une distance de 80 mm et environ 23% pour une distance de 140 mm. Les travaux de G. Chambon [16] confirme ces calculs.

### **5.2.2 Modèle de la source de chaleur des particules**

Pendent le processus de projection thermique, les particules de température élevée sont projetées sur le substrat. Elles se solidifient ensuite et forment un empilement de lamelles les unes sur les autres, augmentant la température du substrat. La chaleur apportée par des particules est estimée pouvant être déduite du flux de matière et de la chaleur totale perdue pendent le processus de solidification et de refroidissement des particules [10].

Afin d'estimer l'effet de ces particules, une poudre d'alumine rutile (Amperit 742,3, eg. $Al_2O_3/TiO_2$ -97/3%wt) de distribution granulométrique de -45+15 µm est projetée avec une torche Sulzer Metco F4 (diamètre de tuyère de 6 mm) sur un substrat d'acier (XC38). La vitesse relative torche-substrat est 500 mm/s. Les paramètres de projection thermique sont les mêmes qui sont dans définis dans l'étude de R. Bolot [\[9\]](#page-129-1) et reportés dans le tableau 5.1. L'alimentation en poudre est 30 g/min. Les isothermes suivantes sont obtenues alors pour une distance de projection de 120 mm [\[9\]](#page-129-1).

La [Figure 5.4](#page-135-0) montre un décalage d'environ 5 mm entre le centre de la tâche d'impact des particules et le centre de dispersion du gaz. La [Figure 5.5](#page-136-0) montre le profil du cordon après 60 passes de projection. Sa hauteur maximale est d'environ 720 µm.

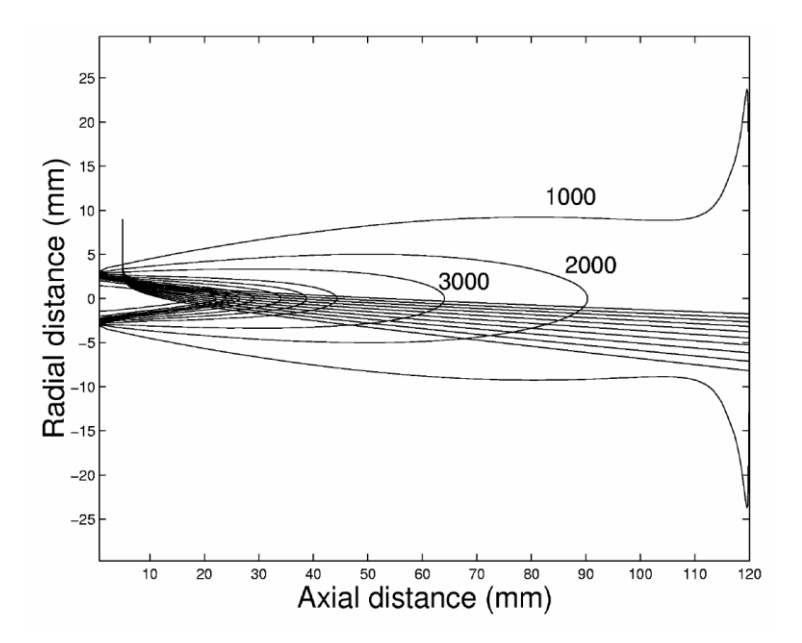

<span id="page-135-0"></span>**Figure 5.4 Isothermes de champ de température du gaz et trajectoire des particules [\[9\]](#page-129-1)**

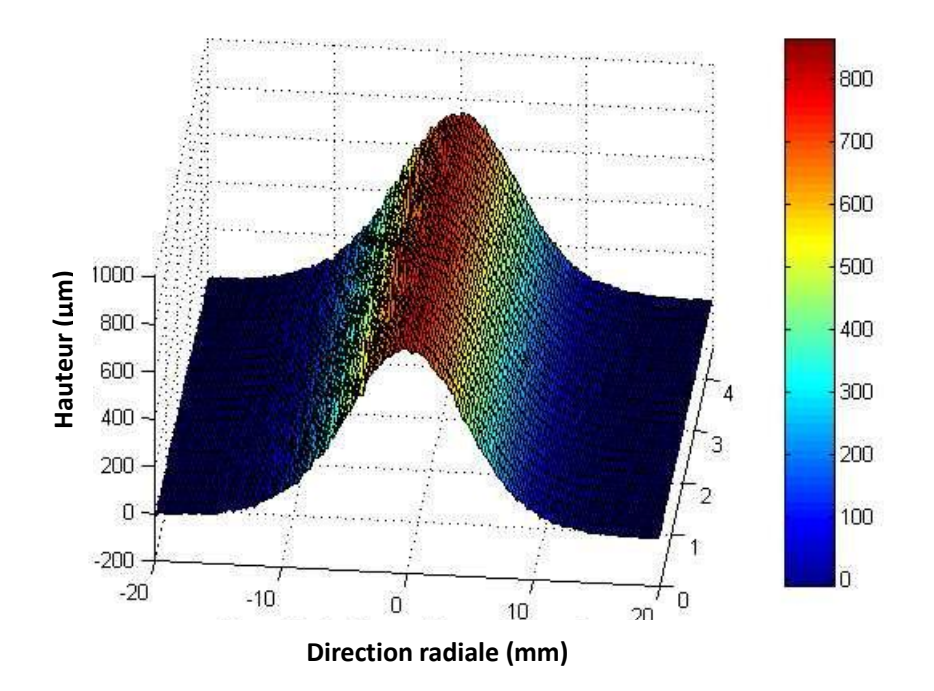

<span id="page-136-0"></span>**Figure 5.5 Profil du cordon après 60 passes de projection [\[8\]](#page-129-2)**

A partir de la masse du cordon, le rendement de déposition est estimé à 59% ce qui correspond à un taux de déposition de 17,9 g/min. On peut donc exprimer la source thermique correspondant à l'effet des particules par :

$$
\Psi(r) = \frac{m_s}{2\pi\sigma^2} \exp\left(-\frac{r^2}{2\sigma^2}\right) \Delta h_{mat} \quad [8]
$$

Où  $m<sub>s</sub>$  représente le taux de déposition, qui est de 17,6 g/min; σ est le rayon de dispersion du profil gaussienne, qui est de 5 mm; r est la distance entre un point sur le substrat et le centre de tache des particules ;  $\Delta h_{mat}$  représente l'enthalpie d'échange,  $\Delta h_{mat}$  = 4250 kJ/kg.

L'équation de la source thermique correspondante à l'effet des particules pour une distance de projection de 120 mm peut alors être exprimée par :

$$
\Psi(r) = 7{,}93exp\left(-\frac{r^2}{2\sigma^2}\right) \tag{5.4}
$$

Où  $r = \sqrt{(x - x_0)^2 + (y - y_0)^2}$ .

La modélisation de la source de chaleur permet d'analyser l'effet du gaz et l'effet des particules sur l'évolution de température du substrat dans le processus de projection thermique.

## **5.3 Conditions aux limites**

Deux types de conditions aux limites sont pris en compte dans ce modèle : le transfert thermique de convection naturelle et le transfert thermique de rayonnement qui correspond à l'échange thermique avec l'ambiant. Ils sont estimés à l'aide d'un coefficient d'échange global.

Normalement, le coefficient de convection naturelle est calculé de façon approchée [17]. D'après X. Wang et al. [18], la convection naturelle sur la plaque s'exprime par :

<span id="page-137-0"></span>
$$
Nu = c(Gr. Pr)m
$$
  
C=0,53 et m=0,25 lorsque (Gr. Pr) <10<sup>9</sup>  
C=0,021 et m=0,4 lorsque (Gr. Pr) >10<sup>9</sup>  

$$
Gr = \frac{g. \beta. \Delta T. L^{3}}{v_{air}^{2}}
$$
  
Pr=0,76-0,68(-150<sup>°</sup>c+200<sup>°</sup>c) 5.5

Où g est la gravité ; β est le coefficient d'expansion ; L est un paramètre de dimension lié à la longueur de plaque ; v est la viscosité cinématique d'air.

Selon J. Li. [\[10\]](#page-129-0), le coefficient d'échange varie de 3 W/m<sup>2</sup>K à 10 W/m<sup>2</sup>K pour le substrat dont la température varie de 50°C à 300°C. Cependant, M. Floristan et al. proposent un coefficient d'échange variant de près de 4,5 W/m<sup>2</sup>K à 12 W/m<sup>2</sup>K lorsque la température varie de 50°C à 300°C [19]. La différence entre ces deux coefficients d'échange peut être due à l'équation utilisée pour les calculs. Le coefficient d'échange de M. Floristan et al. est calculé avec l'équation de Churchill et Chu [20] :

$$
\overline{Nu} = \left[0,825 + \frac{0,387Ra^{1/6}}{\left[1 + (0,492/pr)^{9/16}\right]^{8/27}}\right]^2 \ 10^{-1} < Ra < 10^{12} \tag{5.6}
$$

Dans cette étude, le coefficient de convection naturelle est choisi comme variant de 3 W/m<sup>2</sup>K à 10 W/m<sup>2</sup>K pour un substrat dont la température varie de 50°C à 300°C. Ceci est appliqué sur toute la surface exposée du substrat sauf celle surface à revêtir.

Le coefficient de rayonnement global d'un corps gris est calculé par la règle de Stefan-Boltzmann [\[18,](#page-137-0)21] :

$$
h_r = \varepsilon \sigma (T + T_0)(T^2 + T_0^2) \tag{5.7}
$$

où Ɛ est l'émissivité globale du matériau et σ et la constante de Stefan-Boltzmann qui vaut 5,67⋅10<sup>-8</sup> W/m<sup>2</sup>K<sup>4</sup>.

Le coefficient d'échange global et la source de chaleur sont ensuite mis en œuvre à chaque maille représentant la surface du substrat dans ANSYS Fluent.

## **5.4 L'analyse numérique**

Une même plaque rectangulaire (représentée dans la section 5.1) de dimension 5 mm en largeur, 106 mm en hauteur et 227 mm en longueur est modélisée dans ANSYS Workbench avec une taille d'élément de 2 mm. Le logiciel ANSYS Fluent est employé dans cette étude afin de réaliser l'analyse numérique. Les propriétés physiques du substrat d'acier XC38 sont définies dans ANSYS Fluent et ensuite appliquées aux mailles. Les propriétés thermiques des matériaux dont l'acier XC38 et la poudre d'alumine sont présentées dans le tableau 5.2. La trajectoire de la source de chaleur est calculée à partir de la position réelle du CDO qui est obtenue dans la section 5.1.

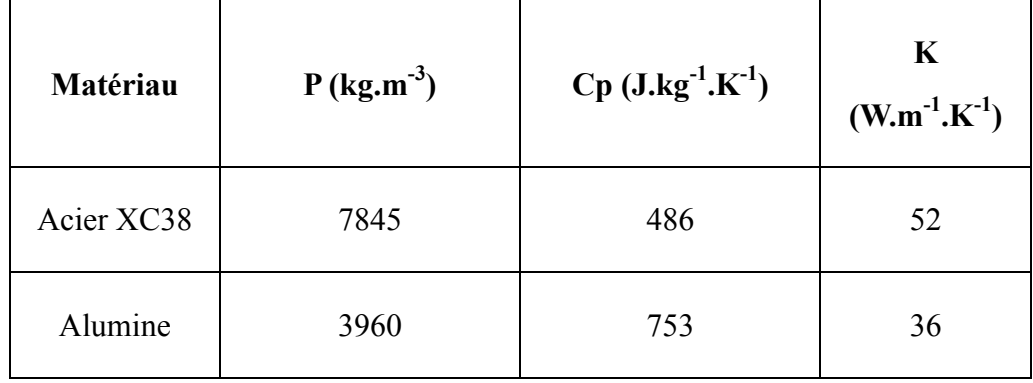

Table 5.2 : Propriétés thermiques des matériaux :

# **5.4.1 L'effet de la source thermique du gaz**

La [Figure 5.6](#page-140-0) montre le champ de température de la source thermique de gaz à différents intervalles de temps sur le substrat d'acier XC38. La température ambiante est 15°C. A l'instant t=0,6 et 3,6s, la source de chaleur se déplace à une vitesse de 500 mm/s de droite à gauche et à l'instant t=1,2-1,8 et 4,2s, la source de chaleur se déplace de gauche à droite. La température maximale de la surface de substrat atteint environ 40°C après l'échauffement.

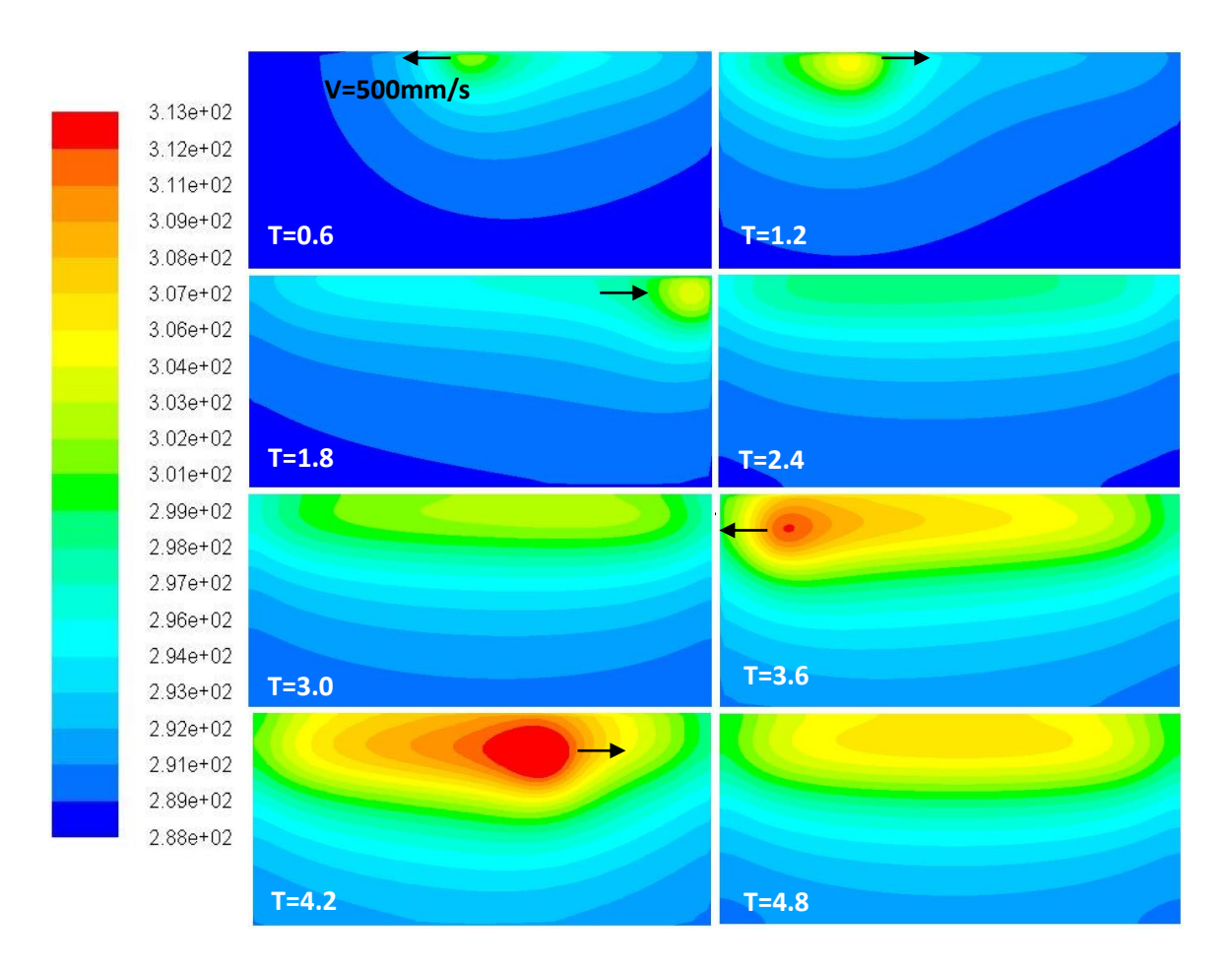

<span id="page-140-0"></span>**Figure 5.6 Champ de température (K) à l'instant diffèrent à l'intervalle du temps de 0,6s**

## **5.4.2 L'effet global des sources thermiques gaz et particules**

La [Figure 5.7](#page-141-0) montre le champ de température de la source thermique globale gaz et particules à des instants successifs sur le substrat d'acier XC38. Les paramètres de simulation restent identiques au cas de la section précédente. L'isotherme de la température est plus élevée. Une température maximale d'environ 177°C est observée pendant le processus de simulation.

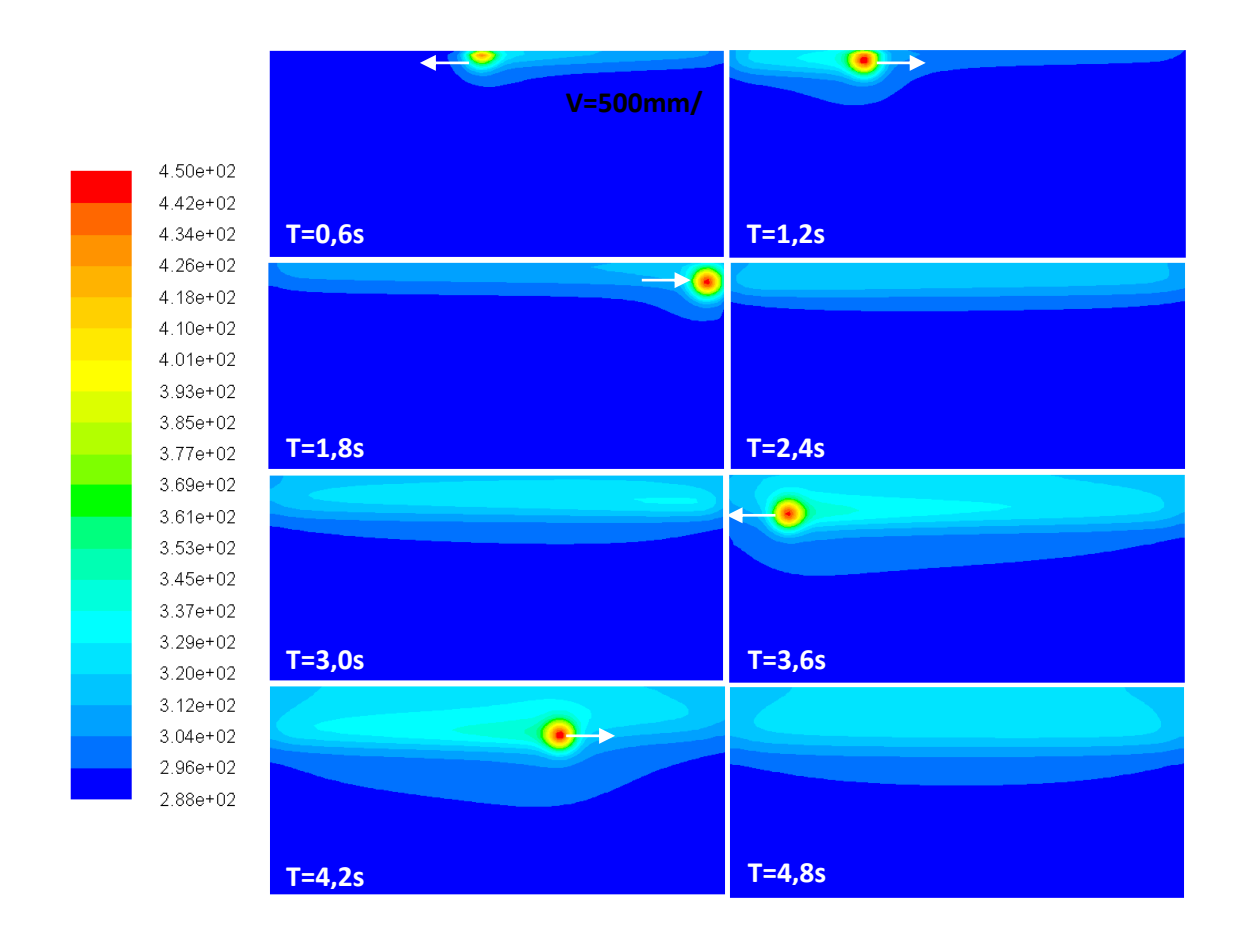

<span id="page-141-0"></span>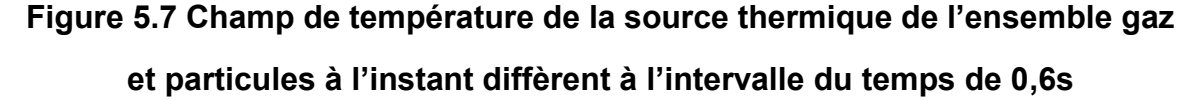

La [Figure 5.8](#page-142-0) montre l'effet de deux types de source de chaleur sur l'augmentation de température sur un point central situé en haut de substrat. La température de ce point augmente graduellement lorsque la torche s'approche et diminue immédiatement lorsque la torche s'éloigne de ce point. La température de ce point s'élève à 32°C à l'instant 4,1 s. Dans le cas de la présence en même temps d'une source de chaleur du gaz, la température de ce point atteint à 74°C lorsque les deux sources de chaleur sont mises en œuvre.

D'après la comparaison de l'influence de la source thermique du gaz et de la source thermique des particules, il est possible de déduire que l'effet des particules est plus important sur l'augmentation de la température dans le cadre de paramètres

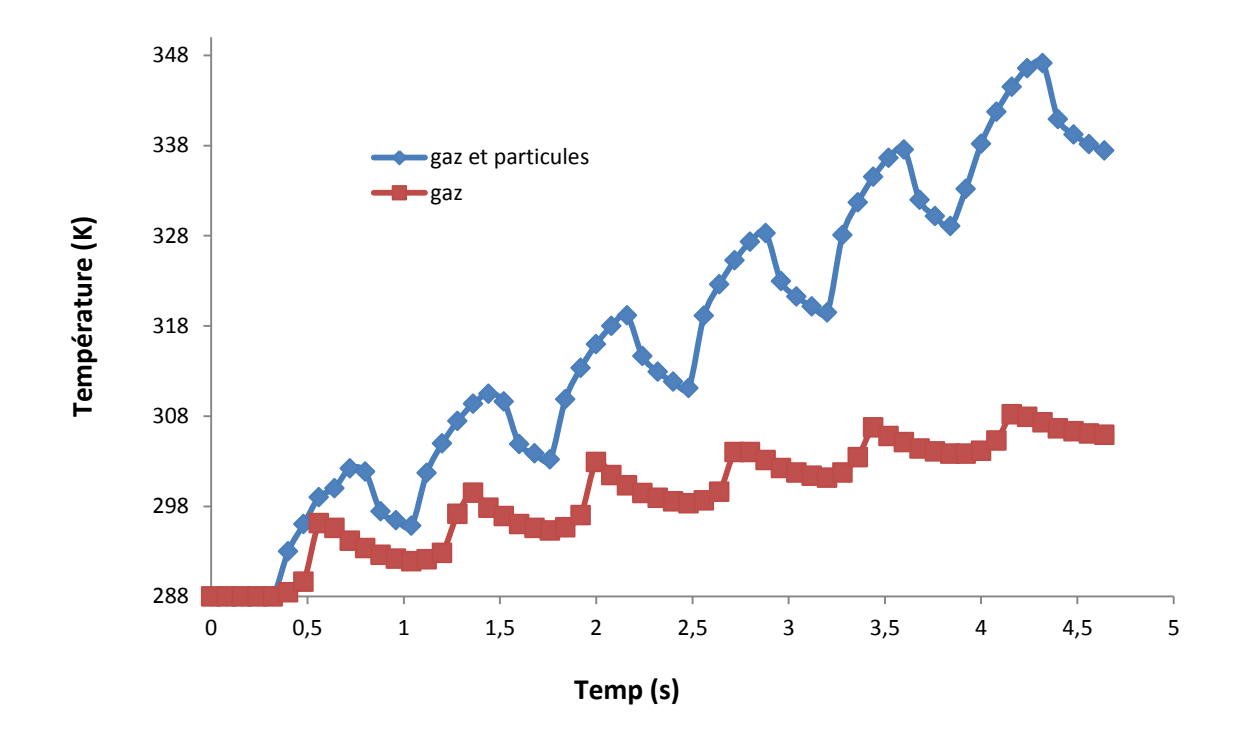

expérimentaux employés dans cette étude.

<span id="page-142-0"></span>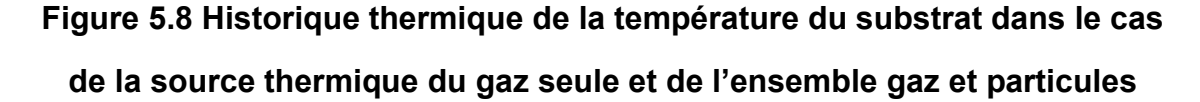

# **5.4.3 L'effet de l'air comprimé**

L'air comprimé est utilisé en projection plasma pour refroidir le substrat par convection forcée afin de limiter la température. En effet, si celle-ci atteint des valeurs élevées, le risque de détérioration du revêtement est grand. Le système de refroidissement est normalement appliqué avec des venturis (tuyères propulsant l'air comprimé) situés au-dessus de la torche APS, en face arrière d'une pièce ou sur le côté d'une pièce en rotation. Cette méthode assure un transfert thermique plus rapide que la méthode de convection naturelle.

Le coefficient d'échange de chaleur convective peut être estimé par les équations de [Holger Martin \[](http://www.sciencedirect.com/science/article/pii/S0065271708702211)22] :

$$
Nu = \frac{1 - 1.1/r^*}{r^* + 0.1(h^* - 6)} \cdot F(Re) \cdot Pr^{0.4}
$$
  

$$
F(Re) = 2[Re(1 + 0.005 \cdot Re^{0.55})]^{0.5}
$$
  

$$
2.5 \le (r^* = \frac{r}{D}) \le 7.5
$$
  

$$
2.0 \le (h^* = H/D) \le 12
$$
  

$$
2000 \le Re \le 400000
$$
  
5.8

avec  $Re = (w_a \cdot D)/v_a$ 

Où H est la distance entre le venturi d'air comprimé et le substrat ;  $w_a$  est la vitesse du gaz ; r est le rayon d'impact de l'air comprimé sur le substrat ; Pr est le nombre de Prandtl de l'air comprimé ; Re est le nombre de Reynolds de l'air comprimé ; v<sub>a</sub> est la viscosité cinématique de l'air comprimé.

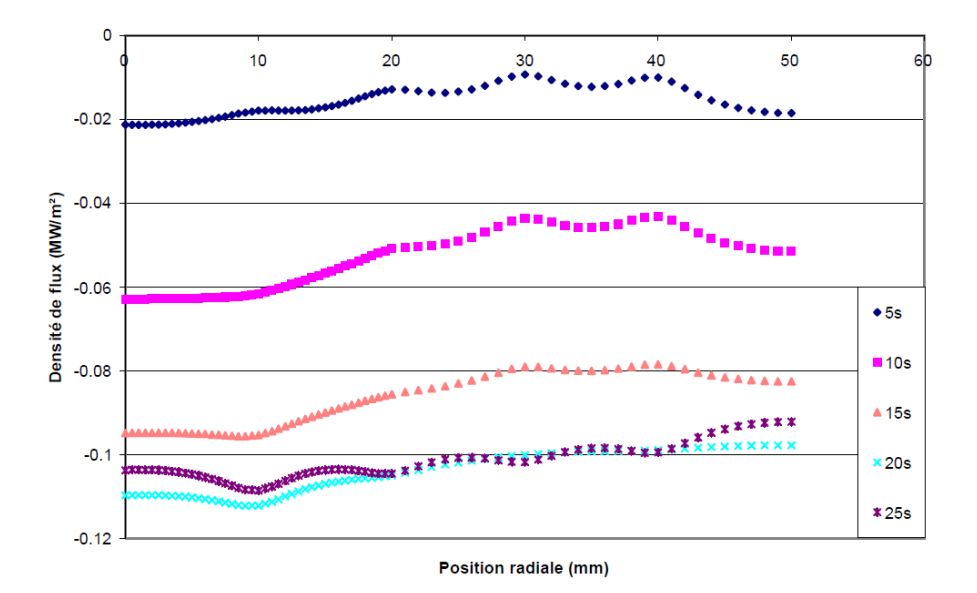

**Figure 5.9 Répartition instantanée de la densité du jet d'air comprimé [\[23\]](#page-144-0)**

H. Deng a réalisé des mesures pour une pression d'air comprimé de 8 bars avec un venturi de diamètre de 5 mm. Il propose que la densité du flux diminue avec
l'augmentation du temps de refroidissement, et que la densité maximale du flux est dix fois moins puissante que celle des flux de chauffage [23].

La [Figure 5.9](#page-143-0) montre la répartition instantanée de la densité du jet d'air comprimé situé à 100 mm de la surface de l'échantillon.

Une densité de flux de  $0.02 \text{ MW/m}^2$  est considérée dans cette simulation dans le cas du temps de refroidissement de 5 s. L'installation de la torche et du venturi sont schématisés sur la [Figure 5.10](#page-144-0) :

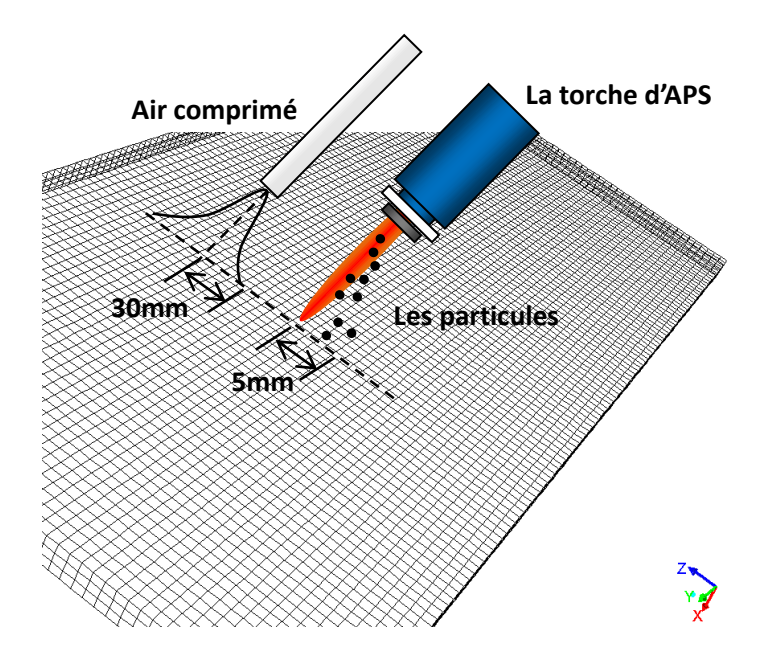

<span id="page-144-0"></span>**Figure 5.10 Disposition de la torche et la tuyère d'air comprimé**

La [Figure 5.11](#page-145-0) compare le champ de température sans et avec l'air comprimé. On voit que la température du substrat diminue un peu lorsque l'air comprimé est mis en œuvre dans la simulation. Le contour de température maximale est plus petit que dans le cas du champ de température sans l'effet de l'air comprimé.

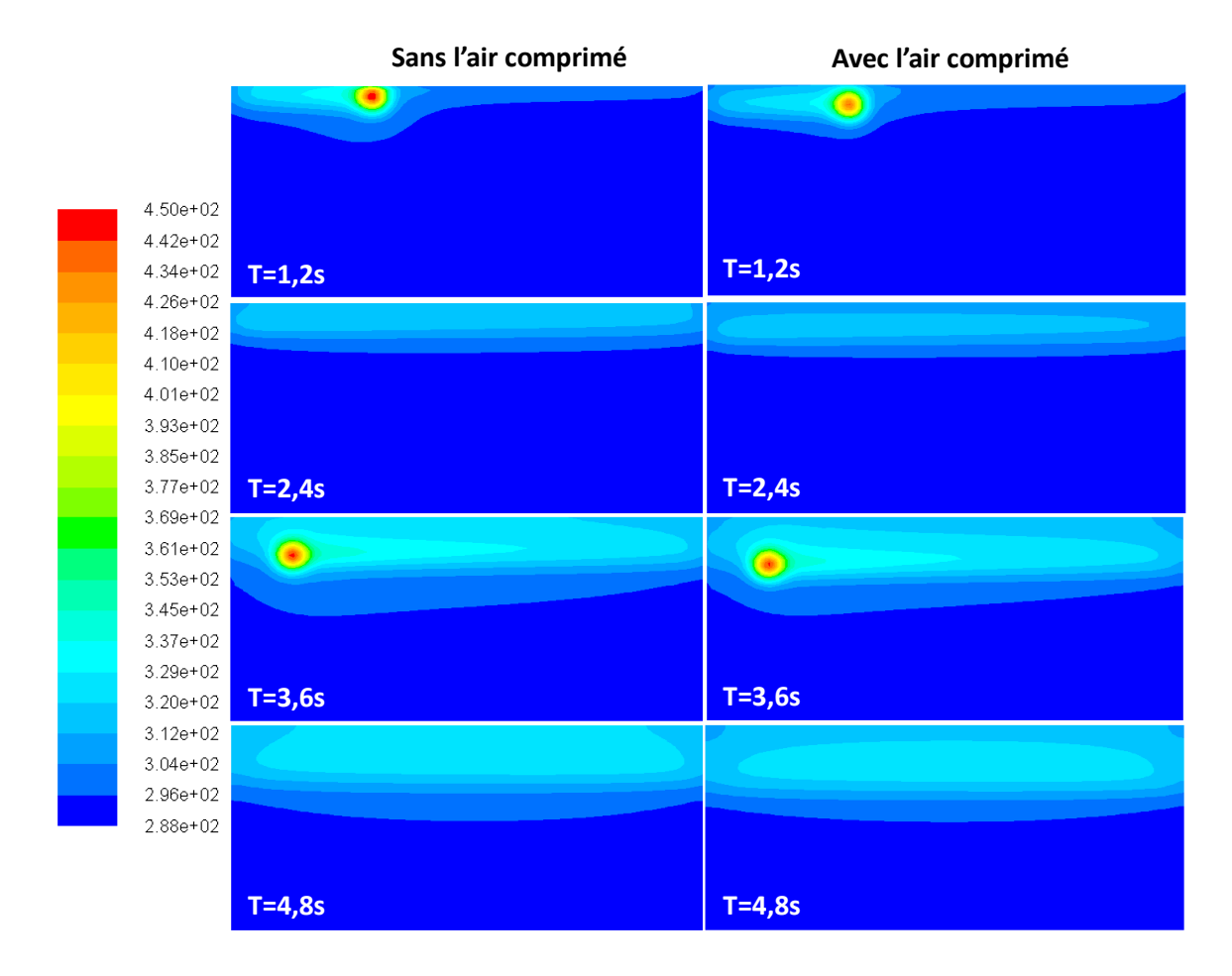

<span id="page-145-0"></span>**Figure 5.11 Champ de température sans/avec l'effet de l'air comprimé**

# **5.5 Conclusion**

Dans ce chapitre, un couplage entre la trajectoire du robot et la répartition de chaleur du substrat est développé, ce qui permet d'analyser le transfert de chaleur au sein du substrat en prenant en compte les comportements du robot. A partir de la trajectoire du robot générée par MeshKit, le mouvement du robot durant le processus de projection thermique peut être simulé dans RobotStudio™, alors qu'en même temps, la position en temps réel du CDO, mouvement de la source thermique, est enregistrée automatiquement au format texte. L'information de la position du CDO réel est ensuite utilisée comme le

déplacement de la source de chaleur dans Fluent pour réaliser la simulation thermique du processus.

Le coefficient d'échange thermique est estimé par rapport aux fonctions empiriques. Le modèle de source thermique du gaz et des particules est appliqué sur les mailles générées sur la pièce afin d'étudier l'évolution de température sur le substrat. Le résultat montre que l'effet de particules est plus important que l'effet du gaz. L'effet d'air comprimé est aussi étudié dans ce chapitre. On voit que la température du substrat baisse légèrement lorsque la source d'air comprimé est appliquée.

Le développement de ce couplage nous permet de considérer le mouvement du robot dans la simulation numérique. La simulation de transfert de chaleur du substrat nous aide à déterminer les paramètres opératoires et prédire la répartition de température à la surface du substrat, ce qui facilitera la détermination de ses contraintes résiduelles ainsi que l'optimisation de la trajectoire robot en projection thermique.

### **5.6 Perspectives**

Le couplage entre la trajectoire du robot et la répartition de température du substrat nous aide aussi à estimer l'effet de l'algorithme d'optimisation de la trajectoire du robot mentionné dans la section 4.5. La [Figure 5.12](#page-147-0) compare le champ de température de la trajectoire originale et de la trajectoire optimisée par la méthode mentionnée dans le chapitre 4. Pour des raisons de temps de calcul, ce modèle n'a pas pris en compte la rotation des repères des nœuds pour maintenir un angle de projection de 90 degrés. En comparant ces deux trajectoires, il ressort que la température est plus basse lorsque le robot exécute la trajectoire optimisée. La diminution de température permettra de diminuer les déformations du substrat et également les contraintes résiduelles [\[10\]](#page-129-0). La suite de ce travail consiste donc à modéliser le processus de projection thermique non plus sur une plaque plane mais sur des pièces plus complexes avec changement de plan.

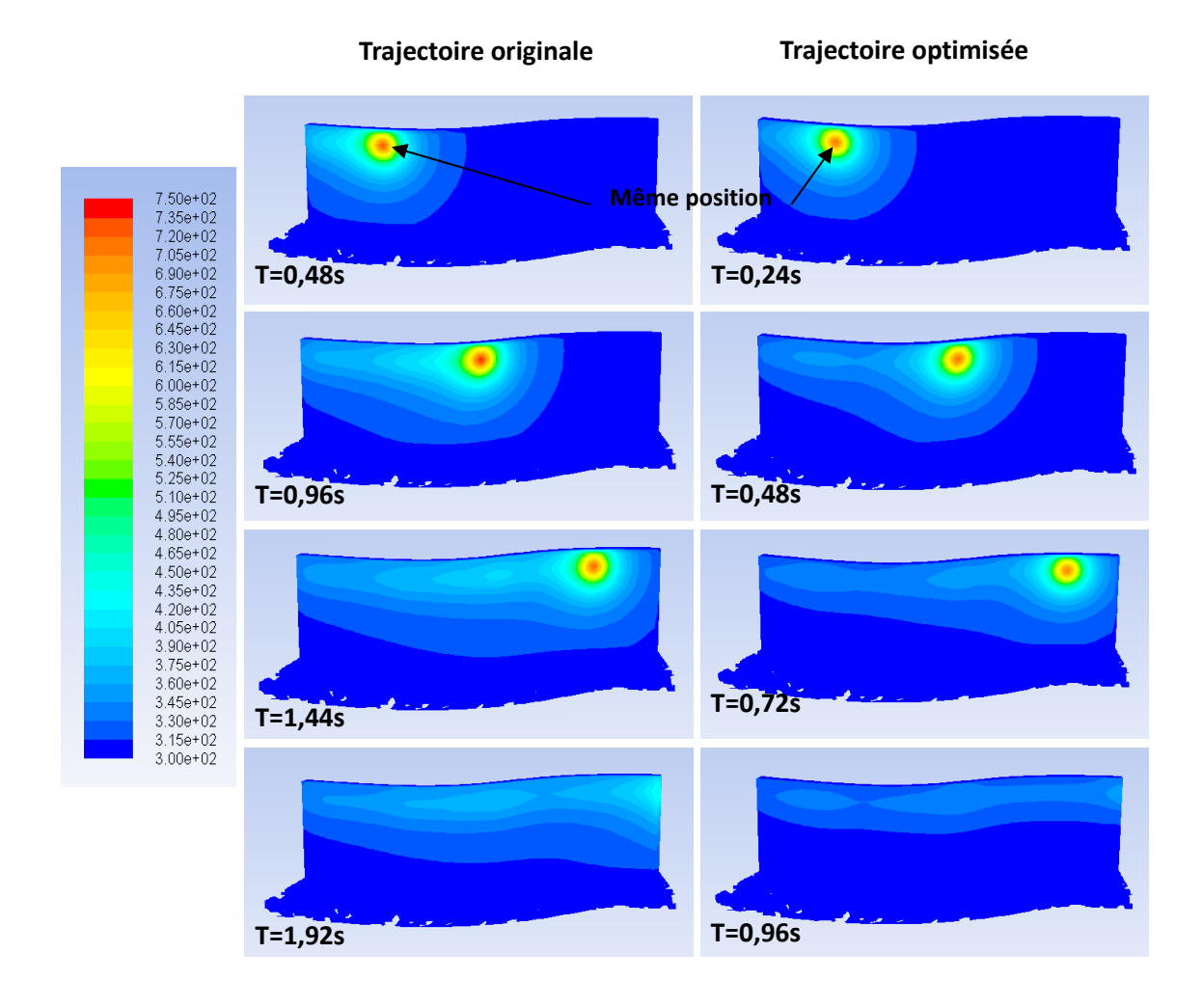

<span id="page-147-0"></span>**Figure 5.12 Champ de température de la trajectoire originale et de la trajectoire optimisée**

# **Références**

 $\overline{a}$ 

1 L. Pawlowski. The Science and Engineering of Thermal Spray Coatings. John Wiley & Sons ltd, New York, USA, 1995.

2 D. Matejka, B. Benko. Plasma Spraying of Metallic and Ceramic Materials. John Wiley & Sons ltd, Baffins Lane, Chichester, UK, 1989.

3 P. Fauchais, A. Vardelle. Heat, Mass and Momentum Transfer in Coating Formation by Plasma Spraying. Int. J. Therm. Sci. (2000) 39, 852-870.

4 Matejicek, S. Sampath, H. Herman. Processing effects on splat formation microstructure and quenching stress in plasma sprayed coatings. Proc. 15th ITSC (1998), 25-29 May, Nice, France, "Thermal Spray: Meeting the Challenges of the 21st Century", Ed. C.Coddet, Pub. ASM Int, 1998, 419-424.

5 L. Bianchi, A. C. Leger, M. Vardelle, A. Vardelle, P. Fauchais. Splat formation and cooling of plasma-sprayed zirconia. Thin Solid Films, 305 (1997) 35-47.

6 L. Bianchi, A. Denoirjean, F. Blein, P. Fauchais. Microstructural investigation of plasmasprayed ceramic splats. Thin Solid Films 299(1997) 125-135.

7 G. Montavon , S. Sampath , C.C. Berndt , H. Herman , C. Coddet. Effects of the spray angle on splat morphology during thermal spraying. Surface and Coatings Technology. 91 (1997) 107-l 15.

8 R. Bolot, S. Deng, Z. Cai, H. Liao, G. Montavon. A coupled Model between Robot Trajectoires and Thermal History of the workpiece during Thermal Spray Operation. Itsc conference 2013.

9 R. Bolot, J. Li, R. Bonnet, C. Mateus, C. Coddet. Modeling of the substrate temperature evolution during the APS thermal spray process. Thermal spray 2003: Advanceing the Science&Applying the Technology,(Ed.) C. Moreau and B.Marple. ohio, USA 2003.

-

10 J. LI. Modélisation de la formation des contraintes résiduelles dans les dépôts élaborés par projection thermique. Thèse de doctorat. Université de Technologie de Belfort-Montbéliard, Belfort, France, 2005.

11 ANSYS. Release 11.0 Documentation for ANSYS.

12 M. Floristan, J. J. M. (2012). Robot Trajectory Planning for High Quality Thermal Spray Coating Processes on Complex Shaped Components. ASM International, Thermal Spray 2012, 448-453.

13 S. [Guessasma,](http://www.tandfonline.com/action/doSearch?action=runSearch&type=advanced&searchType=journal&result=true&prevSearch=%2Bauthorsfield%3A(Guessasma%2C+Sofiane)) D. [Hao,](http://www.tandfonline.com/action/doSearch?action=runSearch&type=advanced&searchType=journal&result=true&prevSearch=%2Bauthorsfield%3A(Hao%2C+Deng)) L. [Moulla,](http://www.tandfonline.com/action/doSearch?action=runSearch&type=advanced&searchType=journal&result=true&prevSearch=%2Bauthorsfield%3A(Moulla%2C+Larbi)) H. [Liao,](http://www.tandfonline.com/action/doSearch?action=runSearch&type=advanced&searchType=journal&result=true&prevSearch=%2Bauthorsfield%3A(Liao%2C+Hanlin)) C. [Coddet.](http://www.tandfonline.com/action/doSearch?action=runSearch&type=advanced&searchType=journal&result=true&prevSearch=%2Bauthorsfield%3A(Coddet%2C+Christian)) Neural computation to estimate heat flux in an atmospheric plasma spray process. Heat Transfer Engineering, 26(10), 2005, p65-72.

14 Hugot F., Patru J., Fauchais P., Bianchi L.. Modeling of a substrate thermo mechanical behavior during plasma spraying. Journal of Materials Processing Technology. 190,2007, p.317-323.

15 R. Bolot, M. Imbert, C. Coddet. Three dimensional transient modeling of the substrate temperature evolution during the coating elaboration. P.949-954, Thermal Spray 2003: Advancing the science & Applying the Technology. Proceedings of international thermal spray conferene, 2003, Orlando, USA.

16 G. Chambon. "Contribution à l'étude des flux thermiques en projection plasma et refroidissement cryogénique". Thesis (in French), University of Limoges. n°49-96, France, 1996.

17 Holger M.. Heat and mass transfer between impinging gas jet and solid surface. Advances in Heat Transfer.13,1977.

18 X. C. Wang, M. Shao. Le Principe Fondamental de la Méthode des Eléments Finis et

 $\overline{a}$ 

l'Application numérique. Ed. Tshinghua University Press, Pub. Xinhua Bookstore (en chine), 2000, ISBN 7-302-02421-9.

19 M. Floristan. Off-line generation of robot trajectories for thermal spray processes with respect to the heat and mass transfer. PHD thesis, university of stuttgart, stuttgart, German, 2012.

20 Churchill S. Chu. S.. Correlating equations for laminar and turbulent free convection from a vertical plate. International journal of heat and mass transfer. 18(11), 1975, p.1323-1329.

21 Manuel de Référence Thermiques – SYSTUS 2002, ESI GROUP, 2002.

22 [H. Martin.](http://www.sciencedirect.com/science/article/pii/S0065271708702211) Heat and Mass Transfer between Impinging Gas Jets and Solid Surfaces. Advances in Heat Transfer, 13, 1977.

23 H. Deng. Détermination des flux thermiques et de la température du système revêtement-substrat en cours de projection thermique. Thèse de doctorat. Université de Technologie de Belfort-Montbéliard, Belfort, France, 2003.

### **Annexe I:**

```
Un algorithme d'arranger l'indice des nœuds :
int t_length, k=0, t_high, n, m, o, trajec[number];
for (t_length = 1; t_length < n; t_length ++)
        {
          if (k \% 2 := 0)
            {
              trajec[(t_length - 1) * m + 1] = 1 + t_length;
                 for (t_ high = (t_ length - 1) * m + 2; t_ high\let_ length * m; t_ high++)
 \{trajec[t_high] = 2 * n + m + t_high - 2 * t_length - 1;
  }
              trajec[t_length * m] = m + n - 1 + t_length;
  }
          else
 \{trajec[(t_length - 1) * m + 1] = m + n - 1 + t_length;
              for (t_high = (t_length - 1) * m + 2; t_high \le t_length * m; t_high++)
 \{o = (2 * t length - 1) * m + 1 - t lngh;trajec[o] = 2 * n + t high - 2 * t length + m - 1;
  }
              trajec[t_length * m] = 1 + t_length;
            }
       k++;
        }
k = 2;
t length = n;
for (t_high = (n - 1) * m + 2; t_high \leq n * m; t_high + 1)
       {
          trajec[t_high] = n + k;
           k++;
        }
trajec[1] = 1;
trajec[m] = m + n;
trajec[m *(n - 1) + 1] = 2;
trajec[m * n] = n + 1;
```
#### **Résumé :**

L'objectif de cette étude est d'améliorer l'extension du logiciel de programmation hors-ligne RobotStudio™ existante et de développer une nouvelle stratégie pour générer la trajectoire du robot par rapport aux paramètres essentiels de projection thermique. Notamment, l'historique de la température par rapport à la trajectoire générée est prise en compte dans cette étude.

L'extension logicielle Thermal Spray Toolkit (TST) intégrée dans le cadre de RobotStudio™ est spécialement développée pour générer la trajectoire du robot en projection thermique. L'amélioration de l'extension TST dans la nouvelle version de RobotStudio™ est mise au point sur deux modules principaux :

PathKit : génération de la trajectoire sur des pièces complexes.

ProfileKit : modélisation du cordon singulier du dépôt et prédiction de son épaisseur en fonction des paramètres opératoires.

Les déficiences existantes de l'extension TST impliquent de mettre en œuvre une méthode plus avancée qui permettra de générer la trajectoire du robot en utilisant le maillage pour le calcul d'élément finis. Ainsi, l'opération de projection thermique pourra être menée. Dans cette étude, la méthodologie de maillage est introduite afin de fournir une stratégie de choix de points de trajectoire et l'obtention d'orientations de ces points de trajectoire sur la surface à revêtir. Un module dit MeshKit est donc ajouté dans l'extension TST afin de lui apporter ces fonctionnalités nécessaires.

Un couplage entre la trajectoire du robot et la répartition de chaleur du substrat a été développé, ce qui permet d'étudier l'évolution de température pendent le processus de projection thermique.

**Mots clés :** programmation hors-ligne, extension logicielle, méthode du maillage, optimisation de trajectoire, évolution de température, projection thermique

#### **Abstract:**

The objective of this study is to improve the add-in package of off-line programming software RobotStudio™ and to develop a new strategy for generating the robot trajectory according to the kinematic parameters of thermal spraying. The computed temperature evolution relative to the generated robot trajectory on the coating surface is also considered in this study.

The add-in package Thermal Spray Toolkit (TST) integrated in RobotStudio™ is developed to generate the robot trajectory for thermal spraying. The improved TST for new version of RobotStudio™ is composed of two principle modules:

PathKit: generation of robot trajectory on the free-form coating surface.

ProfileKit: modeling the coating profile and prediction the coating thickness based on kinematic parameters.

The existing deficiency of TST leads to the development of an advanced robot trajectory generation methodology. In this study, the new approach implements the robotic trajectory planning in an interactive manner between RobotStudio™ and the finite element analysis software (FES). It allows rearranging the imported node created on the surface of workpiece by FES and in turns generating the thermal spraying needed robot trajectories.

A coupling between the robot trajectory and the heat distribution on the substrate has been developed, which

allows analyzing the temperature evolution during the thermal spray process, it helps to minimize thermal variations on the substrate and to select the appropriate execution sequence of trajectory.

Keywords: off-line programming, add-in package, robot trajectory optimization, temperature evolution, thermal spraying.